# ВЕСЫ ЛАБОРАТОРНЫЕ СВХ РУКОВОДСТВО ПО ЭКСПЛУАТАЦИИ

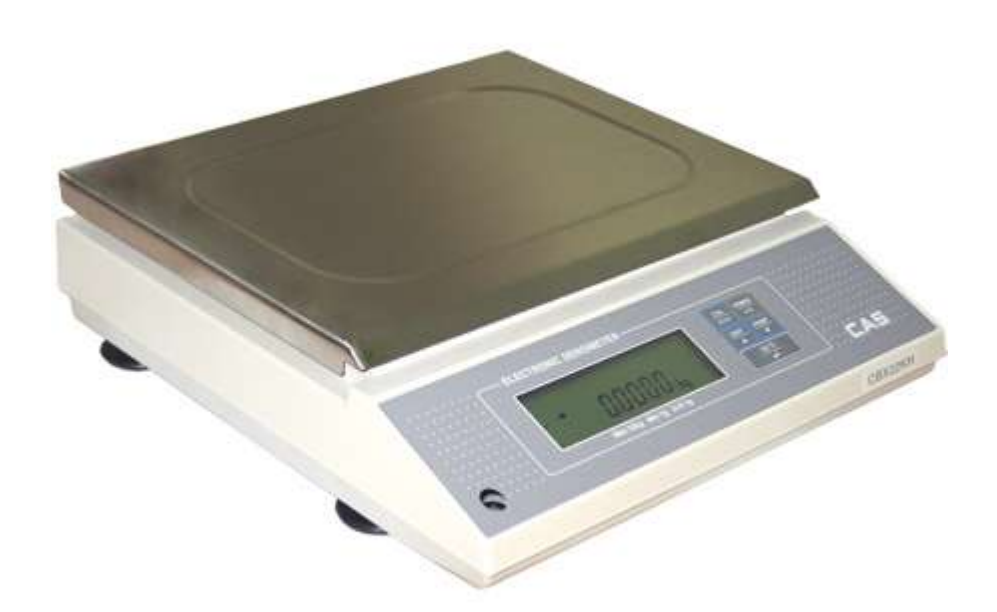

# Оглавление

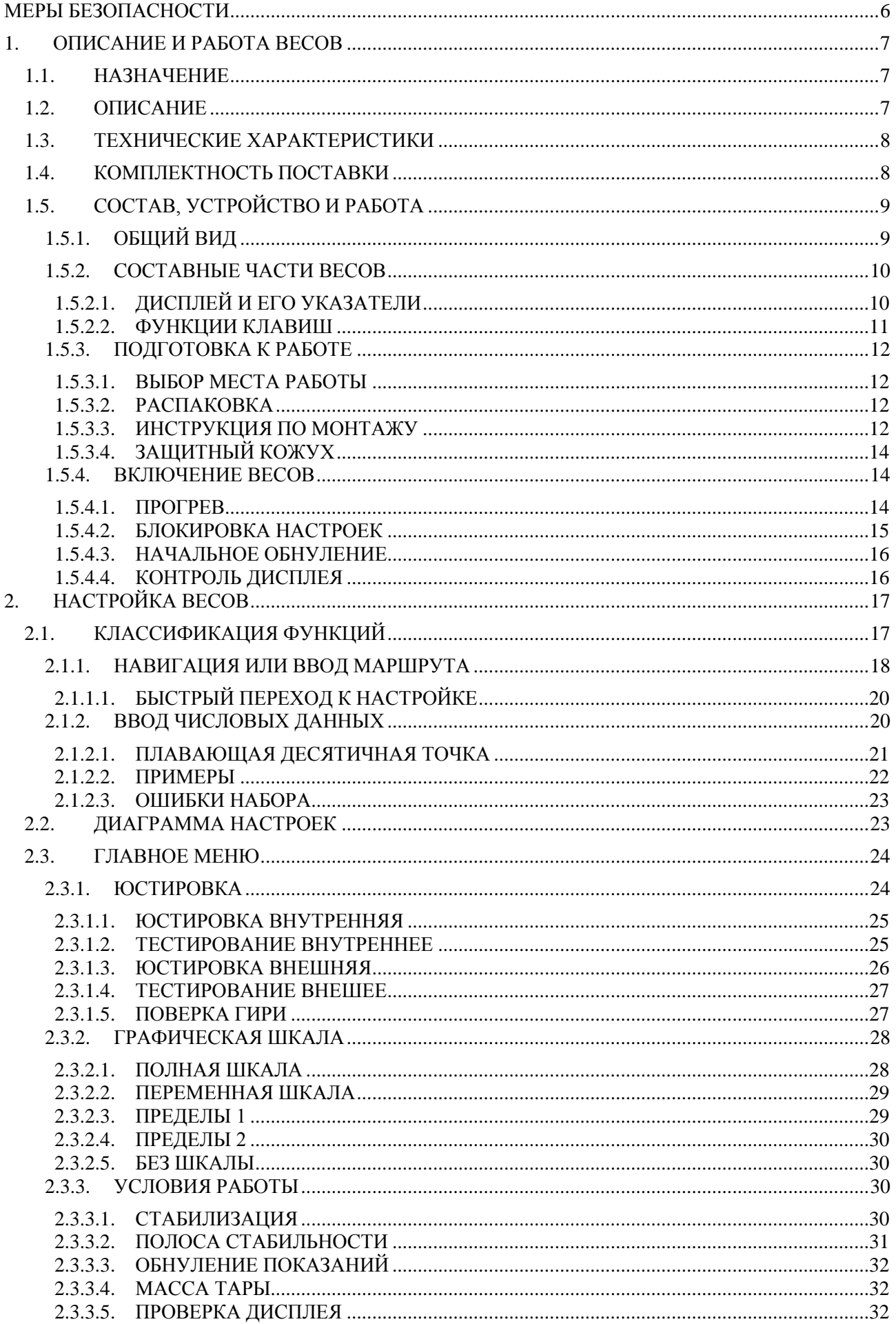

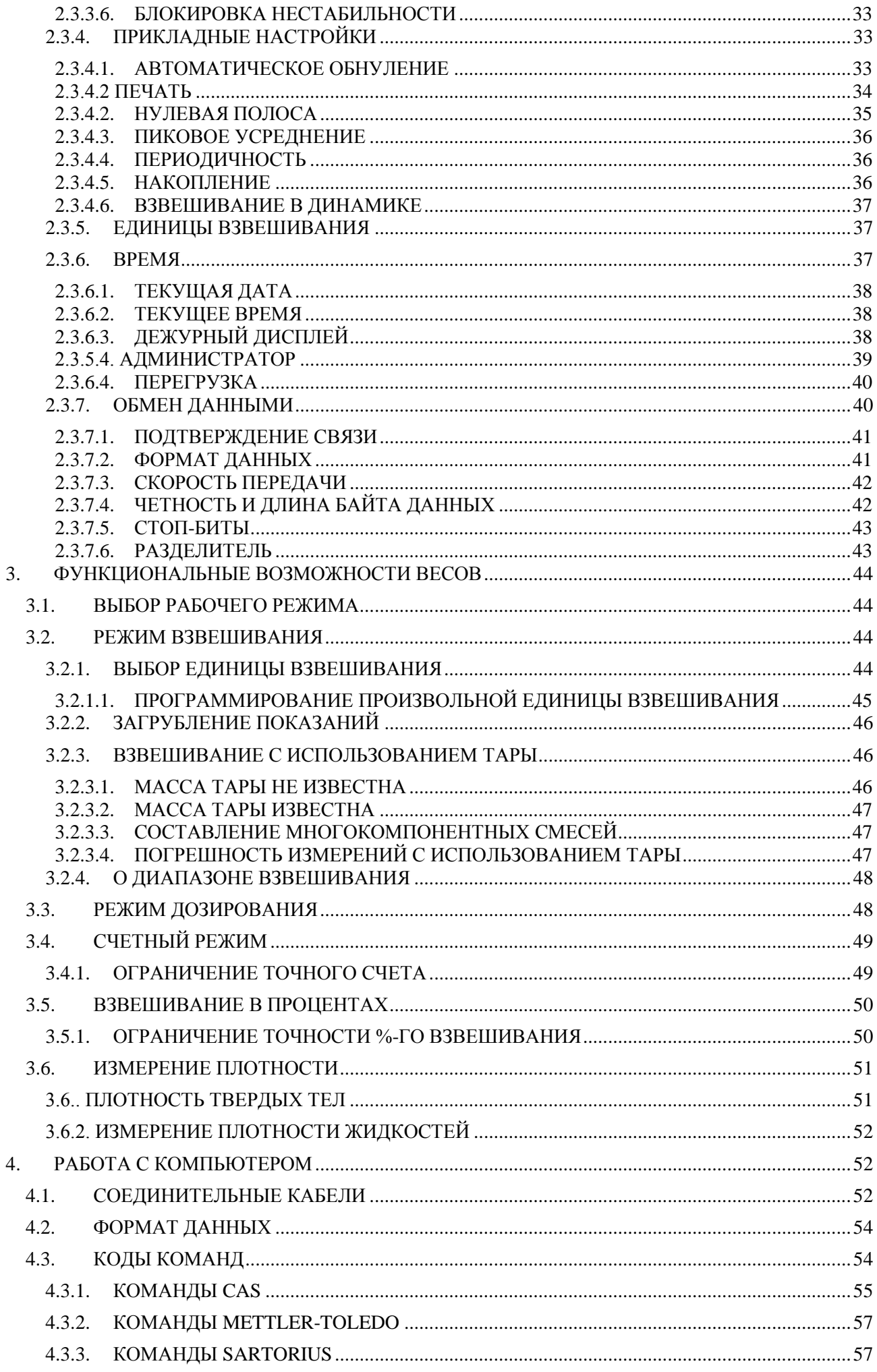

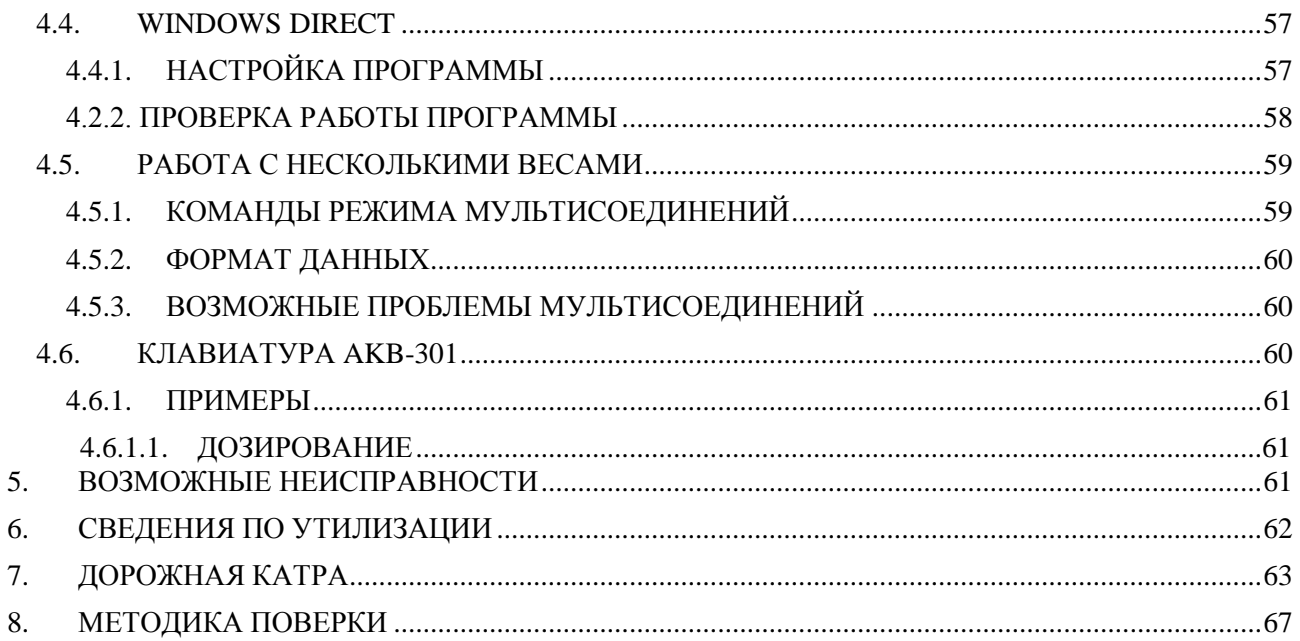

В тексте руководства встречаются условные обозначения при перечислении типовых элементов в виде кружков:

Последовательные действия, которые необходимо выполнять в работе с весами, обозначаются  $\bullet$ символами  $\square$ ;

- Автоматические переходы в показаниях на дисплее после того, как стартовала некоторая процедура,  $\bullet$ отмечаются знаком  $\blacktriangleright$ ;
- Ссылка на пункт руководства с пояснениями: ;
- Цифровое или текстовое сообщение на дисплее: 5-сЕБС или др. (символы с мигающим фоном  $\bullet$ высвечиваются с миганием);
- Комментарий к использованию весов:

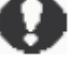

- Нумерация настройки и ее наименование: <3**6**: встроенная гиря>;
- Указатели на дисплее выделены жирным шрифтом Arial: **AP**.

# **ВНИМАНИЕ**

Данное сообщение указывает на потенциальную опасность для обслуживающего персонала или возможность повреждения оборудования.

*Благодарим за покупку лабораторных весов CBW-K, CBX-K (далее весы) производства фирмы CAS Corp Ltd., Респ. Корея. Просим ознакомиться с данным руководством прежде, чем приступить к работе с весами. Руководство предназначено для ознакомления пользователя с назначением, характеристиками, устройством и работой, использованием, техническим обслуживанием, хранением, утилизацией и транспортировкой весов.*

Весы сертифицированы Федеральным Агентством по техническому регулированию и метрологии РФ (свидетельство KR.C.007.A № 38420 от 03.03.2010г.) и внесены в Государственный реестр средств измерений за № 43170-10.

При эксплуатации весов в сфере, на которую распространяется Государственный метрологический контроль, весы должны быть поверены в соответствии с методикой «Весы лабораторные CBX, CBW. Методика поверки», утвержденной ФГУП «СНИИМ» 09.10.09г и являющейся приложением к эксплуатационной документации на весы. Межповерочный интервал – не более 12 месяцев.

Гарантийный срок эксплуатации – 12 месяцев.

*Интернет-сайт производителя:* [http://www.globalcas.com](http://www.globalcas.com/)

# **МЕРЫ БЕЗОПАСНОСТИ**

<span id="page-5-0"></span>Не допускайте неквалифицированный персонал к эксплуатации, очистке, осмотру, техническому обслуживанию или ремонту весов. При выполнении указанных ниже правил возможности весов реализуются наилучшим способом.

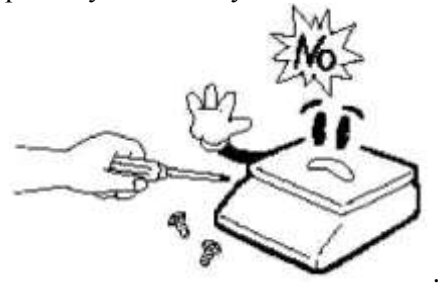

Не разбирайте весы. При любой неисправности сразу обращайтесь в сервисный центр.

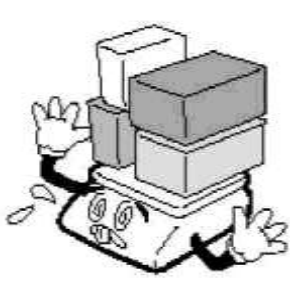

Не нагружайте весы сверх  $\bullet$ допустимого.

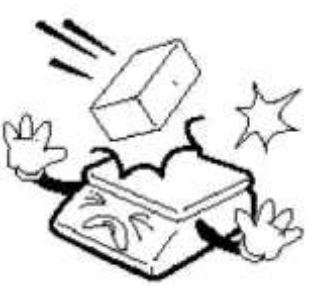

Не допускайте резких ударов по платформе весов во избежание повреждения внутренних устройств.

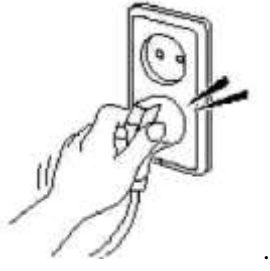

Вставляйте вилку в сетевую  $\ddot{\phantom{a}}$ розетку надежно, чтобы избежать поражения током.

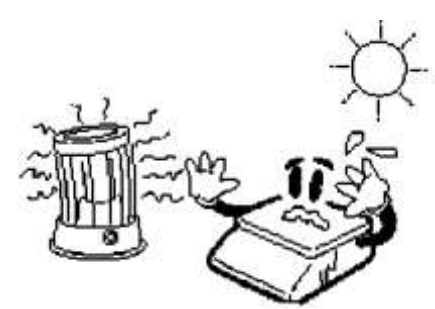

Не работайте рядом с нагревателями и не подвергайте весы прямому действию солнечных лучей.

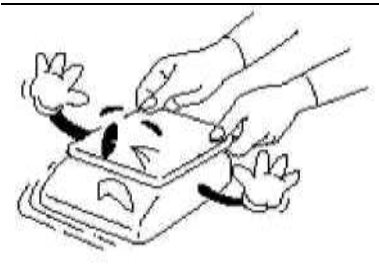

При перемещении весов  $\bullet$ держите их не за платформу, а за нижний корпус.

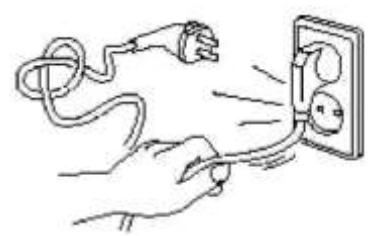

Не вытаскивайте вилку из  $\bullet$ сетевой розетки за провод. Поврежденный провод может вызвать удар током или пожар.

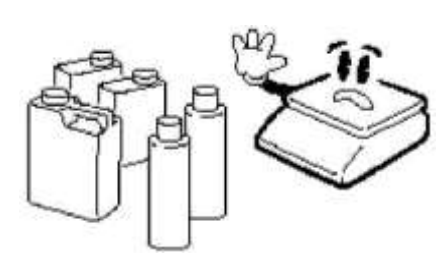

Для предупреждения  $\bullet$ возникновения пожара не следует использовать весы вблизи среды, содержащей едкий газ.

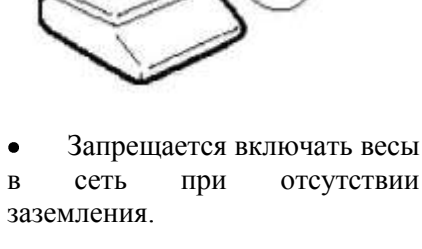

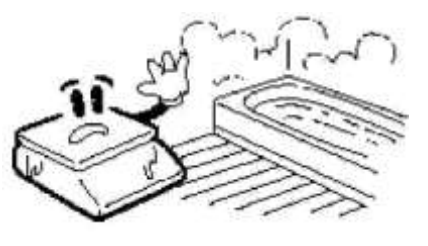

Для предупреждения  $\bullet$ поражения электрическим током или повреждения дисплея не допускайте попадания воды на весы или их установки в местах повышенной влажности.

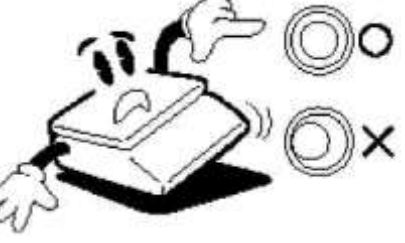

После перемещения весов проверьте их горизонтальность по уровню.

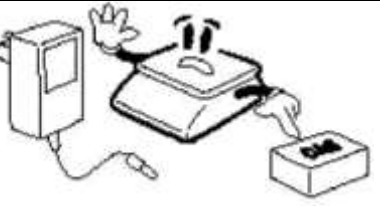

Пользуйтесь только  $\bullet$ адаптером, входящим в комплект весов, чтобы не повредить весы.

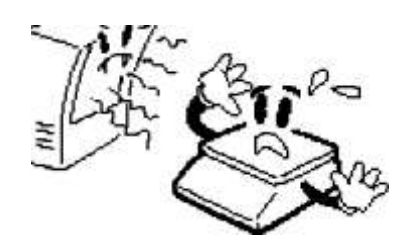

Весы следует эксплуатировать на удалении от высоковольтных кабелей, телевизоров, СВЧ-печей и других устройств, способных создавать электромагнитные помехи.

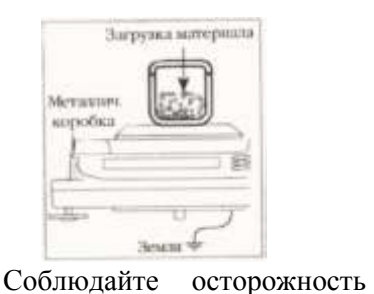

при взвешивании предметов с электростатическим зарядом (пластики, изоляторы и пр.). Постарайтесь поддерживать относительную влажность воздуха не ниже 45% или используйте металлический

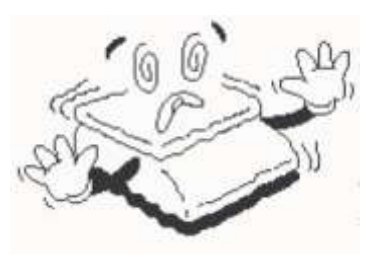

Располагайте весы на ровной поверхности. Избегайте резких перепадов температуры.

Не нажимайте сильно на клавиши.  $\bullet$ 

Платформа и взвешиваемый груз не должны касаться сетевого шнура или других посторонних предметов.

- Протирайте платформу и корпус весов сухой мягкой тканью. Храните весы в сухом месте.
- Не подвергайте весы сильной вибрации, избегайте сильного ветра от вентиляторов.

экран.

 $\bullet$ 

Отключайте весы от источника электропитания перед очисткой или техническим обслуживанием.

# **1. ОПИСАНИЕ И РАБОТА ВЕСОВ**

<span id="page-6-0"></span>Принцип действия весов основан на электромагнитной компенсации с помощью системы автоматического уравновешивания силы тяжести взвешиваемого груза. Электрический сигнал, изменяющийся в зависимости от массы груза, преобразуется в цифровой, соответствующий измеряемой массе, и результат высвечивается на жидкокристаллическом дисплее.

Платформа весов изготовлена из нержавеющей стали.

# **1.1. НАЗНАЧЕНИЕ**

<span id="page-6-2"></span><span id="page-6-1"></span>Весы предназначены для статического взвешивания грузов в различных областях науки, техники и торговли.

# **1.2. ОПИСАНИЕ**

Весы обладают следующими основными функциями:

- автоматическая установка нуля регулировка диапазона обнуления;  $\bullet$
- многократная выборка массы тары во всем диапазоне взвешивания;  $\bullet$
- подсчет числа одинаковых изделий по их массе;
- $\bullet$ взвешивание в процентах относительно нормы;
- взвешивание по пределам;  $\bullet$
- измерение плотности твердых или жидких объектов;  $\bullet$
- графический указатель нагрузки;  $\bullet$
- юстировка весов: внешняя (CBX-K) или внутренняя встроенным грузом (CBW-K);  $\bullet$
- встроенная программа WindowsTM для обмена данными с компьютером;  $\bullet$
- питание от сети (стандартное) или от аккумулятора (опция);  $\bullet$
- педальное управление работой весов (опция);
- крюк для взвешивания под весами (опция);
- большое число программируемых функций.

# **1.3. ТЕХНИЧЕСКИЕ ХАРАКТЕРИСТИКИ**

<span id="page-7-0"></span>Электробезопасность по ГОСТ 12.2.007.0 (при питании через адаптер) класс II. Основные характеристики и классы точности весов по рекомендации МР № 76 МОЗМ и ГОСТ 24104- 2001 приведены в таблице 1.  $T_{\rm m}$   $\approx$ 

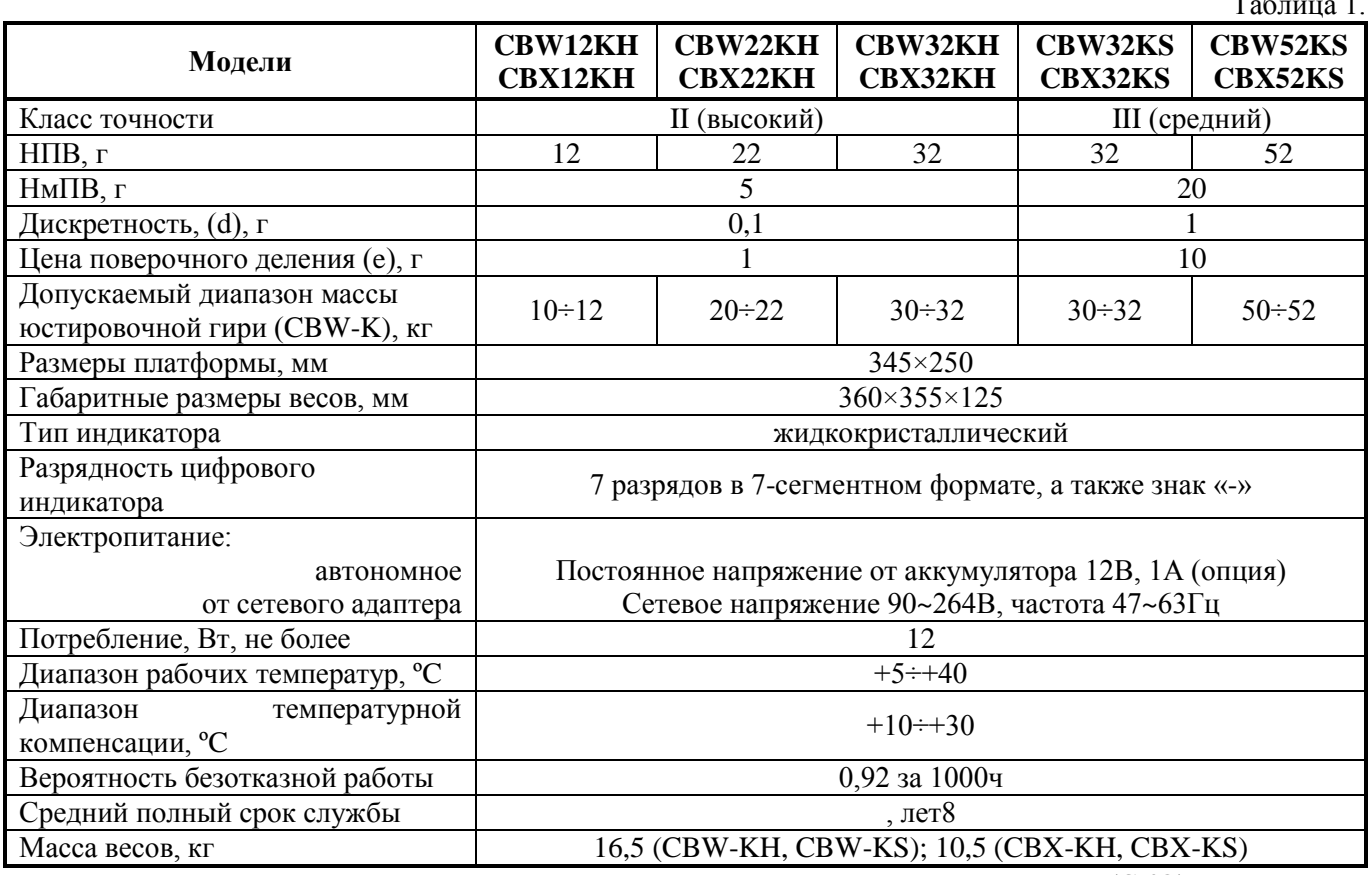

Пределы допускаемой погрешности весов и среднеквадратическое отклонение (СКО) приведены в таблице 2  $T_{26}$ 

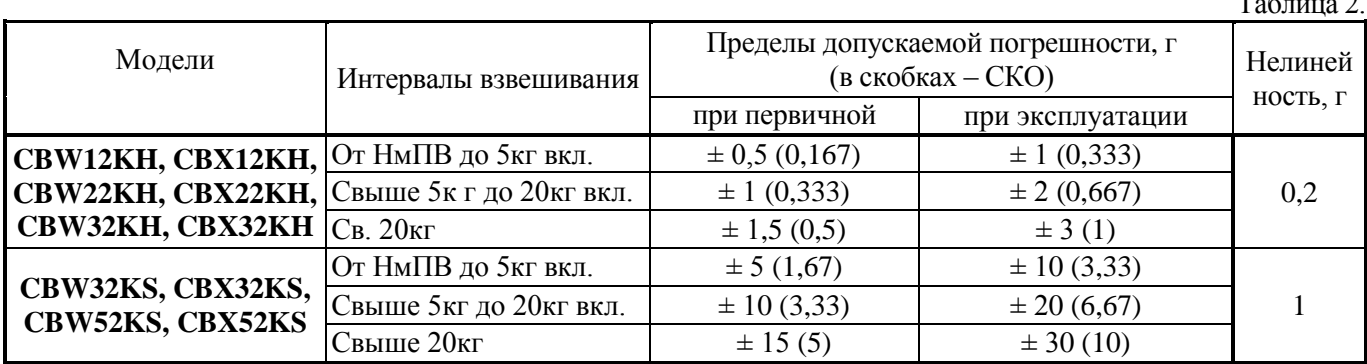

Указанные в таблице точностные характеристики относятся к статическому режиму взвешивания. При работе с функциями весов, связанными с динамикой: стабилизация, выбор полосы стабильности, взвешивание в движении, погрешности измерений зависят от конкретной реализации динамического процесса, т.е. величины шумов, вибраций, скорости изменения нагрузки и т.д. Нельзя относить погрешности по таблице 2 к погрешности измерения массы.

Юстировка весов CBX-K осуществляется с помощью внешней юстировочной гири, масса которой может выбираться в диапазоне от Максимальной нагрузки – 2кг и до Максимальной нагрузки. Юстировка весов CBW-K осуществляется с помощью или внешней юстировочной гири, или встроенной юстировочной гири. Массу груза можно независимо контролировать, если имеется в наличии внешняя гиря для сравнения.

<span id="page-7-1"></span>Для компенсации нелинейности рабочей характеристики весов следует обращаться в сервисный центр.

# **1.4. КОМПЛЕКТНОСТЬ ПОСТАВКИ**

- Весы;
- Адаптер 12В/1А или 12В/800мА (опция);
- Руководство по эксплуатации.

Таблица 3.

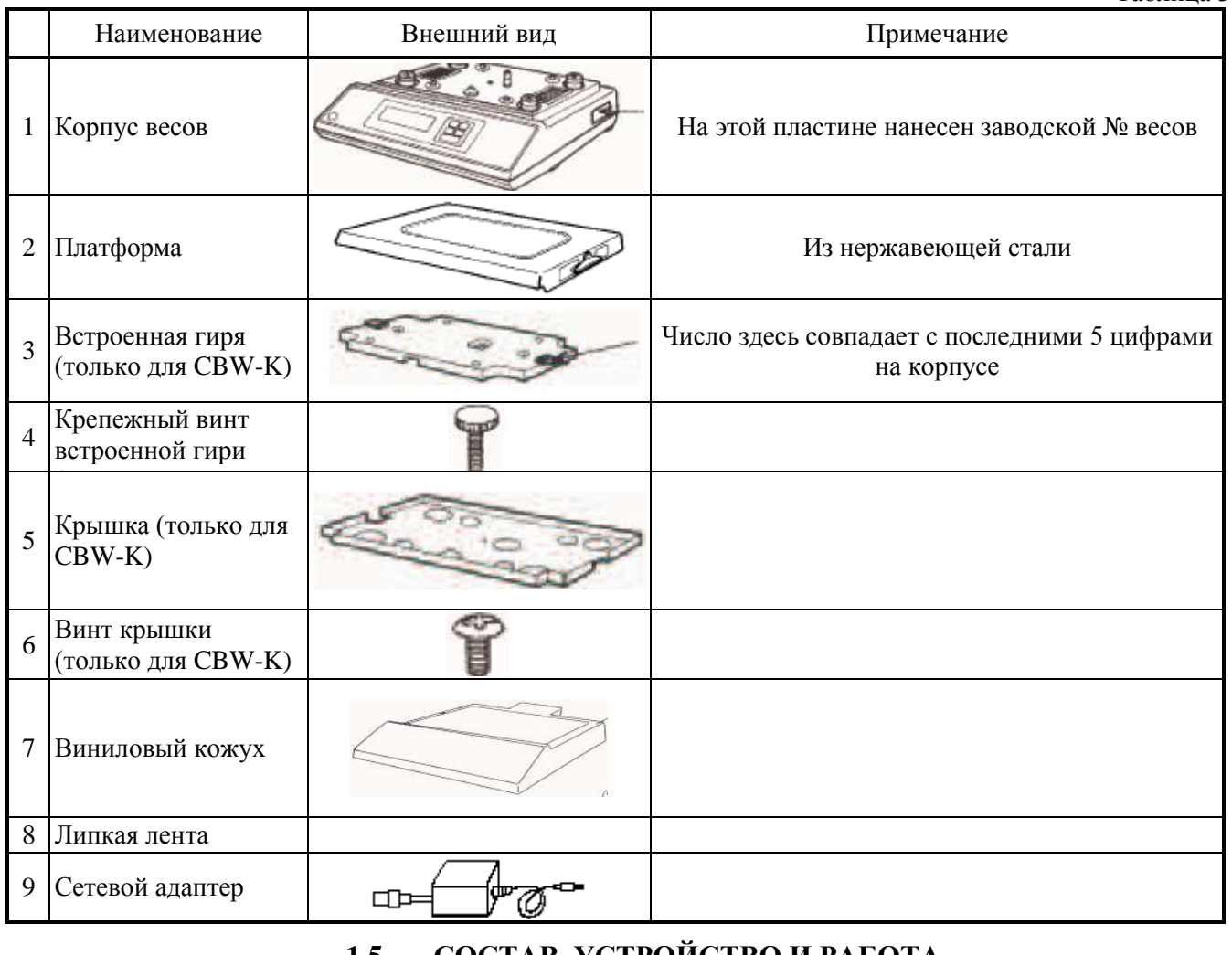

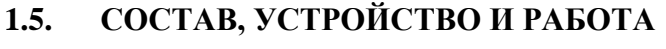

**1.5.1. ОБЩИЙ ВИД**

<span id="page-8-1"></span><span id="page-8-0"></span>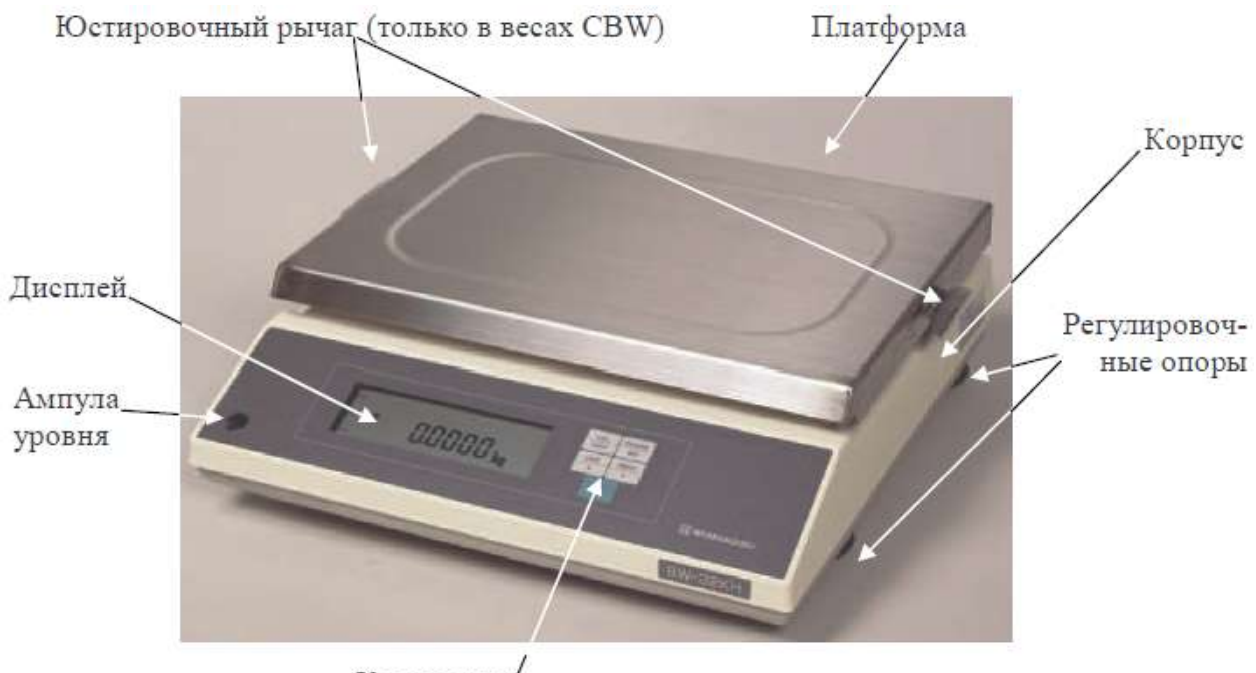

Панель разъемов (вид сзади)

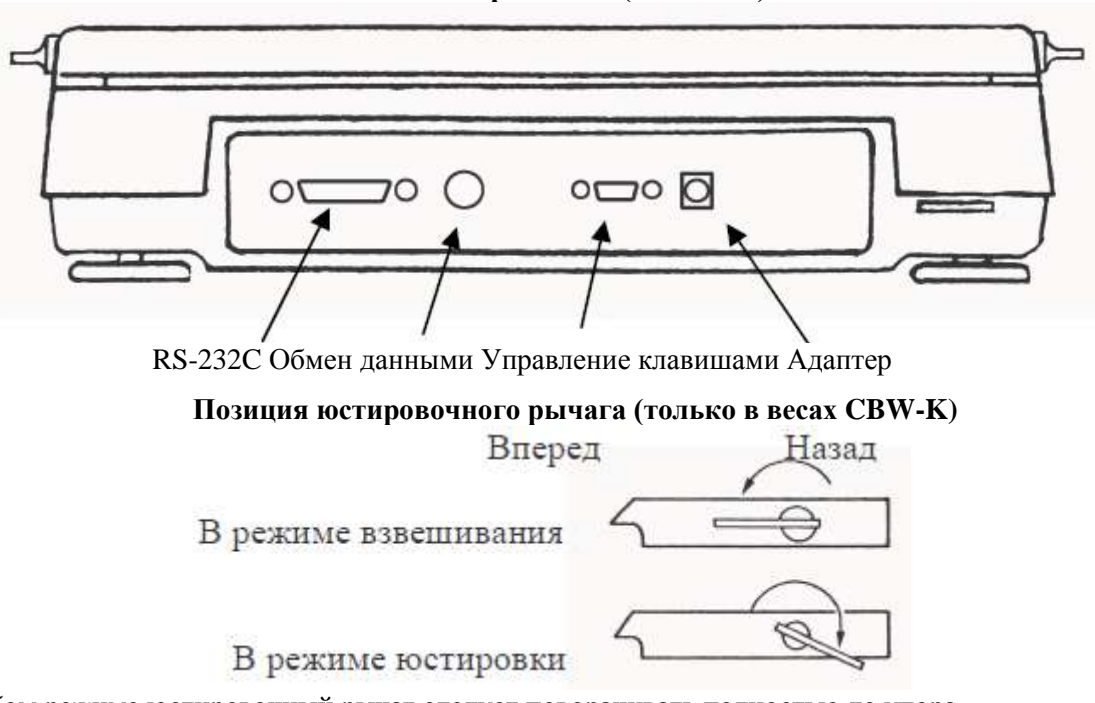

<span id="page-9-1"></span><span id="page-9-0"></span>В любом режиме юстировочный рычаг следует поворачивать полностью до упора.

1.5.2. СОСТАВНЫЕ ЧАСТИ ВЕСОВ

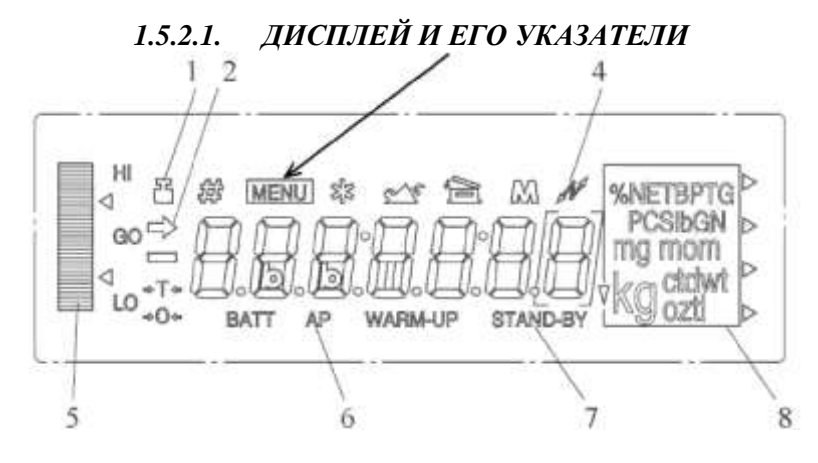

Таблица 4

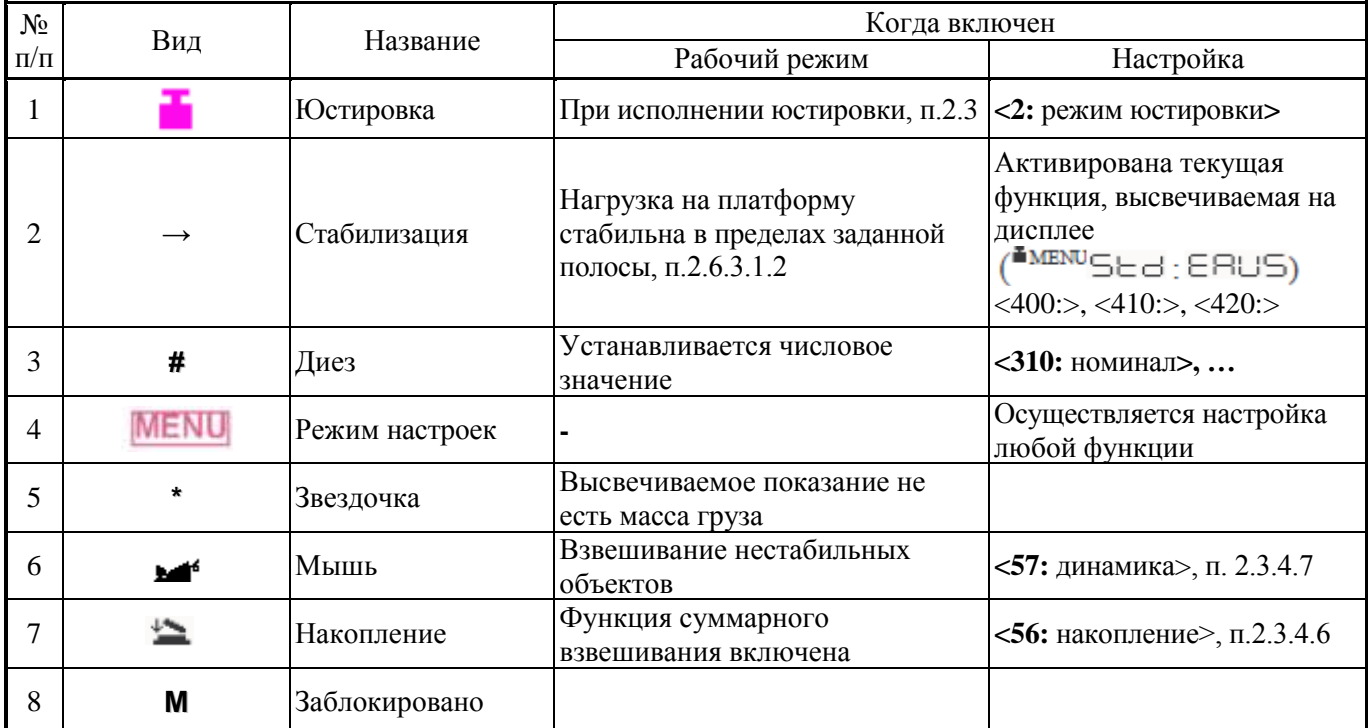

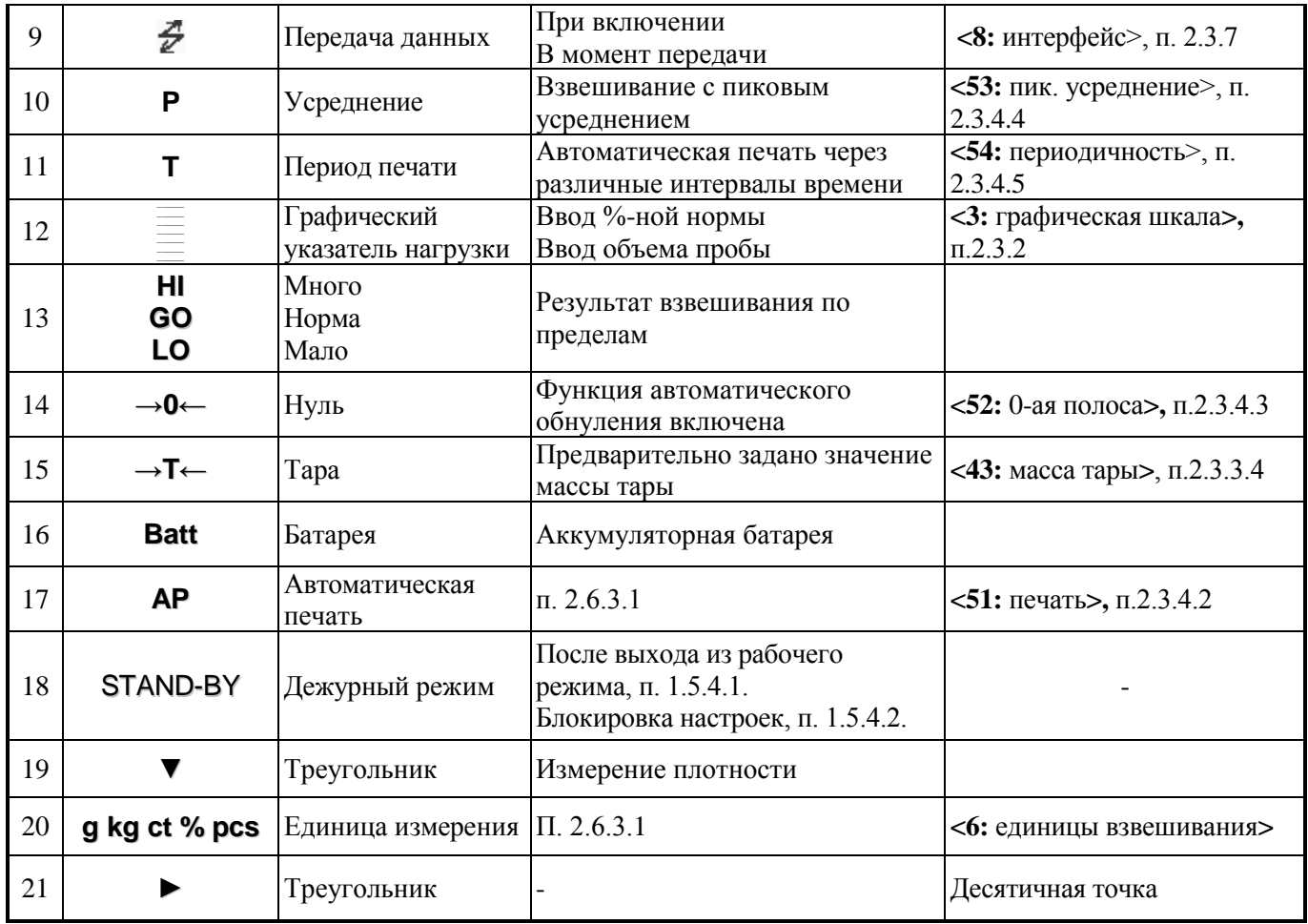

#### $1.5.2.2.$ ФУНКЦИИ КЛАВИШ

<span id="page-10-0"></span>Все клавиши многофункциональны, т.е. их действие зависит от того режима, в котором в данный момент находятся весы, см. Табл. 5. Кроме того, оно зависит от времени нажатия: кратковременное или длительное в течение примерно 3 секунд. Таблина 5

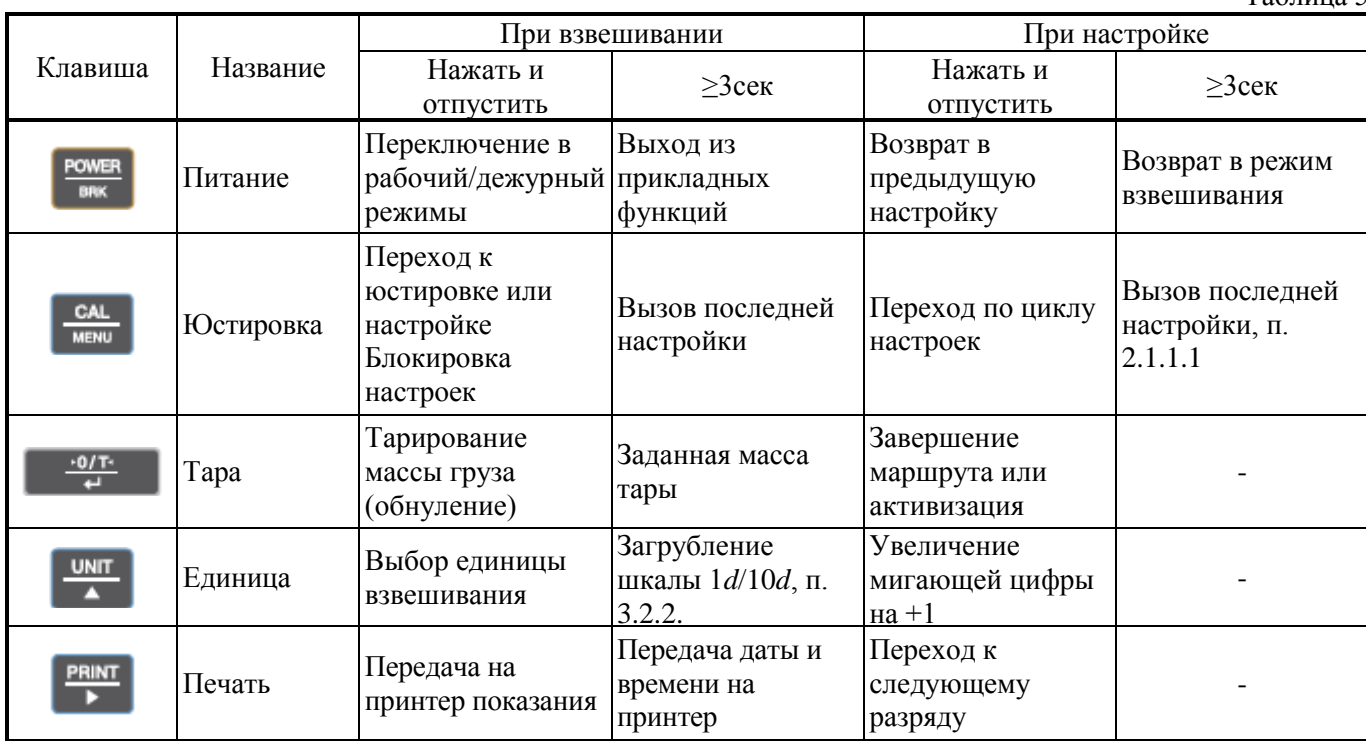

# **1.5.3. ПОДГОТОВКА К РАБОТЕ**

# *1.5.3.1. ВЫБОР МЕСТА РАБОТЫ*

# **ВНИМАНИЕ**

<span id="page-11-1"></span><span id="page-11-0"></span>Помещение для работы выбирается, исходя из требований по безопасности и точности измерений. Запрещается использовать места с неподходящими условиями, а именно:

- воздушные потоки от вентиляторов, кондиционеров, открытых дверей или окон;
- повышенная влажность;
- вибрация;
- прямой солнечный свет;
- экстремальная температура, резкие температурные перепады;
- близкий открытый источник огня или коррозирующих газов;
- запыленность, электромагнитные волны, повышенная магнитная напряженность.

Весы устанавливаются на прочном рабочем столе, желательно со столешницей из камня. Горизонтальность стола проверяется по уровню, его поверхность должна быть ровной и устойчивой. Его место выбирается у стены помещения или в углу, чтобы уменьшить эффект вибрации. Чем меньше будет ходить людей в помещении (или рядом), тем лучше.

# *1.5.3.2. РАСПАКОВКА*

<span id="page-11-2"></span>□ После транспортировки весов проверить упаковку, затем открыть и вытащить из нее весы. Проверить комплектность согласно описи вложения. Убедиться в отсутствии наружных повреждений из-за неаккуратного обращения во время транспортировки. При необходимости составляется акт неисправностей и передается поставщику для удовлетворения претензий.

□ На случай транспортировки весов в будущем или их хранения рекомендуется не выбрасывать упаковочную коробку и пенопластовые вставки.

# *1.5.3.3. ИНСТРУКЦИЯ ПО МОНТАЖУ*

<span id="page-11-3"></span>Перед работой весы должны находиться в нормальных условиях. После перевозки или хранения при низких отрицательных температурах весы можно включать не раньше, чем через 2 часа пребывания в рабочих условиях.

Выбрать место для весов на рабочем столе с учетом требований мер безопасности.

□ Положить весы набок и выкрутить два транспортировочных винта из отверстий «CLAMP» (ЗАТЯНУТО) согласно инструкции, наклеенной на днище. Вкрутить их в отверстия «RELEASE» (СВОБОДНО).

Инструкция

СВОБОДНО

□ Положить весы нормально в горизонтальное положение, как показано на рисунке.

 $\Box$  Если предполагается работа с защитным кожухом, выполнить установку по п.1.6.3.1

□ Закрепить крышку (1) юстировочного груза винтом (2) (это и два последующих действия выполнять только для весов CBW).

□ Установить юстировочный груз (3) на место и закрепить его стопорным винтом (4).

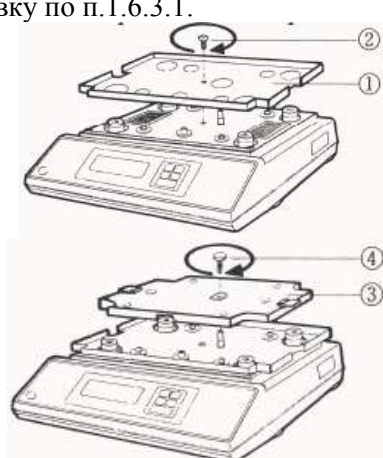

□ Повернуть до упора обе ручки (левую и правую) юстировочного рычага в положение режима взвешивания.

Положить платформу на опоры так, чтобы приваренные к ней снизу чашки установились симметрично. Для весов CBW платформа легче устанавливается сзади.

□ Проверить уровень весов и при необходимости отрегулировать его, вращая регулировочные опоры и контролируя положение воздушного пузырька в ампуле уровня; весы выровнены, когда пузырек находится в центре ампулы. НЕПРАВИЛЬНО ПРАВИЛЬНО

Выравнивание следует начинать, вкрутив одинаково все 4 регулировочные опоры. Далее вращают две передние опоры, наклоняя весы вперед-назад, а затем влево-вправо вращением двух левых или правых опор.

- □ Проверить напряжение сети и его соответствие, указанному на адаптере.
- □ Перед включением весов платформа должны быть пустой.

# **ПРИМЕЧАНИЕ**

Перед упаковкой весов для транспортировки на другое место эксплуатации или их хранения необходимо переустановить транспортировочные винты из отвертий «RELEASE» (СВОБОДНО) и затянуть их.

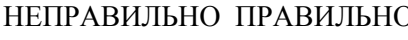

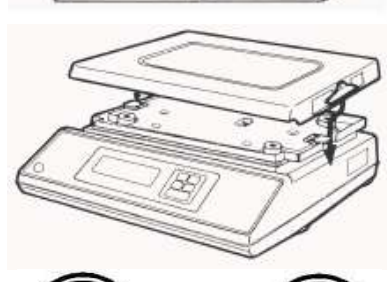

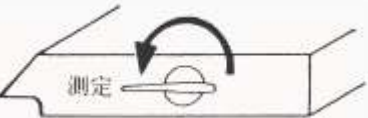

# *1.5.3.4. ЗАЩИТНЫЙ КОЖУХ*

<span id="page-13-0"></span>Защитный кожух устанавливается на весы в случае, когда предполагаюся условия работы, чреватые загрязнением весов.

□ Отрезать прилагаемую 2-стороннюю липкую ленту (2) и приклеить ее в 4 места корпуса (3).

□ Прикрепить кожух (1) с помощью ленты (2) так, чтобы не было складок.

□ Установить платформу.

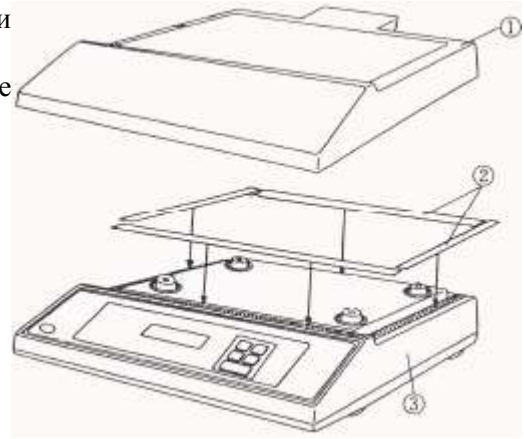

# **1.5.4. ВКЛЮЧЕНИЕ ВЕСОВ**

<span id="page-13-1"></span>□ Подключиьб весы к сети электропитания через адаптер, вставив его низковольтный штекер в гнездо питания весов, см. 1.5.1, а затем его сетевую вилку – в электророзетку.

Сначала весы будут самодиагностироваться, затем перейдут в ждущий режим:

Полное высвечивание EHE 1 В моделях CBX-KH и CBX-KS сообщения  $CHE$   $5$  и  $CHE$   $\rightarrow$  не высвечиваются.

нажать клавишу питания . Все разряды дисплея будут полностью высвечиваться в течение . Нажать клавишу питания ~1 сек, как показано на рисунке в п.1.5.2.1, после чего весы перейдут в рабочий режим с нулевым показанием и включенными указателями килограмма **kg** (или другой единицы взвешивания), стабилизации **→,** меню настроек (см. п.1.5.4.2) и графической шкалой.

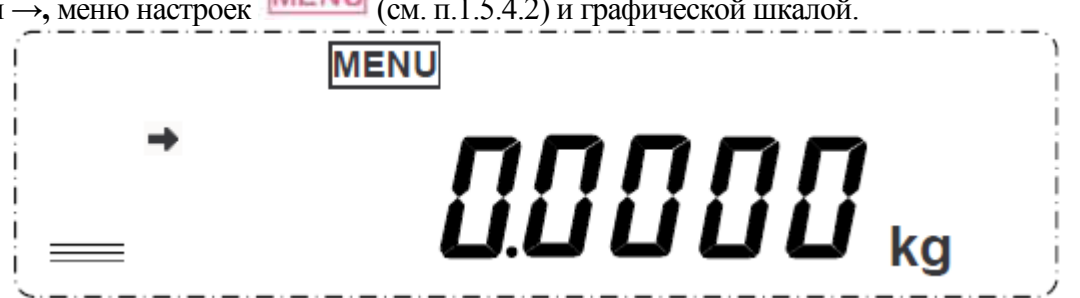

Во время включения или после него может потребоваться выполнение некоторых процедур STAND-BY, см. далее п.1.5.4.1 ~ 1.5.4.4.

### *1.5.4.1. ПРОГРЕВ*

<span id="page-13-2"></span>Весы должны быть включены не менее чем за час до начала измерений для прогрева. Для этого они переводятся в дежурный режим, идентифицируемый по указателя , см. п.1.5.2.1.

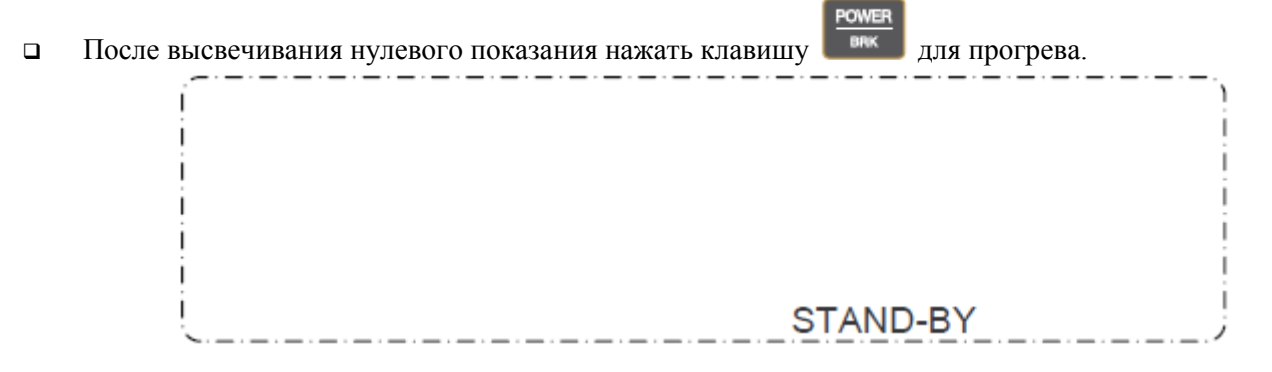

Такой вид дисплей принимает в дежурном режиме, если настройка <7**2**: дежурный режим> была установлена по умолчанию с активным субменю <72**2**: отмена>. Если же активировать <72**0**: время>, на дисплее будет непрерывно высвечиваться текущее время в формате часы/минуты (можно добавить и **UNIT** 

секунды, если нажать клавишу , или убрать их при повторном нажатии):

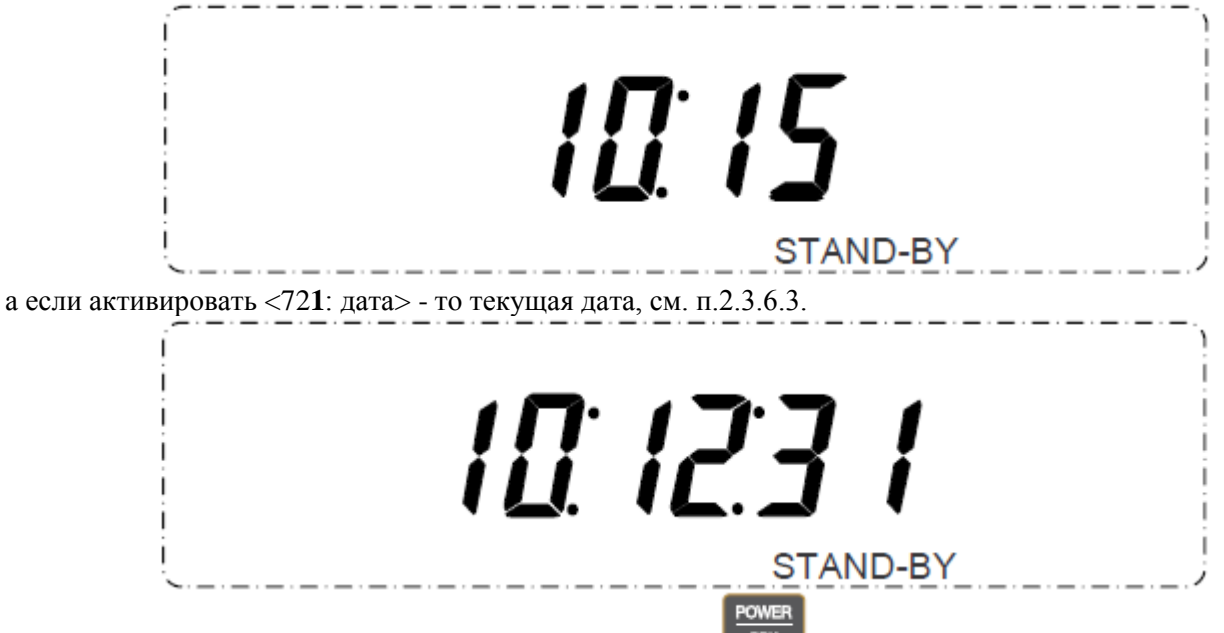

**• После завершения прогрева вновь нажать клавишу . Сначала высветятся все разряды дисплея**, затем дисплей автоматически перейдет в исходное состояние, как показано в п. 1.5.3. Но имеется другой вариант включения, когда высвечивание продолжается в течение любого промежутка времени, пока не

будет нажата клавиша **и не предпара в переход в исходное состояние**. Оба варианта выбираются настройкой переключателя <4**4**: проверка дисплея>, активируя субменю <44**0**: включено> в первом случае или <44**1**: выключено> во втором (см. п.2.3.3.5).

Дежурный дисплей рекомендуется сохранять при перерывах в работе до 1 часа, а при больших – отключать адаптер. При обычном включении отключить адаптер сразу после перевода в дежурный режим.

# *1.5.4.2. БЛОКИРОВКА НАСТРОЕК*

<span id="page-14-0"></span>Иногда возникает необходимость заблокировать доступ к режиму настроек, см. п. 2, чтобы исключить возможность ошибочной настройки. Частично это достигается из состояния после выполнения 1-го шага по включению весов, см. п. 1.5.4, когда на дисплее высвечивается сообщение  $\Box$  Пусть, кроме этого сообщения, дисплей пуст, что означает открытый доступ к настройкам из режима взвешивания согласно п. 2. Тогда чтобы заблокировать доступ, следует выполнить следующее действие.

**• Нажать клавишу <b>.** MENU . Высвечивается последовательность сообщений, которая заканчивается исходным  $\Box$  FF,  $\Box$  LoC $\neg$ Ed  $\Box$   $\Box$  FF, но с указателем **MENU** который и означает блокировку. При попытке входа в режим настроек из режима взвешивания будет высвечиваться сообщение об ошибке  $\epsilon$  –  $\epsilon$   $\epsilon$ , которое спустя время ~ 1 сек сменится обратным возвратом в режим взвешивания.

 Чтобы снять блокировку, надо вернуться в исходное состояние после выключения весов и вновь нажать клавишу  $\Box$  Высвечивается последовательность сообщений, - -  $\blacktriangle$  -ELERSE

GFF, но уже без указателя **MENU** в последнем сообщении, что и будет означать открытый доступ к настройкам.

Допускается многократное переключение блокировки, что иллюстрируется схемой:

CAL

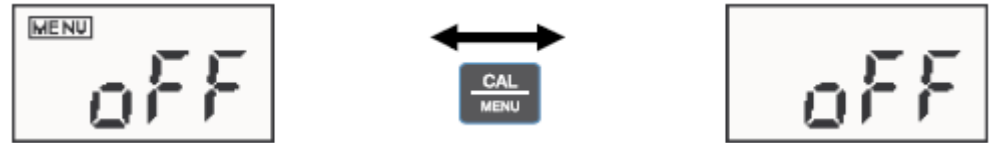

Следует указать, что согласно изложенному, такая блокировка (равно, как и разблокировка) не абсолютна, в отличие, например, от электронного пароля. Она доступна любому пользователю.

# *1.5.4.3. НАЧАЛЬНОЕ ОБНУЛЕНИЕ*

<span id="page-15-0"></span>При включении наличие груза на платформе никак не контролируется, и начальная нагрузка на датчик может быть любой вплоть до Мах, и лишь после его превышения появляется сообщение об ошибке  $\Box$ . Аналогично этому контроль отрицательной нагрузки приводит к сообщению об ошибке  $\neg \neg \bot$ , начиная с нагрузки, существенно большей (по абсолютной величине) массы платформы, что делает его практически бесполезным. Например, в модификации CBХ22KН начальное обнуление осуществлялось при наличии груза на платформе вплоть до 23,093 кг, а сообщение  $\Box\Box$  появлялось лишь после превышения Мах на 1,094 кг. С другой стороны, если перед включением весов снять платформу, масса которой составляет 1,239 кг, то после включения установится нулевое показание; сообщение об ошибке  $\neg \Box$  появляется, только начиная с отрицательной нагрузки -1, 8875 кг.

Может случиться, что после включения весов вместо нулевого показания на дисплее высвечивается сообщение о перегрузке:

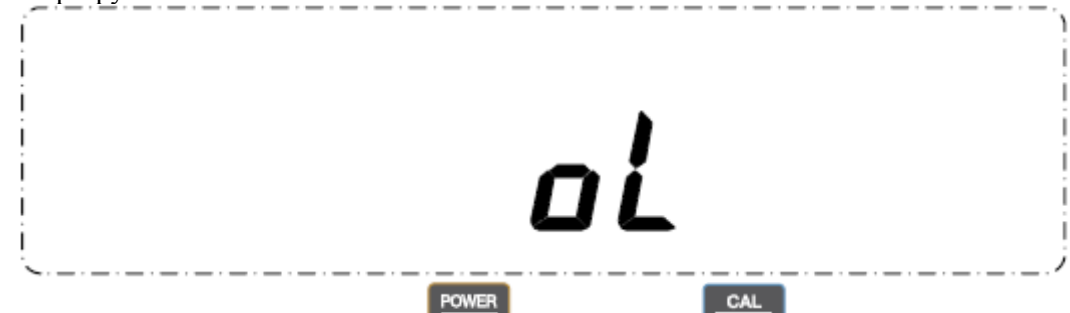

При этом все клавиши, кроме питания и на не и юстировки **и тении**, оказываются заблокированными. Причиной такой ситуации является то, что при монтаже весов, п.1.5.3.3., не были переставлены транспортировочные винты, и усилие их затяжки воспринимается как действующая нагрузка. Для исправления необходимо выключать весы и переставить винты.

Впрочем, если винты были затянуты не очень сильно, то, несмотря на это же самое нарушение инструкции, весы, тем не менее, могут перейти в режим взвешивания с нулевым показанием нагрузки. Однако нарушение будет проявляться в частичном заполнении графической шкалы. Исправление аналогично.

Следует отличать рассмотренную функцию начального обнуления от обнуления в режиме<br>RARING TO ВНЕШНЕЙ КОМАНДЕ ПУТЕМ НАЖАТИЯ КЛАВИШИ ТАРА (а также от автоматического взвешивания по внешней команде путем нажатия клавиши тара  $\|$ обнуления сигнала от датчика, если его величина изменяется в результате, например, дрейфа в пределах т.н. нулевой полосы, задаваемой по настройке <5**2**: нулевая полоса> (сама эта функция устанавливается по настройке <5**0**: автоматическое обнуление>).

### *1.5.4.4. КОНТРОЛЬ ДИСПЛЕЯ*

<span id="page-15-1"></span>При включении весов заодно предусмотрена возможность проверить исправность дисплея путем его полного высвечивания в течение произвольного промежутка времени. Изложенный в п. 1.5.3 порядок действий реализуется, когда в Меню настроек была выбрана функция <44**1**: выключено>, блокирующая высвечивание. Чтобы активировать высвечивание, надо эту функцию заменить на <44**0**: включено>. Тогда после подачи питания и прохождения самодиагностики, именно – сообщения  $\Box$  НЕ  $\Box$ , будут появляться сообщения в виде набора цифр с изменяющейся разрядностью:  $1 - 12$   $12 - 123 = 1234$   $12345 - 123456$   $1234567 - 2345678 - 3456789$   $- 4567890$  $567890 \rightarrow 67890 \rightarrow 7890 \rightarrow 890 \rightarrow 90 \rightarrow 8888888 \rightarrow$  Полное высвечивание  $\rightarrow \rightarrow \rightarrow F$ . Причем полное высвечивание производится постепенным заполнением всех сегментов дисплея.

Если же теперь нажать клавишу **и выхадая детями и полностью высвечиваться все сегменты дисплея так** 

долго, пока не будет нажата клавиша тары . Носле этого весы перейдут в рабочий режим с нулевым показанием и включенными указателями килограммов **kg** (или другой единицы взвешивания) и стабилизации **→**.

**POWER** 

# 2. НАСТРОЙКА ВЕСОВ

#### КЛАССИФИКАЦИЯ ФУНКЦИЙ  $2.1.$

<span id="page-16-1"></span><span id="page-16-0"></span>В связи с многофункциональностью весов перед началом работы они должны быть настроены для выполнения конкретных измерительных задач. В данном разделе будут изложены общие принципы классификации настроек, типичные не только для данных весов, но и для многих современных приборов с большим количеством настроек (мобильные телефоны и пр.). Если число настраиваемых функций невелико, не имеет значения, как их идентифицировать: по названию или назначая любой индивидуальный номер. Однако с их увеличением произвольная нумерация становится неоптимальной, так как она не раскрывает структуру настроек. Здесь предлагается другой подход. Будем группировать все функции по отдельным ступеням, которые, в свою очередь, группируются на более высоком уровне, и т.д. В основе такой структуры лежит иерархический принцип вложенности; он позволяет указать на определенную функцию, адресуя ее при помощи некоторого маршрута от исходного состояния на нулевом уровне к Главному меню на первом уровне и далее - вплоть до наинизшего уровня с его функциями соответствуюшего субменю.

Маршрут, или адрес, удобно задавать, нумеруя каждую функцию внутри всех групп, или всех субменю, от исходного состояния, за которое обычно принимается режим взвешивания, до конечного в последней группе, т. е. перед исполнением команды. Обычно число функций в группе не более 10 (см. однако настройку <6: единицы измерений>), поэтому весь маршрут задается набором цифр, или целым числом с числом разрядов, равным числу групп. Маршрут – это код функции, он же ее аргумент. Самые длинные четырехуровневые маршруты относятся к настройкам <7300: включено>, <7301: выключено>. Самый короткий маршрут - это процедура Главного меню: <1: юстировка>; но ее правильнее было бы отнести не к настройкам, а к рабочим функциям, т.к. она сводится к выполнению некоторых действий с последующим автоматическим выходом в режим взвешивания.

С точки зрения выполняемого действия функции подразделяются на два класса: числовые, т.е. присваивающие какое-либо числовое значение ее аргументу, или номеру, и на командные, т.е. исполняющие некоторую команду. В первом случае настройка заключается во вводе в память весов и маршрута (аргумента) функции, и ее значения, т.е. самого числа, а во втором – лишь маршрута функции, приводящего к ее активации. Причем активация может означать и отмену действия. Например, весы можно запрограммировать на работу, как с фиксацией показаний, так и без нее, и к обоим этим режимам ведут два различных маршрута: <420: включено> и <421: выключено>, хотя физически они относятся к одной и той же функции <42: обнуление показаний>. Активация каждой из них автоматически переводит другую функцию в выключенное состояние.

Если функции какого-либо субменю выбираются независимо, т.е. все они могут быть или выбраны, или отключены в произвольной комбинации, то будем считать их независимыми, или совместными. Так, включение различных единиц взвешивания в цикл для выбора в рабочем режиме осуществляется независимо 8 совместными функциями от <60: грамм> до <67: пользователь>. В случае же, когда при выборе какой-либо из них остальные, входящие в то же меню, блокируются, - это несовместные (зависимые, или взаимно исключающие) функции; например, в меню <3: графическая шкала>, включающем 5 вариантов для выбора вида дисплея от <30: полная шкала> до <34: без шкалы>, можно выбрать действующим только один. Поэтому такие функции можно определить как выборочные в отличие от совместных, настраиваемых независимо.

Формально говоря, командные функции сводятся к частному виду числовых, если последнюю цифру маршрута рассматривать как значение функции, длина маршрута которой уменьшается на 1. В общем случае набор функций в меню наинизшего уровня включает произвольное их число. Определим их по числу маршрутов к ним (ветвлению):

многозначные, не менее 3, - как совместные, так и не совместные;  $\bullet$ 

двузначные, или альтернативные, - эквивалентные выбору из 2 вариантов вида ВКЛ./ВЫКЛ., или ДА/НЕТ, или 0/1 (возможен также код  $\frac{1}{2}$ ), причем все они несовместны;

однозначные, без вставления, функции; все числовые функции относятся к этому типу (поэтому ввод числа не будет считаться переходом на следующий уровень), а командные функции этого вида, или переключатели, имеют одно исходное состояние, которое при настройке можно перевести в противоположное.

Двузначные функции могут настраиваться различными способами. Во-первых, их переключение можно осуществлять переходом на более низкий уровень, на котором условно вводятся два дополнительных субменю включенного и выключенного состояния. На дисплее высвечивается условное наименование самой функции и через дефис - одна из двух альтернативных надписей и, или и, и т.п.

соответственно для каждого субменю. Эти субменю всегда находятся в противоположных состояниях: если олно активировано, то лругое автоматически становится пассивным. Состояние илентифицируется на дисплее по наличию или отсутствию перед обозначением функции указателя стабилизации  $\rightarrow$ .

 $.0/T -$ После перехода с помощью клавиши на уровень субменю (сначала это есть <-0: включено>, причем дефис здесь условно обозначает старшие разряды маршрута), нажатием клавиши  $CAL$ 

**MENU** осуществляются переключения от одного субменю к другому. Как было сказано выше, одно из них обязательно отмечено указателем  $\rightarrow$ . Если это относится к нужному субменю <-0: включено> или <-1: выключено>, никаких изменений не требуется и можно вернуться на вышележащий уровень с помощью **POWER** 

клавишу возврата

В противном случае, выбрав из них состояние, которое требуется активировать,

 $\frac{1.0/\text{Tr}}{44}$ снова, причем это нажатие уже приводит не к переходу на следующий нажимают клавишу уровень, а к появлению указателя - на выбранном субменю. В отличие от действий по навигации в данном случае происходит перезапоминание параметра функции, поэтому оно сопровождается последовательными сообщениями --- <del>● SEL</del> Затем выполняется возврат на вышележащий уровень. Действие клавиши  $.0/T$ 

на двузначную функцию иллюстрируется таблицей 5, где высвечиваемое на дисплее тары сообщение приведено не полностью, без обозначения настраиваемой функции (оно расположено перед дефисом). Таблина 5

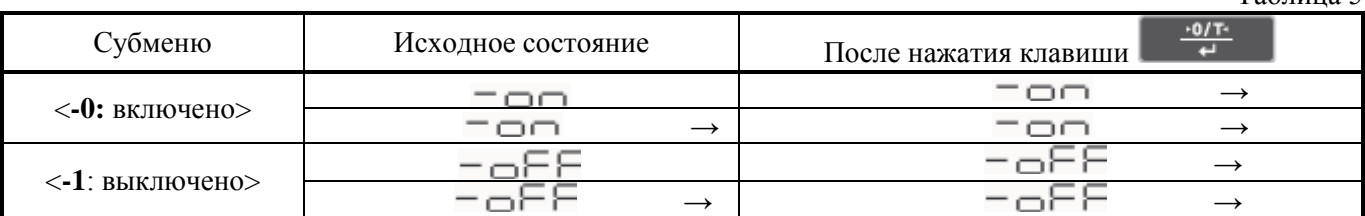

Видно, что при попытке «активации активного» никаких изменений не происходит.

Иногда настройка двузначной функции выполняется без перехода на нижележащий уровень, т. е. так же, как при выборе многозначных функций по их параметру. Сначала набирают маршрут функции, затем контролируют наличие или отсутствие указателя стабилизации ->. Если это состояние правильное, никаких изменений не требуется и можно вернуться на вышележащий уровень с помощью клавиши **POWER** 

возврата **и вик** В противном случае нажимают клавишу Сначала высвечиваются последовательные сообщения, затем - перезаписываемая функция с измененным указателем  $\rightarrow$ . Повторное нажатие той же клавиши переключает состояние настройки на противоположное; в этом заключается отличие данных настроек от приведенных в таблице 5. Заметим, что многозначные несовместные функции этим свойством не обладают: для изменения их параметра надо выбрать какой-то из неактивированных, так что их поведение аналогично тому, которое проиллюстрировано таблицей выше.

Еще одно отличие несовместных функций от совместных заключается в том, что одна из них является т.н. функцией по умолчанию, т.е. той, на которую запрограммированы весы при поступлении с заводаизготовителя или после специальной команды <74: перезагрузка> по отмене всех настроек. Совместные же функции в большинстве случаев нет необходимости выделять из всего меню, таким образом, они «равноправны».

# 2.1.1. НАВИГАЦИЯ ИЛИ ВВОД МАРШРУТА

<span id="page-17-0"></span>Итак, исполнение маршрутов, или "навигация настроек", описывается как перемещениями по вертикали от меню к субменю и обратно, так и по горизонтали, т.е. внутри какого-либо меню.

В весах отсутствует цифровая клавиатура, так что набор какой-либо цифры осуществляется, используя кодировку по многократному нажатию клавиш. Поэтому в процессе набора цифры весы проходят через несколько предыдущих состояний (по номеру цифры от начальной до предпоследней перед требуемой). Чтобы контролировать текущий номер в коде настраиваемой функции, на дисплее высвечивается сообщение в виде нескольких буквенных символов или указателей, условно кодирующих все функции данного меню; текущий номер отмечается миганием символа (не всегда). С каждым нажатием клавиши

CAL **MENU** 

мигание перемещается на другой символ, в большинстве случаев - вправо. Перебрав все функции

CAL

меню, со следующим нажатием клавиши возвращаются к началу цикла.

Иногда, помимо кодирующих символов, в сообщении на дисплее высвечиваются символы, не участвующие в цикле переходов. Также в качестве кодирующих символов могут использоваться указатели дисплея, см. п. 4.2.

Переход из режима взвешивания (или дозирования) в Главное меню осуществляется сначала нажатием CAL

**MENU**, в результате чего устанавливается исходное состояние для входа в юстировочный режим клавиши | <1: юстировка>; далее, если юстировка не требуется, нажимают снова ту же клавишу, и на дисплее выводится изображение (ср. с рис. п. 1.5.1.1):

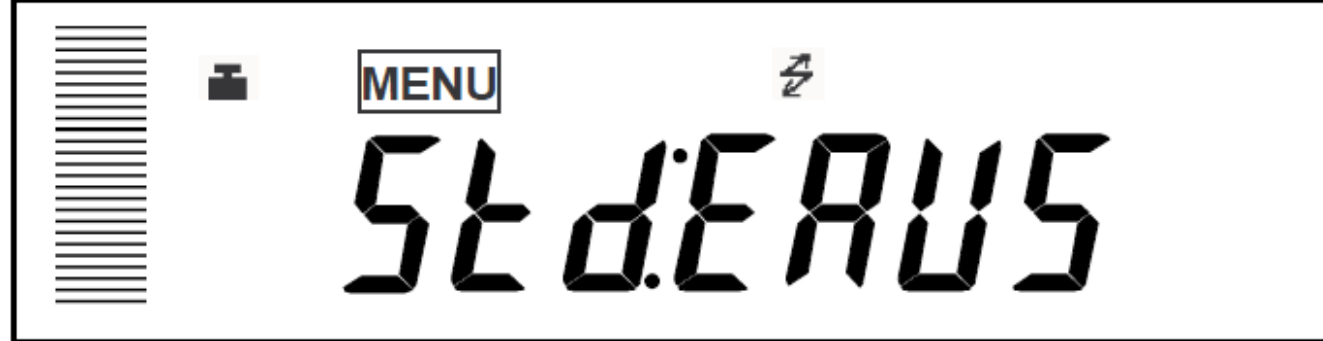

с тремя указателями над текстовым сообщением, причем указатель юстировки мигает; кроме того, в левой части дисплея высвечивается графический указатель нагрузки, как показано в п. 1.5.1.1.

Наличие указателя стабилизации - перед сообщением означает, что в меню 1-го уровня <4: условия работы> трем его субменю: <40: стабилизация>, <41: полоса стабильности> и <42: фиксация показаний>, были присвоены конкретные значения их параметров (они устанавливаются по умолчанию), а именно <400: автоподстройка>, <410: 1 дискрет>, <420: включено>; соответствующие активированные сообщения на дисплее при настройке – это ЕА-АUE о. ЕЬ-  $1, u \in L$ -о-

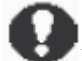

Если в рабочем режиме использовали единицу измерения из цикла «переключаемые единицы», не относящуюся к единицам взвешивания, см. п. 3.1, переход в Главное меню оказывается заблокированным; для перехода достаточно выбрать другую единицу.

Цикл Главного меню состоит из 7 независимых субменю 1-го уровня (кроме <1: юстировка>), которые CAL

переключаются клавишей мень

- $\bullet$
- $\langle 2$ : режим юстировки> (= MENUSE d: EAUS<sup>2</sup>), см. п. 2.3.1;
- <2. режили юстировки> (=  $\frac{1}{2}$  MENUS E d: E AUS<sup>2</sup>), см. п. 2.3.2;
- <4: условия работы> ( $\equiv$ <sup>"MENU</sup>SEERUS<sup>2</sup>), см. п. 2.3.3;
- 
- 
- $\langle 7: \text{bmm} \rangle \left( = \text{bmm} \cdot \text{bmm} \right) = \text{bmm} \cdot \text{bmm} \cdot \text{bmm}$
- $\langle 8: 06$ мен данными> $($ =<sup> $\blacksquare$ мек $\upsilon$  S E d:  $\in$  RUS<sup>2</sup>), см. п. 2.3.7.</sup>

Здесь в круглых скобках показаны сообщения на дисплее после набора маршрута с мигающим символом, по которому идентифицируется конкретное меню. В первом меню <1: юстировка> мигающий символ отсутствует, а само сообщение зависит от настройки <2: режим юстировки>. После последней

настройки <8: обмен данными> клавиша не переключает цикл Главного меню к его началу <2: режим юстировки>, так как настройка <1: юстировка> по определению не включена в цикл.

Число нажатий при переходе из режима взвешивания в Главное меню равно номеру субменю. Однако для следующих, более низких, уровней число нажатий на единицу меньше номера, т.к. при переходе к ним начальный номер устанавливается равным 0. Так что длина цикла из набора некоторых субменю на единицу превышает максимальный номер субменю (кроме первого).

Набор каждой цифры в коде функции следует завершать клавишей . В частности, для 0-го

CAL.

CAL **мени** вообще не нажимается, а надо сразу завершить уровень клавишей номера субменю клавиша Если это было не меню наинизшего уровня, по завершении ввода номера на дисплее

высвечивается другое сообщение, после чего выбирают функцию из нового меню более низкого уровня. И так лалее.

Если в процессе набора маршрута потребовалось изменить маршрут, можно вернуться назад, нажимая

POWER **ВРК** : с каждым нажатием уровень субменю уменьшается на 1 вплоть до кратковременно клавишу перехода в режим взвешивания. Возможно, также сразу выйти из режима настройки, если эту клавишу держать нажатой в течение ~3 сек.

В процессе настройки, начиная с Главного меню, указатель настройки **MENU** включен постоянно вплоть до возврата в режим взвешивания (из этого правила есть исключения, например, указатель выключается в процессе запоминания параметра, когда высвечиваются сообщения ---  $\blacktriangleright$  SEL или при прерывании настройки, когда высвечивается сообщение  $\Box \Box \Box \Box$ ).

Если рабочий режим установлен на измерение в %-ах или штуках, то стандартный переход к

CAL

настройкам из этого режима в Главное меню с помощью клавиши **и меню оказывается заблокированным**; требуется сменить единицу взвешивания. Дело в том, что при выборе указанных единиц весы CAL

воспринимают первое же нажатие клавиши **как** начало процедуры переустановки нормы или пробы,  $CM$   $\pi$   $\pi$   $3$  4  $\mu$  3 5 соответственно

Итак, для набора различных маршрутов, в основном, достаточно двух клавиш: (переход от

**MENU** (циклический переход внутри меню). Если работа на весах еще только меню к субменю) и осваивается, полезно чаще обращаться к таблице 4 из п. 1.5.2.2.

#### $2.1.1.1.$ БЫСТРЫЙ ПЕРЕХОД К НАСТРОЙКЕ

<span id="page-19-0"></span>Иногда, особенно если в работе часто приходится обращаться к режиму настройки, может оказаться полезным упрощенный способ обращения к последней из настраиваемых функций. Упрощение заключается в том, что вместо ввода маршрута, как описано в п. 2.1.1, оказывается достаточным нажать и

удерживать в течение  $\sim$  3 секунд одну клавишу -

На дисплее высветится то же самое состояние, что и после ввода маршрута последней из настраиваемых функций. Причем такой переход осуществляется как из режима взвешивания, так и из режима настройки. Единственное исключение, когда переход заблокирован, - в случае, если при работе в режиме взвешивания в качестве единиц взвешивания были выбраны проценты или штуки.

### 2.1.2. ВВОД ЧИСЛОВЫХ ДАННЫХ

<span id="page-19-1"></span>В пункте 2.1.1 было изложено, как устанавливать командные функции, заключающиеся в активации некоторого действия. Здесь будут описаны числовые функции, которые требуют введения их значения.

Последнее нажатие клавиши при наборе маршрута выводит на дисплей ранее введенное значение функции или ее значение по умолчанию. Эти значения могут быть 3 типов:

1) функция-переключатель принимает 2 значения: ДА/НЕТ, или ВКЛ./ВЫКЛ., или 0/1 (возможен код  $1/2$ :

2) многозначная функция, например скорость передачи данных, принимает значения из фиксированного набора: 2400, 4800, 9600, 19200 бод и т.п.; обычно эти значения также кодируются цифрами 1, 2, 3 и т.д.;

3) в общем случае значение функции – это произвольное число, например при вводе известной массы тары.

Значения первых двух типов вводятся по правилам п. 2.1.1, так как их можно включить в маршрут, удлинив его на 1 уровень. С последним номером такого маршрута, завершающим ввод функции (на дисплее высвечивается последнее сообщение с мигающим символом, соответствующим функции) по

указателю \_ слева от указателя настройки MENU можно проверить состояние настраиваемой функции, т.е. активирована она или отменена.

Если это состояние изменять не требуется, возвращаются назад к предыдущим уровням при помощи

и переходят к другой настройке. В противном случае нажимают клавишу клавиши возврата  $\frac{.0/T}{4}$ 

произойдет возврат к сообщению с мигающим символом, причем указатель → включится, если до того он был выключен, или выключится - если включен (хотя почему-то при вводе даты и времени сообщение укорочено: ⊆Е⊢).

Некоторая особенность имеет место для функций-переключателей. Иногда их маршрут полностью определяется аргументом, а новое значение устанавливается в зависимости от предыдущего значения: каждая активация функции переключает ее значение на противоположное. Но все же в большинстве случаев такие функции вводятся двумя отдельными маршрутами соответственно для включенного и выключенного состояния.

Что же касается числовых функций, то их значение вводится после завершения маршрута

аналогичным образом, только при циклическом выборе цифры в текущем разряде вместо клавиши **UNIT** PRINT

 $\overline{\phantom{a}}$ , а при переходе к следующему разряду – вместо клавиши используется **UNIT PRINT** 

**В темперени** увеличивает корректируемый разряд числа на +1, а ъ. говоря, клавиша слвигает его на 1 позицию вправо, что равнозначно умножению на 10.

Разница между набором маршрута и числа заключается в том, что при наборе числа цифры меняются по циклу фиксированной длины 10, а при наборе номера цикл имеет произвольную длину в зависимости от числа функций в меню. Текущий разряд вводимого числа отмечается миганием. После достижения **UNIT** 

младшего, самого правого, разряда следующее нажатие клавищи . ▲ . циклически переустанавливает ввод на старший, самый левый, разряд; аналогично, после ввода максимальной цифры 9 следующее **UNIT** 

нажатие клавиши **в его переустанавливает ее на 0** – эти приемы используются в случае "перебора", чтобы уменьшить номер меню или введенную цифру.

В процессе набора числа на дисплее высвечивается указатель #. Значения пределов, допуска и нормы вводятся в целых числах в единицах дискретности весов. Набрав полностью число, завершают ввод  $.0/T$ . При этом на дисплее сначала высветятся сообщения  $--- \rightarrow \rightarrow \rightarrow \rightarrow \rightarrow$ нажатием клавиши

после чего произойдет возврат к субменю наинизшего уровня для данной функции. В пределах одного меню могут быть заданы различные функции (совместные), но иногда из

нескольких функций заданной может быть только одна (взаимно исключающие функции). Например, в меню <3: графическая шкала>, включающем 5 вариантов для выбора вида щкалы, можно выбрать CAL

действующим только один. Просматривая при помощи клавиши все меню, находим единственную активированную функцию, которая будет отмечена указателем - Одна из несовместных функций устанавливается «по умолчанию», т.е. она активируется после процедуры отмены всех настроек, см. п. 5.8.4.

Исключением из этого правила является настройка <51: печать>, предлагающая 6 несовместных условий автоматической распечатки результата измерений от <510: нагрузка> до <515: по допускам>. По умолчанию все эти субменю не активированы, что означает выключенное состояние настройки <51: печать>.

При переходе к настройке совместной функции указатель → не включается, т.к. нет необходимости в ее выделении.

Итак, использованный в весах способ ввода числовых данных базируется на поразрядном наборе цифр из цикла  $0 \sim 9$ , что позволяет обойтись в весах без цифровой клавиатуры. Однако если приходится часто изменять числовые настройки или в рабочих режимах вводить числовые данные, это оказывается не очень удобно, поэтому в комплектность весов по дополнительному заказу можно включить цифровую клавиатуру АКВ-301, см. п. 4.6.

#### $2.1.2.1.$ ПЛАВАЮЩАЯ ДЕСЯТИЧНАЯ ТОЧКА

<span id="page-20-0"></span>В большинстве случаев ввода дробного числа позиция десятичной точки фиксирована, поэтому ввод заключается лишь в наборе цифр в каждом разряде. Тем не менее, имеются программируемые функции, относящиеся к единицам взвешивания, для которых дробные числовые значения устанавливаются при произвольном положении десятичной точки (плавающая точка):

- $< 65$ : плотность твердых тел>;
- <66: плотность жидких тел>;
- $<67$ : пользователь>.

CAL **MENU** 

Иначе

Дробные значения вводятся следующим образом. Сначала устанавливают по тем же правилам, что и с фиксированной точкой, требуемые значащие цифры в каждом разряде 7-разрядного числа от старшего до

PRINT младшего, самого правого. Если после этого еще раз нажать клавишу  $\blacktriangleright$ справа от младшего разряда появляется мигающий указатель ▼ (а младший разряд перестает мигать), свидетельствующий о переходе к

**UNIT** 

 $\left( \frac{1}{2} \right)$ выбору позиции десятичной точке. Затем нажимается клавиша , и десятичная точка перемещается влево после первого, старшего, разряда, причем треугольная форма указателя заменяется на стандартную для точки; последующие нажатия этой клавиши смещают точку на шаг вправо, а с последним, младшим, разрядом точка возвращается на первую позицию.

Когда точка смещена в нужную позицию, для завершения следует нажать клавишу тары При этом на дисплее сначала высветятся сообщения  $--- \blacksquare \blacksquare \blacksquare \blacksquare$  после чего произойдет возврат к субменю наинизшего уровня для данной функции.

#### $2.1.2.2.$ **ПРИМЕРЫ**

<span id="page-21-0"></span>Приведем примеры. Чтобы, находясь в режиме взвешивания, активировать функцию ввода даты <721: дата>, надо ввести следующий маршрут (действия от № 0 до 12), активировать функцию (№ 13) и вернуться в исходный режим (№ 14 ~ 16):

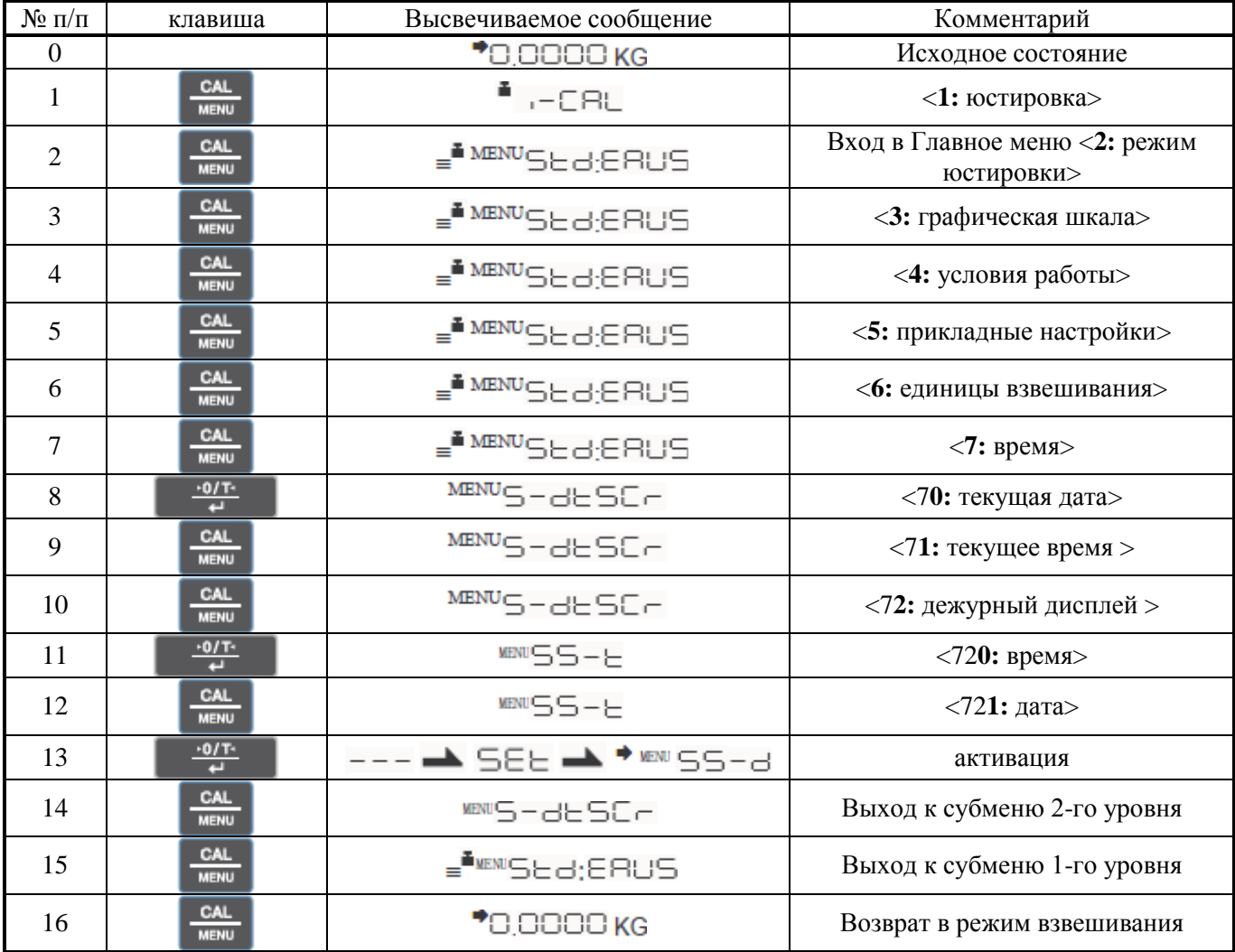

Другой пример. Пусть требуется ввести в память весов предварительно известную массу тары, равную  $0,05$ кг (функция <43: масса тары>):

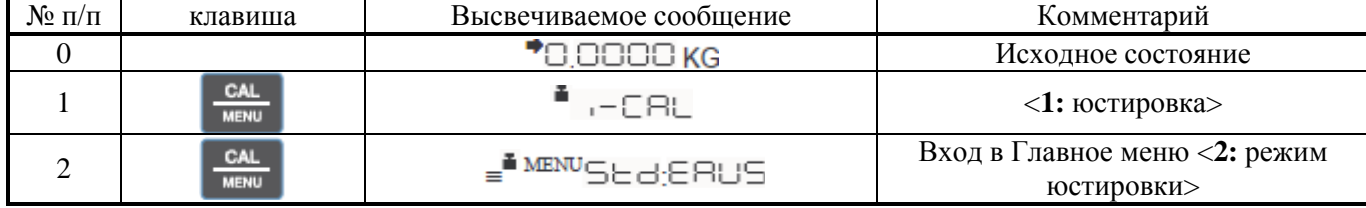

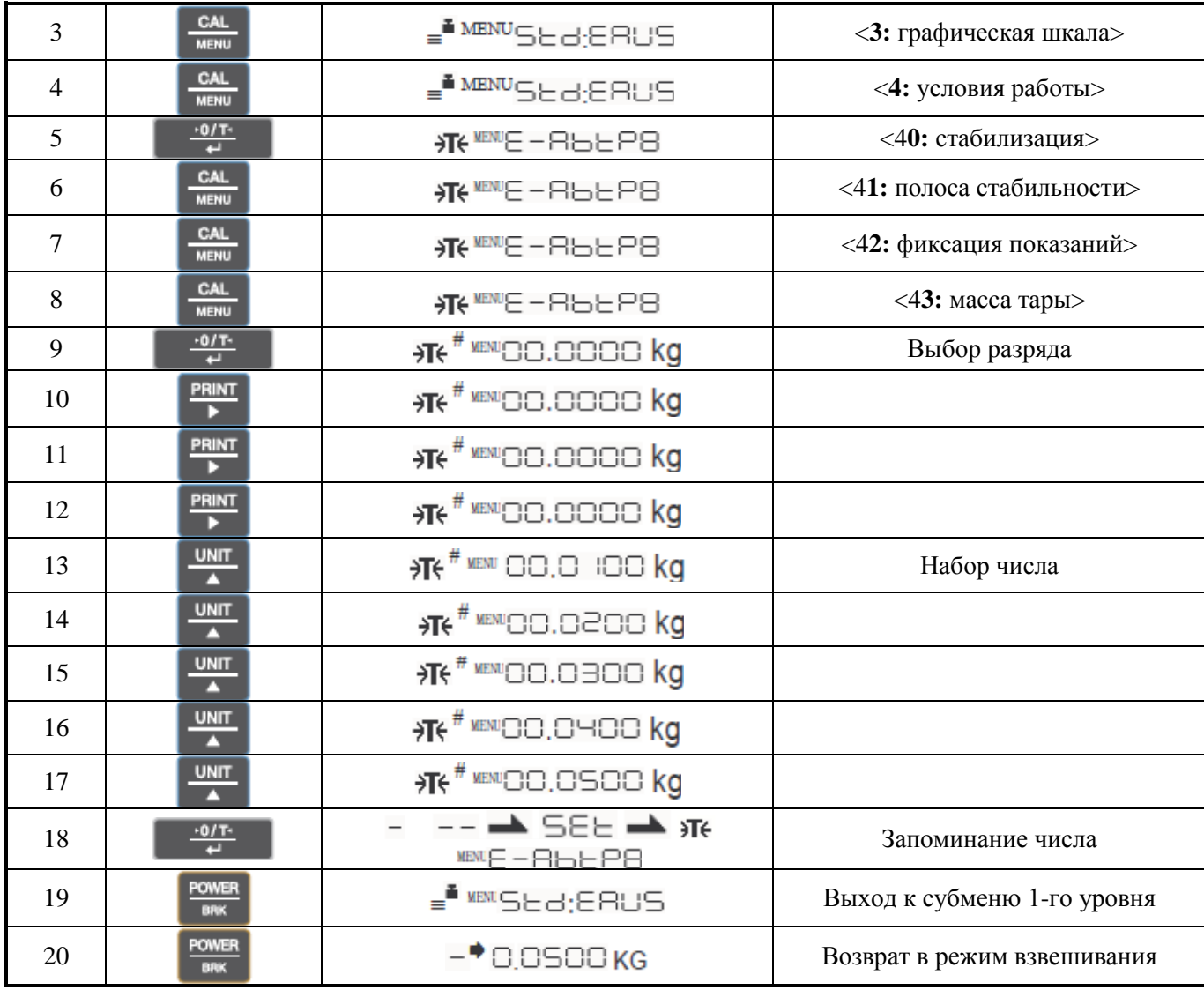

#### $2.1.2.3.$ ОШИБКИ НАБОРА

<span id="page-22-0"></span>При вводе числе в память весов их величина всегда ограничена числом разрядов на дисплее. Возможна ситуация, когда в этих пределах набор допускается произвольный, но при попытке сохранения в памяти,

 $\frac{1}{2}$ т.е. при нажатии клавиши тары , выдается сообщение об ошибке  $E_{\text{max}}$   $E_{\text{max}}$  означающее, что набранное число превышает допустимый предел.

**POWER** 

 $BRK$ Нажатие клавиши возврата при наборе значения функции приводит к прерыванию ввода: высвечивается сообщение  $F$  = = = , а затем произойдет возврат к субменю наинизшего уровня для данной команды. Любое изменение числа при этом аннулируется, т.е. оно остается прежним.

Иногда желательно отменить вводимое значение функции и вернуться к предыдущему даже в том случае, когда пределы не установлены. Допускается прервать процедуру ввода при помощи клавиши POWER

до ее завершения. Если на каком-либо ее этапе нажать эту клавишу, на дисплее высветится кратковременное сообщение ВЬОГЬ, затем произойдет возврат к исходному состоянию перед вводом числа, т.е. после набора последней цифры маршрута согласно п. 2.1.1. В ячейке памяти весов остается прежнее значение.

#### $2.2.$ ДИАГРАММА НАСТРОЕК

<span id="page-22-1"></span>Во вкладыше к данному Руководству приведено Меню настроек весов, или «Дорожная карта». Если освоить правила ее пользования, она может в значительной степени заменить само Руководство. Работать будет легко и приятно!

Карта выполнена в форме таблицы, столбцы которой разделены по циклам настроек, объединенных рамками с волнистой границей. В каждой рамке показаны в ячейках одна под другой идентифицирующие

настройку 7-сегментные символы, которые высвечиваются на дисплее при прохождении маршрута. Справа от этих ячеек в угловых скобках указывается текущий маршрут (жирным шрифтом) и наименование настройки. Переходы внутри цикла, т.е. между настройками определенного уровня, выполняются с CAL

помощью клавиши <u>нении</u> что отмечается стрелкой . В конце цикла последняя настройка заменяется начальной.

Переходы к нижележащему уровню с помощью клавиши обозначены стрелками .

Завершение маршрута отмечено вертикальной чертой , а автоматическое завершение активации команды или ввода числа с возвратом в предыдущее состояние – пунктирной линией **.**

Несовместные субменю, см. п. 5.1.2, входящие в состав какого-либо меню, изображаются на карте с заливкой зеленого цвета, а независимые субменю – голубой заливкой.

Так как маршруты функций на дисплее не выводятся, по текущему состоянию процесса настройки можно судить, наблюдая мигание одного из символов, выводимых на дисплее. На карте эти символы обозначены мигающим фоном, поэтому карту лучше наблюдать на экране монитора. При переходах по циклу мигание перемещается или по высвечиваемому сообщению, или по указателям дисплея.

В цикле из несовместных настроек одна из них выделена как заводская установка. Она же устанавливается после выполнения процедуры <7**4**: перезагрузка>. На Дорожной карте она обозначена курсивом.

# **2.3. ГЛАВНОЕ МЕНЮ**

<span id="page-23-0"></span>Далее будут рассмотрены по отдельности все субменю, принадлежащие Главному меню настроек.

# **2.3.1. ЮСТИРОВКА**

<span id="page-23-1"></span>Процедура юстировки весов предназначена для подстройки их чувствительности к изменяющимся внешним условиям на месте эксплуатации. Она заключается в измерении сигнала от датчика при двух различающихся нагрузках, обычно при пустой платформе и при Мах (можно меньше), и последующем расчете микропроцессором весов угла наклона рабочей характеристики весов, который и определяет чувствительность. Во время выполнения юстировки требуется обеспечить самые стабильные условия. Первая юстировка выполняется после установки новых весов и их прогрева во включенном состоянии в течение не менее часа перед проведением измерений. Впоследствии процедура юстировки должна повторяться всякий раз в начале работы, при переустановке весов на новое место или при изменении окружающих условий, особенно температуры. При ее выполнении надо исключить вибрации или потоки воздуха; не рекомендуется также вход или выход людей из помещения, где она проводится.

- Весы CBХ юстируются с помощью юстировочных гирь (они не входят в комплект весов, и их надо приобретать отдельно) – это режим внешней юстировки, см. п.п. 2.3.3, 2.3.4.
- Весы CВW внутри своей конструкции имеют встроенную гирю и механизм ее установки / снятия с грузоприемного устройства. Поэтому для них кроме режима внешней юстировки предусматривается внутренняя юстировка, когда весь процесс выполняется автоматически по команде пользователя (режим внутренней юстировки), см. п.п. 2.3.1, 2.3.2.

Иногда задача заключается лишь в проверке ухода чувствительности весов относительно той, которая была откорректирована при предыдущей юстировке. В результате данной процедуры, которую определим как тестирование, получают абсолютное отклонение чувствительности (в пересчете на полный диапазон измерений), по которому можно судить о необходимости выполнения самой юстировки. Конечно, тестирование подразделяется на внутреннее (весы CВW) и внешнее (все модификации).

Меню 1-го уровня <**1**: юстировка> для весов CВW предназначено для выполнения юстировки в одном из 4 юстировочных режимов, который должен быть предварительно задан активизацией одного из субменю 2-го уровня:

- $\leq$ 20: *юстировка внутренняя*> (<sup>■мыш</sup> БЕНЕР), см. п. 2.3.1.1;  $\bullet$
- <21: тестирование внутреннее> ( $\frac{1}{2}$  E E REP), см. п. 2.3.1.2;  $\bullet$
- <22: юстировка внешняя> (<sup> $\blacksquare$ мели-  $\blacksquare$   $\blacksquare$   $\blacksquare$   $\blacksquare$   $\blacksquare$ ), см. п. 2.3.1.3;</sup>  $\bullet$
- $\leq$ 23: тестирование внешнее> (<sup> $\blacksquare$ ше $\blacksquare$ ,  $\sqsubseteq$   $\sqsubseteq$   $\sqcap$ ,  $\sqsubseteq$   $\sqcap$ ,  $\sqcap$ , 2.3.1.4.</sup>

Здесь в круглых скобках показаны сообщения на дисплее после набора маршрута с мигающим символом, по которому идентифицируется конкретное меню. Кроме того, предусмотрен еще один режим юстировки для поверки встроенной гири <24: поверка гири> (<sup> $\blacksquare$ мел $\blacksquare$ ,  $\blacksquare \models \Box \models \Box \models \Box$ ), см. п. 2.3.1.5. Эта поверка</sup> предназначена для контроля и компенсации возможного изменения массы гири за длительный период времени путем ее сопоставления с более точной гирей.

Согласно вышесказанному, для весов СВХ список всех 5 юстировочных субменю сокращается до 2 режимов с перенумерованными маршрутами:

- <20: юстировка внешняя> (<sup> $\blacksquare$ шели  $\blacksquare$  = = = = = = = 0. см. п. 2.3.1.3;</sup>
- <21: тестирование внешнее> (<sup> $\blacksquare$ мем  $\blacksquare \models \sqsubseteq \models \sqsubseteq \sqsubseteq \sqcap$ ), см. п. 2.3.1.4.</sup>

В этих режимах представляется удобной для пользователя возможность пользоваться гирями различной массы в зависимости от имеющихся в наличии. С этой целью перед юстировкой задается конкретное значение этой массы. Оно не должно выходить за пределы, указанные в табл. 2, последний столбец. В противном случае процедура юстировки прерывается, и на дисплее появляется сообщение об ошибке Егг 20.

После перехода в Главном меню к субменю <2: режим юстировки> на дисплее высвечивается сообщение <sup>■ мел</sup>⊑ЕВ: ЕЯUБ с указателями **MENU**, =,  $\frac{7}{6}$  и мигающим указателем ■, см. также комментарий в п. 2.1.1. Цикл этих субменю состоит из 5 несовместных настроек следующего уровня от <20: юстировка внутренняя> до <24: поверка гири>. Их активация (включение) осуществляется, вопервых, перемещением по этому уровню до нужной настройки и, во-вторых, нажатием клавиши тары  $+0/T$ 

; при этом перемещении в высвечиваемом на дисплее сообщении (<sup>■мели</sup>- ЕЕАЕР мигают попеременно различные символы, чтобы контролировать настройки. После нажатия появляются кратковременные сообщения  $-- \blacksquare \equiv \vdash$ , а затем - прежнее сообщение субменю с указателем стабилизации ->, свидетельствующем об активации выбранной настройки. Повторное нажатие той же клавиши ничего не изменяет.

Выключение активированной настройки производится путем активации любой другой настройки цикла.

В цикле несовместных настроек <2: режим юстировки> по умолчанию устанавливается входящее в него субменю <20: юстировка внутренняя> для весов СВW или <20: юстировка внешняя> для весов СВХ.

Запуск юстировки осуществляется из состояния режима взвешивания по команде пользователя,

подаваемой после перехода в меню <1: юстировка> нажатием клавиши тары Предварительно рекомендуется проверить, что в меню <2: выбор юстировки> активировано субменю нужного режима.

#### $2.3.1.1.$ ЮСТИРОВКА ВНУТРЕННЯЯ

<span id="page-24-0"></span>Проверить по п. 1.5.2.3 горизонтальность весов, при необходимости отрегулировать ее, проверить  $\Box$ отсутствие груза на платформе. На дисплее должно высвечиваться сообщение <sup>•</sup> С. ОООО **kg**. При

необходимости (ненулевом показании) нажать клавишу тары

Войдя по правилам п. 2.1 в меню <2: режим юстировки>, убедиться, что его субменю <20: *юстировка* внутренняя> активировано, т.е. высвечивается сообщение с включенным указателем - и мигающим

символом : <sup>■ мем</sup> – EEREP, Если указатель выключен, нажать клавишу тары (сначала высветятся сообщения  $--- \rightarrow \exists \exists \exists \bot$ , которые заменятся на предыдущее, но уже с указателем). При повторной юстировке эта проверка не обязательна.

□ Находясь в исходном состоянии, установить меню <1: юстировка> нажатием клавиши юстировки CAL

 $\blacksquare$  Высветится сообщение  $\blacksquare$  –  $\blacksquare$  –  $\blacksquare$  –  $\blacksquare$  –  $\blacksquare$  –  $\blacksquare$  –  $\blacksquare$ 

 $\frac{1}{\sqrt{1+\frac{1}{2}}}}$ Нажать клавишу тары для исполнения юстировки. На дисплее высветится сообщение затем включится вновь.

Нажать снова клавишу тары **вериче** На дисплее высветится сообщение **FERL** 1. Повернуть  $\Box$ юстировочный рычаг вперед до упора. Указатель - временно выключится, а затем включится вновь.

 $\frac{10/T}{t}$ . На дисплее последовательно будут высвечиваться сообщения Нажать снова клавишу тары  $\Box$ SEE A CRLEnd <sup>></sup>O,OOOO kg Ha этом юстировка заканчивается.

#### $2.3.1.2.$ ТЕСТИРОВАНИЕ ВНУТРЕННЕЕ

<span id="page-24-1"></span>Результат последней юстировки хранится в памяти весов и используется в данном режиме для сравнения с чувствительностью в текущий момент времени.

Проверить по п. 1.5.2.3 горизонтальность весов, при необходимости отрегулировать ее, проверить отсутствие груза на платформе. На дисплее должно высвечиваться сообщение <sup>•</sup> **C.OOOO kg** При

необходимости (ненулевом показании) нажать клавишу тары

□ Войдя по правилам п. 2.1 в меню <**2**: режим юстировки>, убедиться, что его субменю <2**1**: тестирование внутреннее> активировано, т.е. высвечивается сообщение с включенным указателем  $\rightarrow$  и мигающими символами и  $\mu$   $\vdash$   $\mu$   $\vdash$ :  $\blacksquare$   $\blacksquare$   $\blacksquare$   $\blacksquare$   $\vdash$   $\blacksquare$   $\vdash$   $\blacksquare$   $\blacksquare$   $\$ 

(сначала высветятся сообщения  $--- \blacksquare$  SEE, которые заменятся на предыдущее, но уже с указателем). При повторном тестировании эта проверка не обязательна.

□ Находясь в исходном состоянии, установить меню <**1**: юстировка> нажатием клавиши юстировки CAL **MENU** 

. Высветится сообщение  $\blacksquare$ .  $\vdash \vDash \sqsubseteq \sqsubseteq$ .

 $\Box$  Нажать клавишу тары  $\Box$   $\Box$  для исполнения юстировки. На дисплее высветится сообщение . - ЕЕБЕЕ. Повернуть юстировочный рычаг назад до упора. Указатель → временно выключится, а затем включится вновь.

□ Нажать снова клавишу тары . На дисплее высветится сообщение . Повернуть юстировочный рычаг вперед до упора. Указатель → временно выключится, а затем включится вновь.

□ Нажать снова клавишу тары  $\begin{bmatrix} 1 & 0 & 0 \\ 0 & 1 & 1 \end{bmatrix}$ . На дисплее высветится сообщение  $\exists$ xxx (XXX – это отклонение чувствительности весов за время после предыдущей юстировки).

 $\Box$  Чтобы скорректировать это отклонение, нажать клавишу  $\Box$  . На дисплее высветится сообщение . На этом тестирование заканчивается с тем же результатом, что и при внутренней юстировке.

□ Чтобы, оставив это отклонение неизменным, вернуться в режим взвешивания, нажать клавишу  $+0/T$ . На дисплее высветится сообщение  $5\epsilon \rightarrow \epsilon + 1$ . На  $\rightarrow \epsilon + 1$ . На этом на дисплее высветится сообщение  $5\epsilon \rightarrow \epsilon + 1$ . юстировка заканчивается. Впрочем, к тому же самому приводит прерывание данной процедуры с помощью POWER

клавиши возврата  $\Box$  при этом высвечивается промежуточное сообщение  $\Box$ 

Пример выполнения внутреннего тестирования:

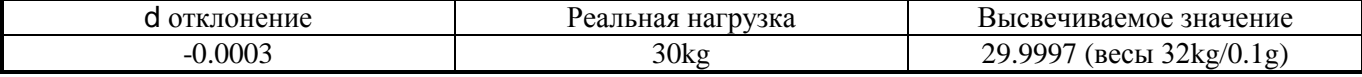

Если чувствительность изменилась слишком сильно, могут появиться сообщения об этом:

 $\Box$   $\Box$  при отклонении  $\geq 1000$ ;

<span id="page-25-0"></span> $\Box$   $\Box$   $\Box$   $\Box$   $\Xi$   $\Box$  при отклонении  $\leq$  -1000.

### *2.3.1.3. ЮСТИРОВКА ВНЕШНЯЯ*

Проверить по п. 1.5.2.3 горизонтальность весов, при необходимости отрегулировать ее, проверить отсутствие груза на платформе. На дисплее должно высвечиваться сообщение <sup>•</sup> **0.0000 kg** При необходимости (ненулевом показании) нажать клавишу тары .

Войдя по правилам п. 2.1 в меню <**2**: режим юстировки>, убедиться, что его субменю <2**2**: юстировка внешняя> активировано, т.е. высвечивается сообщение с включенным указателем → и мигающим символом  $E:$   $\blacksquare$   $E = E + E$ . Если указатель выключен, нажать клавишу тары  $\blacksquare$  (сначала

высветятся сообщения  $--- \blacksquare \blacksquare \blacksquare \blacksquare$ которые заменятся на предыдущее, но уже с указателем). При повторной юстировке эта проверка не обязательна.

Находясь в исходном состоянии, установить меню <**1**: юстировка> нажатием клавиши юстировки CAL **MENU** 

. Высветится сообщение  $E = E H$ .

Нажать клавишу тары  $\Box$  для исполнения юстировки. На дисплее высветится значение массы юстировочной гири, которая использовалась при предыдущей юстировке, или это значение по умолчанию (для весов с максимальной нагрузкой 22 кг – это 20 кг). Все разряды этого значения мигают, что соответствует исходному состоянию для изменения значения массы.

Если его требуется изменить, нажать клавишу юстировки **. ЖЕЛИ . Дисплей примет такой же вид, как** при вводе значения функции по п. 2.1.2 после набора маршрута: высвечивается предыдущее значение с мигающим старшим разрядом (однако индивидуальных указателей нет, за исключением общего указателя

**#** и ). Затем ввести по правилам п. 2.1.2 требуемое значение массы юстировочной гири, причем оно

не должно выходить за границы диапазона, указанного в табл. 2, и нажать клавишу тары . Высветится новое значение, все разряды которого мигают.

Установить на платформу юстировочную гирю выбранной массы и нажать клавишу тары . В процессе юстировки сначала высветится в течение нескольких секунд сообщение  $---$ , которое заменится на мигающее нулевое показание.

Убрать с платформы юстировочную гирю и нажать клавишу тары . На дисплее последовательно будут высвечиваться сообщения  $5\epsilon \rightarrow \text{CRL} \epsilon \rightarrow \text{CRL} \rightarrow \text{CDBB}$   $\text{kg}$  На этом юстировка заканчивается.

Режим <2**2:** *юстировка внешняя*> устанавливается по умолчанию только в весах CBX.

### *2.3.1.4. ТЕСТИРОВАНИЕ ВНЕШЕЕ*

<span id="page-26-0"></span>Результат последней юстировки хранится в памяти весов и используется в данном режиме для сравнения с чувствительностью в текущий момент времени.

 $\Box$  Проверить по п. 1.5.2.3 горизонтальность весов, при необходимости отрегулировать ее, проверить отсутствие груза на платформе. На дисплее должно высвечиваться сообщение <sup>•</sup> **• В. В 9 При** 

необходимости (ненулевом показании) нажать клавишу тары  $\Box$ 

□ Войдя по правилам п. 2.1 в меню <**2**: режим юстировки>, убедиться, что его субменю <2**3**: тестирование внешнее> активировано, т.е. высвечивается сообщение с включенным указателем  $\rightarrow$  и  $.01T$ мигающими символами • нем- ЕЕЯЕР. Если указатель выключен, нажать клавишу тары (сначала высветятся сообщения , которые заменятся на предыдущее, но уже с указателем). При повторной

юстировке эта проверка не обязательна. □ Находясь в исходном состоянии, установить меню <**1**: юстировка> нажатием клавиши юстировки

Высветится сообщение  $E = E \subseteq E$ .

□ Нажать клавишу тары для исполнения юстировки. На дисплее высветится значение массы юстировочной гири, которая использовалась при предыдущей юстировке, или это значение по умолчанию (для весов с максимальной нагрузкой 22 кг – это 20 кг). Все разряды этого значения мигают, что соответствует исходному состоянию для изменения значения массы.

CAL

□ Если его требуется изменить, нажать клавишу юстировки <u>канции</u>. Дисплей примет такой же вид, как при вводе значения функции по п. 2.1.2 после набора маршрута: высвечивается предыдущее значение с мигающим старшим разрядом (однако индивидуальных указателей нет, за исключением общего указателя **#**). Затем ввести по правилам п. 2.1.2 требуемое значение массы юстировочной гири и нажать клавишу

 $\frac{100 \text{ F}}{100 \text{ F}}$  . Высветится новое значение, все разряды которого мигают.

 $\Box$  Установить на платформу юстировочную гирю и нажать клавишу тары  $\Box$  . В процессе юстировки сначала высветится в течение нескольких секунд сообщение ---, которое заменится на мигающее нулевое показание.

 $\Box$  Нажать снова клавишу тары  $\Box$  На дисплее высветится сообщение  $\Box$ XXX (XXX – это отклонение чувствительности весов за время после предыдущей юстировки).

□ Чтобы скорректировать это отклонение, нажать клавишу **| MENU** Ha дисплее высветится сообщение **SEL E.** На этом юстировка заканчивается с тем же результатом, что

и при внешней юстировке.

**MENU** 

□ Чтобы, оставив это отклонение неизменным, вернуться в режим взвешивания, нажать клавишу  $+0/T$ . На дисплее высветится сообщение . На этом юстировка заканчивается. Впрочем, к

тому же самому приводит прерывание данной процедуры с помощью клавиши возврата ; при этом высвечивается промежуточное сообщение  $\Box$ 

### *2.3.1.5. ПОВЕРКА ГИРИ*

<span id="page-26-1"></span>Последняя настройка <2**4**: поверка гири> позволяет откорректировать запрограммированное значение массы встроенной гири с помощью другой, более точной.

 $+0/T$ 

□ Проверить по п. 1.5.2.3 горизонтальность весов, при необходимости отрегулировать ее, проверить отсутствие груза на платформе. На дисплее должно высвечиваться сообщение . При необходимости (ненулевом показании) нажать клавишу тары .  $\Box$  Войти по правилам п. 2.1 <u>в субменю</u> <24: поверка гири> с мигающим символом  $\blacksquare$  ив $\blacksquare$  ...  $\Box \models \Box \models \Box$ ... □ Нажать клавишу тары . Высветится сообщение с мигающей первой цифрой 0. □ Ввести по правилам п. 2.1.2 четырехразрядный пароль, установленный ранее настройкой <73**2**: пароль>, и нажать клавишу  $\begin{bmatrix} 0 & \frac{1}{2} \\ \frac{1}{2} & \frac{1}{2} \end{bmatrix}$ . После высвечивания сообщения  $\begin{bmatrix} 1 & \frac{1}{2} \\ \frac{1}{2} & \frac{1}{2} \\ \frac{1}{2} & \frac{1}{2} \end{bmatrix}$  на дисплее появится мигающее значение массы требуемой точной гири для юстировки. Это значение не может быть изменено.  $\Box$  Положить на платформу весов точную гирю и нажать клавишу  $\Box$  Высветится мигающее нулевое показание.  $\Box$  Убрать гирю с платформы и нажать клавишу  $\Box$  . Высветится сообщение PERLE. □ Повернуть юстировочный рычаг вперед до упора. Указатель стабилизации <sup>→</sup> сначала выключится, затем появится вновь. □ Нажать клавишу тары **. На дисплее высветится сообщение PERL 1. Повернуть** юстировочный рычаг назад до упора. Указатель стабилизации → сначала выключится, затем появится вновь.

 $\Box$  Нажать клавишу тары  $\Box$  . Далее происходит автоматическое завершение процедуры поверки с переходом в исходное состояние, режим взвешивания, с высвечиванием сообщений **SEL End + +0.0000 kg Ha этом поверка заканчивается.** 

# **2.3.2. ГРАФИЧЕСКАЯ ШКАЛА**

<span id="page-27-0"></span>Графический указатель нагрузки, см. п. 1.5.2, предназначен для качественного (не числового) контроля действующей нагрузки в различных режимах; кроме того, с его помощью вводится рабочий режим дозирования, см. п. 3.3. Он устанавливается с помощью субменю <**3**: графическая шкала>, входящего в состав Главного меню, и функционирует в зависимости от выбора одной из 5 несовместных настроек:

- $\langle 30: \text{non}$ ная шкала>;  $\equiv 100 15$  =  $\equiv 10 10$ , см. п. 2.3.2.1;
- $\leq$ 31: переменная шкала> ( $\equiv$ <sup>MENT</sup> FELT<sub>I</sub>  $\cap$ ), см. п. 2.3.2.2;  $\bullet$
- $\leq$ 32: уставки 1> ( $\equiv$ <sup>IEM</sup> F  $\vdash$  [...], см. п. 2.3.2.3;
- $<$ 33: уставки 2> ( $\equiv$ <sup>IEM</sup> F  $\vdash$  [,  $\sqsubset$   $\sqcap$   $\sqsubset$ ), см. п. 2.3.2.4;
- <34: без шкалы> ( = <sup>MENL</sup> F E [ ], см. п. 2.3.2.5.

Здесь в круглых скобках показаны сообщения на дисплее после набора маршрута с мигающими символами, по которым идентифицируется конкретное меню. После последней настройки <3**4**: без шкалы>

клавиша переключает цикл меню к его началу <**30**: *полная шкала*>. Переход к этому циклу осуществляется из Главного меню в его субменю <**3**: графическая шкала>, когда на дисплее высвечивается сообщение  $\equiv$ <sup>\*</sup> <u>WENU</u>  $\approx$  с указателями **MENU**  $\approx$  и мигающим указателем ≡, см. также комментарий в п. 2.1.1. Активация (включение) настроек 2-го уровня осуществляется, во-первых, перемещением по этому уровню до нужной настройки и, во-вторых, нажатием клавиши тары; при этом перемещении в высвечиваемом на дисплее сообщении мигают попеременно различные символы, чтобы контролировать настройки. После нажатия появляется указатель стабилизации →, свидетельствующий об активации выбранной настройки.

Выключение активированной настройки производится путем активации любой другой настройки цикла.

В цикле несовместных настроек <**3**: графическая шкала> по умолчанию устанавливается входящее в него субменю <3**0**: *полная шкала*>.

# *2.3.2.1. ПОЛНАЯ ШКАЛА*

<span id="page-27-1"></span>Первая настройка <3**0**: *полная шкала*> предназначена для наглядного контроля текущей массы брутто по высоте заштрихованного прямоугольника, который расположен в левой части дисплея. При отсутствии нагрузки на шкале можно видеть три штриха, соответствующие нагрузкам 0, Мах/2 и Мах. В процессе

нагружения шкала постепенно заполняется короткими штрихами снизу вверх, их полное число равно 40. Заполненная доля шкалы в грубом приближении пропорциональна аналоговому значению нагрузки.

Данная настройка оказывается полезной для предохранения от перегрузки весов.

При перемещении вдоль цикла субменю <**3**: графическая шкала> выбор настройки осуществляется по

мигающему символу  $\vdash$  в сообщении  $-\vdash\vdash\Box\vdash\neg\Box$  После нажатия клавиши тары  $\Box$   $\Box$  появляется сообщение  $--- \rightarrow$   $55E$ , а затем снова  $-FEEL \rightarrow$  причем слева от него имеется указатель стабилизации →, свидетельствующий о выполненной активации. Повторная активация не приводит ни к каким изменениям.

### *2.3.2.2. ПЕРЕМЕННАЯ ШКАЛА*

<span id="page-28-0"></span>Следующие три настройки используются в режиме дозирования, когда результат взвешивания представляется не единственным числом, как при обычном взвешивании, а числом с допуском. При этом контролируется не абсолютная величина нагрузки, а лишь ее выход за пределы допуска.

При выборе настройки <3**1**: шкала переменная> нагрузка контролируется на шкале по подвижному штриху, перемещаемому снизу вверх в соответствии с нагрузкой. Чтобы с большей чувствительностью отслеживать отклонения, графическая шкала имеет вид окна с увеличенным масштабом. Это означает, что:

при нулевой нагрузке и удвоенной норме подвижный штрих устанавливается в начале и в конце  $\bullet$ шкалы соответственно;

 $\bullet$ подвижный штрих устанавливается посередине шкалы, если масса груза точно равна норме;

подвижный штрих устанавливается на ¼ высоты шкалы, если масса груза равна минимально допустимой массе дозы, т.е. норме минус допуск (эта позиция отмечена нижним указателем ◄);

подвижный штрих устанавливается на ¾ высоты шкалы, если масса груза равна максимально допустимой массе дозы, т.е. норме плюс допуск (эта позиция отмечена верхним указателем ◄).

Таким образом, в пределах окна чувствительность по такой шкале больше, чем по полной шкале во столько же раз, во сколько максимальная нагрузка весов превышает удвоенный допуск. Соответственно, вне окна чувствительность отслеживания по шкале оказывается уменьшенной в число раз, равное отношению норма/допуск.

При перемещении по циклу субменю <**3**: графическая шкала> выбор настройки <3**1**: шкала переменная> осуществляется по мигающему символу  $\overline{L}$  в сообщении.  $\overline{m} = \overline{m} = \over$ 

клавиши тары появляется (в отличие от завершения активации в случае <3**0**: *полная шкала*>) сообщение --- SEL-ER-GEL, что означает переход к циклу настроек на следующем уровне, состоящем из субменю <31**0**: норма> и <31**1**: допуск> для ввода двух числовых значений. Сообщение соответствует исходному состоянию для ввода нормы, а следующее по циклу сообщение ∟ – нт – не – для ввода допуска.

Ввод числовых значений осуществляется по правилам п. 2.1.2, но с некоторыми особенностями. Вопервых, при их наборе в высвечиваемом по умолчанию 7-разрядном нулевом значении отсутствует десятичная точка, хотя фактически она запрограммирована между 3-им и 4-ым разрядами. Во-вторых, набор начинается с мигающего старшего разряда, которому соответствуют сотни килограмм – это не имеет  $\mu$ изического смысла. На оба значения  $\epsilon$  –  $\epsilon$ –  $\epsilon$  –  $\epsilon$  –  $\epsilon$  – не наложено никаких ограничений с блокировкой их ввода, подобной сообщению об ошибке  $\exists \neg \neg \Box \Box$ , см. п. 2.1.2.3.

# *2.3.2.3. ПРЕДЕЛЫ 1*

<span id="page-28-1"></span>В отличие от предыдущей настройки <3**1**: шкала переменная> с симметричным допуском относительно нормы в настройке <3**2**: пределы 1> предельные значения массы дозы устанавливаются произвольно по абсолютной величине. При этом шкала искусственно разделяется на 3 диапазона: «МАЛО», «НОРМА», «МНОГО» с указателями соответственно LO, GO, HI , или:

 $\bullet$ масса меньше нижнего предела с числовым значением по <32**1**: нижн. предел>;

масса больше нижнего предела, но меньше верхнего предела с числовым значением по <32**0**: верхн. предел>;

масса больше верхнего предела.

В первом случае шкала заполняется штрихами от нуля до  $\frac{1}{4}$  полной высоты, во втором – от  $\frac{1}{4}$  до  $\frac{3}{4}$ , в третьем – от ¾ до максимального значения высоты.

При перемещении по циклу субменю <**3**: графическая шкала> выбор настройки <3**2**: пределы 1> осуществляется по мигающему символу  $\Box$  в сообщении -FEGL- $\Box$ . После нажатия клавиши тары  $+0/T$ 

появляется сообщение  $--- \blacksquare \subseteq \models \blacksquare$   $\sqcup \neg \neg \vdash \neg$ , что означает переход к циклу настроек на следующем уровне, состоящем из субменю <32**0**: верх. допуск> и <32**1**: нижн. предел> для ввода двух

числовых значений. Сообщение ЦРРЕ - соответствует исходному состоянию для ввода верхнего предела, а следующее по циклу сообщение - для ввода нижнего.

Ввод числовых значений осуществляется по правилам п. 2.1.2 с некоторыми особенностями, указанными в п. 2.3.2.3. Во-первых, при их наборе в высвечиваемом по умолчанию 7-разрядном нулевом значении отсутствует десятичная точка, хотя фактически она запрограммирована между 3-им и 4-ым разрядами. Во-вторых, набор начинается с мигающего старшего разряда, которому соответствуют сотни килограмм - это не имеет физического смысла. На оба значения не наложено никаких ограничений с блокировкой их ввода, подобной сообщению об ошибке  $\Xi \vdash \vdash$   $\Xi$ . См. п. 2.1.2.3.

#### $2.3.2.4.$ ПРЕДЕЛЫ 2

<span id="page-29-0"></span>В функции <33: пределы 2> предельные значения массы дозы устанавливаются также по абсолютной величине и шкала искусственно разделяется на аналогичные 3 диапазона.

Отличие от функции <32: пределы 1> заключается в заполнении шкалы по всем трем диапазонам: начиная от нуля и до 1/4 полной высоты «МАЛО», от нуля и до 3/4 полной высоты «НОРМА» и на всю высоту шкалы «МНОГО». Завершающие маршрут сообщения  $\Box$  РРЕ - для функции <330: верхн. предел> и LouE- для функции <331: нижн. предел> и ввод числовых значений полностью аналогичны предыдущей настройке.

#### $2.3.2.5.$ БЕЗ ШКАЛЫ

<span id="page-29-1"></span>Данная настройка <34: без шкалы> предназначена для исключения графической шкалы в каком-либо виде от высвечивания на дисплее, когда нет необходимости в ее использовании.

При перемещении вдоль цикла субменю <3: графическая шкала> выбор настройки осуществляется по

мигающим символам по в сообщении - FEGL по После нажатия клавиши тары появляется стабилизации - свидетельствующий о выполненной активации. Повторная активация не приводит ни к каким изменениям.

# 2.3.3. УСЛОВИЯ РАБОТЫ

<span id="page-29-2"></span>Название настройки <4: условия работы> условно, так как входящие в него независимые субменю разнородны по своим функциям:

- $\bullet$
- $\bullet$
- <41: полоса стабильности> ( $\Gamma^{\text{MEM}}$  = AbLPE), см. п. 2.3.3.2;<br><42: обнуление показаний> ( $\Gamma^{\text{MEM}}$  = AbLPE), см. п. 2.3.3.2;  $\bullet$
- <43: масса тары>  $(\tau^{\text{WENU}} \in \neg B \cup \neg B)$ , см. п. 2.3.3.4;
- <44: проверка дисплея> ( $\tau^{\text{MEM}}$ E Ab E PB), см. п. 2.3.3.5;
- <45: блокировка нестабильности> ( $\tau^{\text{HEM}}$ Е $-$ НьЕРВ), см. п. 2.3.3.6.

Здесь в круглых скобках показаны сообщения на дисплее после набора маршрута с мигающими символами, по которым идентифицируется конкретное меню. После последней настройки <45: блокировка CAL

нестабильности> клавиша мено переключает цикл меню к его началу <40: стабилизация>. Переход к этому циклу осуществляется из Главного меню в его субменю <4: условия работы>, когда на дисплее **BUCBET BUCBET COOPERTIVE**  $\mathbb{R}^4$  **MENU**  $\in \mathbb{Z}$  **MENU**  $\in \mathbb{Z}$  MUCANDU E MUCANDUM CHARAGE. см. также комментарий в п. 2.1.1. Включение настроек 2-го уровня осуществляется, во-первых,

перемещением по этому уровню до нужной настройки и, во-вторых, нажатием клавиши тары при этом перемещении в высвечиваемом на дисплее сообщении т Е-ВЬЕРВ мигают попеременно различные символы, чтобы контролировать настройки.

#### $2.3.3.1.$ **СТАБИЛИЗАЦИЯ**

<span id="page-29-3"></span>Условия работы на весах влияют на различные исполняемые функции, и предварительно весы желательно адаптировать к внешним условиям взвешивания, чтобы по возможности компенсировать это влияние. Для этого предусмотрено 5 несовместных настроек, входящих в цикл субменю <40: стабилизация>:

- <400: автоподстройка> (VENER-RUE=);
- <401: без стабилизации> (KENLER-PoUr);
- <402: фиксированный режим> ( кмЕЯ-5Е∩б);
- <403: вибрации> ( Е= – – );
- $\langle 404:$  сквозняки> ( $\sqrt{MN}$ Е $H$  ш $\Box$

Здесь в круглых скобках показаны сообщения на дисплее после набора маршрута с параметром *n*. После последней настройки <40**4**: сквозняки> клавиша переключает цикл меню к его началу <40**0**: *автоподстройка*>. Переход к этому циклу осуществляется из меню <4**0**: стабилизация>, когда на дисплее

высвечивается сообщение  $T^{\text{MENU}} = -P \cup P \cup P$  с указателями  $\overline{MENU}$ , т и мигающим символом  $\overline{H}$ . Активация (включение) настроек 3-го уровня осуществляется, во-первых, перемещением по этому уровню до нужной настройки с помощью клавиши юстировки последовательно от <40**1**: без стабилизации> до

<40**4**: сквозняки>. Во-вторых, нажимают клавишу тары , после чего появляется указатель стабилизации →, свидетельствующий об активации выбранной настройки. А для ее выключения достаточно активировать любую другую настройку данного цикла.

Кроме внешних условий на выбор настройки влияет вид взвешиваемого груза: или это отдельные предметы, или жидкости, или сыпучие материалы.

Стабильность показаний достигается в процедуре усреднения данных. При малом интервале усреднения увеличивается роль шумов, а при большом – усреднение дает свой вклад в погрешность измерений.

При выборе субменю <40**0**: *автоподстройка*> поиск и установка оптимальной стабилизации осуществляется автоматически даже при изменяющихся условиях работы, поэтому оно рекомендуется в любом случае, если только не имеют место перечисленные ниже особые условия.

Если взвешиваются жидкости или сыпучие материалы, внешние условия должны быть очень спокойными, так как результат измерений весьма чувствителен к вибрациям или воздушным потокам. При этом активируется субменю <40**1**: без стабилиз.> с блокированным усреднением.

Для нормальных условий активируется субменю <40**2**: фиксир. режим>, отличающееся от автоматической стабилизации жесткой фиксацией условия стабилизации, т.е. отсутствием подстройки.

Если автоматическая стабилизация приводит к значительным шумам, что не позволяет регистрировать малые изменения массы, рекомендуется активировать субменю <40**3**: вибрации>.

Наконец, при наличии потоков воздуха в месте установки весов, показания могут быть сравнительно стабильными, но погрешности оказываются еще больше, чем при наличии вибраций. В этих условиях можно использовать субменю <40**4**: сквозняки>, но лучше сменить местоположение весов или использовать ветрозащитный короб.

В цикле несовместных настроек <4**0**: стабилизация> по умолчанию устанавливается входящее в него субменю <40**0**: *автоподстройка*>.

# *2.3.3.2. ПОЛОСА СТАБИЛЬНОСТИ*

<span id="page-30-0"></span>За критерий стабильности, при наступлении которой в режиме взвешивания включается указатель стабилизации →, принято значение т.н. полосы стабильности в единицах дискретности. Пока колебания показаний превышают выбранное число дискретностей, они считаются нестабильными, и указатель  $\rightarrow$ выключен. В частности, это приводит к блокированию функции автоматической печати.

Допускаемая ширина полосы увеличивается в геометрической прогрессии по закону 2*<sup>n</sup>* в зависимости от вводимого при настройке меню <4**1**: полоса стабильности> параметра *n* (этот параметр равен последней цифре маршрута субменю):

- $\leq$ 410: 1 *дискрет* > для *n*=0 (E  $\equiv$  1);  $\bullet$
- <411: 2 дискрета> для *n*=1 (ЕЬ- 2);  $\bullet$
- <412: 4 дискрета> для *n*=2 ( F Ч);  $\bullet$
- <41**3**: 8 дискретов> для *n*=3 (Eh- B);
- <414: 16 дискретов> для  $n=4$  ( $E = -15$ );
- <41**5**: 32 дискрета> для *n*=5 ( ∈Ь ∃ ∈);
- <41**6**: 64 дискрета> для *n*=6 (ЕЬ-БЧ). Здесь в круглых скобках показаны сообщения на дисплее после набора маршрута. После последней

**CAL** 

настройки <41**6**: 64 дискрета> клавиша переключает цикл меню к его началу <41**0**: 1 *дискрет*>. Переход к этому циклу осуществляется из меню <4**1**: полоса стабильности>, когда на дисплее высвечивается сообщение  $\tau^{\text{MENU}}$  = - АЫЕРВ с указателями  $\overline{\text{MENU}}$ , ти мигающим символом Ы. Активация (включение) настроек 3-го уровня осуществляется, во-первых, перемещением по этому уровню CAL

до нужной настройки с помощью клавиши юстировки последовательно от <41**1**: 2 дискрета> до <41**6**: 64 дискрета> (при этом перемещении в высвечиваемом на дисплее сообщении 2 последние разряда показывают величину параметра *n*). Во-вторых, нажимают клавишу тары **и не да**, после чего появляется указатель стабилизации →, свидетельствующий об активации выбранной настройки. А для ее выключения достаточно активировать любую другую настройку данного цикла.

В цикле несовместных настроек <4**1**: полоса стабильности> по умолчанию устанавливается входящее в него субменю <41**0**: 1 *дискрет* >.

При включенной функции автоматической печати, т.е. активации какого-либо субменю, входящего в настройку <5**1**: печать>, рекомендуется активировать субменю от <**414**: 16 дискретов> до <41**6**: 64 дискрета>, чтобы избежать неправильной регистрации.

# *2.3.3.3. ОБНУЛЕНИЕ ПОКАЗАНИЙ*

<span id="page-31-0"></span>Двузначная функция <4**2**: обнуление показаний>, состоящая из 2 субменю:

- $\sim$  <420: *включено*> ( <del>■ Е = − − − − )</del>;
- <421: выключено> (KENLE = - FF).

Здесь в круглых скобках показаны сообщения на дисплее, которые высвечиваются после набора маршрута) позволяет компенсировать дрейф сигнала при нулевой нагрузке. При изменении нагрузки малыми приращениями, например, в случае тонкой досыпки материала или контроля испарения взвешиваемого жидкого груза, эта функция не эффективна.

После набора маршрута одно из сообщений высвечивается с указателем стабилизации → согласно предыдущей настройке <4**2**: обнуление показаний>. Если перенастройка не требуется, нажимают клавишу POWER

возврата ; при этом высвечивается промежуточное сообщение об отмене. Если настройку нужно изменить, выбирают субменю, которое надо активировать, и нажимают клавишу тары . При этом после промежуточных сообщений  $--- \rightarrow \equiv \equiv \equiv$  слева от обозначения функции на дисплее появляется указатель стабилизации →. Повторное нажатие той же клавиши ничего не изменяет.

Функция <4**2**: обнуление показаний> по умолчанию устанавливается на субменю <42**0**: *включено*>.

# *2.3.3.4. МАССА ТАРЫ*

<span id="page-31-1"></span>Числовая функция <4**3**: масса тары> используется в режиме взвешивания с тарой, масса которой известна из предыдущих измерений. Ее значение вводится по правилам п. 2.1.2 всегда в основных единицах взвешивания, т.е. в кг, хотя после завершения настройки и перехода в рабочий режим это значение автоматически пересчитывается в используемую единицу.

После набора маршрута на дисплее высвечивается сообщение  $\tau^{\text{MENU}}$   $\epsilon$  –  $\epsilon$  –  $\epsilon$  – мигающими символами Ти Р. Введя его клавишей тары , переходят к набору по правилам п. 2.1.2 значения массы, которое должно быть меньше максимальной нагрузки весов, см. таблицу 1, в противном случае при попытке его запоминания появляется сообщение об ошибке  $E \rightarrow E \cdot$   $E \cdot E$  последующим возвратом в состояние настройки  $\overline{r}^{\text{MENU}}$  $\in$  -  $\Box$  $\bot$  $\Box$  $\Box$ 

Чтобы выключить данную функцию, необходимо ввести маршрут ее настройки и новое значение массы тары, равное нулю. По умолчанию это значение также устанавливается равным нулю.

В отличие от активизации других настроечных функций в процессе настройки <4**3**: масса тары> не появляется указатель стабилизации → как свидетельство, что в памяти весов сохраняется эта величина. Для проверки можно или непосредственно считать ее показание, введя маршрут настройки, или в режиме взвешивания убедиться, высвечивается ли указатель тары  $\top$ .

# *2.3.3.5. ПРОВЕРКА ДИСПЛЕЯ*

<span id="page-31-2"></span>Двузначная функция <4**4**: проверка дисплея>, состоящая из 2 субменю:

<440: включено> (KENEB-5EoF);

<441: *выключено*> ( IDNE 8-E on E)

Здесь в круглых скобках показаны сообщения на дисплее, которые высвечиваются после набора маршрута) предназначена для просмотра полностью высвеченного дисплея после выхода из дежурного режима, см. п. 1.5.4.4. После набора маршрута одно из сообщений высвечивается с указателем стабилизации → согласно предыдущей настройке <4**4**: проверка дисплея>. Если перенастройка не

требуется, нажимают клавишу возврата **и наже промежуточное сообщение** об отмене  $\Box$  Е $\Box$  Если настройку нужно изменить, выбирают субменю, которое надо активировать, и

нажимают тары  $\blacksquare$ . При этом после промежуточных сообщений  $--- \blacktriangle$  5EL слева от обозначения функции на дисплее появляется указатель стабилизации →. Повторное нажатие той же клавиши ничего не изменяет.

<span id="page-32-0"></span>Функция <4**4**: проверка дисплея> по умолчанию устанавливается на субменю <44**1**: *выключено*>.

# *2.3.3.6. БЛОКИРОВКА НЕСТАБИЛЬНОСТИ*

Двузначная функция-переключатель <4**5**: блокировка нестабильности>, состоящая из 2 субменю:

- <450: *включено*> ( <u>IENEL</u> 500m);
- <451: выключено> ( NEN E = wR E )

Здесь в круглых скобках показаны сообщения на дисплее, которые высвечиваются после набора маршрута) предназначена для блокировки некоторых функций весов в процессе стабилизации показаний. Это, во-первых, функция автоматической распечатки данных и, во-вторых, выборка массы тары. По умолчанию переключатель находится во включенном состоянии.

После набора маршрута <4**5**: блокировка нестабильности> одно из сообщений высвечивается с указателем стабилизации → согласно предыдущей настройке <4**5**: блокировка нестабильности>. Если

POWER

перенастройка не требуется, нажимают клавишу возврата **; при этом высвечивается промежуточное** сообщение об отмене  $\Box$  - Если настройку нужно изменить, выбирают субменю, которое надо

активировать, и нажимают клавишу тары . То . При этом после промежуточных сообщений  $--- \rightarrow$   $S =$  слева от обозначения функции на дисплее появляется указатель стабилизации  $\rightarrow$ . Повторное нажатие той же клавиши ничего не изменяет.

Функция <4**5**: блокировка нестабильности> по умолчанию устанавливается на субменю <**450**: *включено*>.

# **2.3.4. ПРИКЛАДНЫЕ НАСТРОЙКИ**

<span id="page-32-1"></span>Название субменю Главного меню <**5**: прикладные настройки> условно, так как входящие в него несовместные субменю разнородны по своим функциям:

- <50: автом. обнуление> ( $\sigma$ <sup>MEN</sup>AF<sub>1</sub> $\Xi$   $\Xi$ Р  $\Box$   $\Xi$  M $\Xi$  M<sup>3</sup><sub>3</sub>;  $\bullet$
- $<$ 51: печать> ( $\circ$ <sup>MEN</sup><sub>AF</sub> $\Xi$ - $\Box$  $\vdash$   $\cdots \vdots$ <sup>M</sup> $\blacktriangleright$ **M**<sup>6</sup>);  $\bullet$
- $<$ 52: 0-ая полоса> ( $\circ$ <sup>MENU</sup>AF<sub>1</sub><sup>-1</sup> OPU<sub>III</sub> M<sup>1</sup>  $\bullet$
- $\leq$ 53: пик. усреднение> ( $\circ$ <sup>мени</sup> $_{AP}$  $\leftarrow$   $\Box$  $\vdash$   $\cdots$  $\vdots$  $\stackrel{M \triangleq M^6}{\sim}$ );  $\bullet$
- $<$ 54: периодичность> ( $\circ$   $\text{NEN}$ <sub>AF</sub> $\text{N}$   $\text{CP}$   $\text{N}$  +  $\text{N}$  +  $\text{N}$  +  $\text{N}$
- $<$ 56: автом. память> ( $\overline{a}$ <sup>MEN</sup><sub>AF</sub> $\overline{a}$   $\overline{a}$ )  $\overline{a}$   $\overline{b}$ <sup>6</sup>);
- <57: динамика> ( $\circ$   $\sup_{\mathbf{A} \in \mathbb{R}}$  $\mathbf{B} \mathbf{B}$  $\mathbf{P}$   $\mathbf{A} \mathbf{B}$  $\mathbf{A}$

Здесь в круглых скобках показаны сообщения на дисплее, которые высвечиваются после набора маршрута). Субменю <5**5**: > не включено в приведенный список, так как его функция заблокирована.

Хотя функции списка не связаны между собой, они не являются независимыми: одновременно активировать допускается только одну из них. Кроме того, они оказываются доступными только в режиме взвешивания и дозирования.

После перехода в Главном меню к субменю <**5**: прикладные настройки> на дисплее высвечивается сообщение с указателями , **≡**, и мигающим символом , см. также комментарий в п. 2.1.1. Затем для перехода к циклу независимых субменю следует, во-первых, нажать клавишу тары , чтобы войти на следующий уровень маршрута. Переходы вдоль цикла CAL

<span id="page-32-2"></span>осуществляются при нажатиях клавиши юстировки .

## *2.3.4.1. АВТОМАТИЧЕСКОЕ ОБНУЛЕНИЕ*

Переключатель <5**0**: автом. обнуление> предназначен для установки показания на нуль, когда сигнал нагрузки находится в пределах предварительно заданной нулевой полосы, см. п. 2.3.4.3. Для обнуления

необходимо также, чтобы был включен указатель стабилизации →. В рабочих режимах активированное состояние этой настройки идентифицируется по наличию указателя нуля  $\rightarrow$ 0 + в таблице 3, строка 11.

после При настройке набора маршрута на дисплее высвечивается сообщение - APA-OP - - М<sup>1</sup> М<sup>1</sup> с мигающим символом <sub>0</sub>, причем состояние данной настройки проверяется по наличию указателя стабилизации  $\rightarrow$ . Если перенастраивать не требуется, нажимают клавишу возврата POWER

; происходит возврат к меню <5: прикладные настройки>. Если настройку нужно изменить, нажимают клавишу тары . При этом после промежуточных сообщений  $--- \ \blacksquare \ \blacksquare \ \blacksquare \ \blacksquare$ от сообщения  $APB-CP$   $M^2$  на дисплее появляется (или выключается) указатель стабилизации - Повторное нажатие той же клавиши вновь переключает состояние настройки.

Функция <50: автом. обнуление> по умолчанию устанавливается с выключенным указателем стабилизации →.

### 2.3.4.2 ПЕЧАТЬ

<span id="page-33-0"></span>Функция автоматической печати позволяет в рабочих режимах без специального нажатия клавиши PRINT

 $\blacktriangleright$ распечатывать результаты измерений. Причем момент распечатки устанавливается в зависимости от условия нагружения весов. Для этого предусмотрено 6 несовместных субменю, входящих в цикл меню <51: печать>:

- $<$ 510:  $\text{Harpyska}$  ( $\text{mm}_{\text{at}}$  on  $\text{L}$  d);  $\bullet$
- $\leq 511$ : нагрузка + разгрузка> ( $\sqrt{EM}$ <sub>др</sub> $\Box \neg \Box$ );  $\bullet$
- $<$ 512: нагрузка  $\times$  2> ( $\overline{H}$  $\overline{H}$  $\bullet$
- <513: нагрузка + разгрузка × 2> (NENN<sub>AF</sub> $\Box$   $\Box$   $\Box$ );
- $<$ 514: непрерывно> (VENU<sub>AF</sub>On Cont);<br> $<$ 515: по пределам> (VENU<sub>AFO</sub>n Co).  $\bullet$
- 

Здесь в скобках указано сообщение, идентифицирующее соответствующее субменю, которое при

настройке высвечивается на дисплее вместе с указателями **AP** и **MENU** после набора маршрута. Предыдущее сообщение  $_{45}F - \Box P$   $\Box P$  относящееся к меню <51: печать>, высвечивается с мигающим указателем др.

Активизация какой-либо из 6 настроек означает включение функции автоматической печати, и при этом в рабочем режиме на дисплее высвечивается указатель **АР**. Повторная активизация любого субменю приводит к переключению его состояния.

Функция <51: печать> по умолчанию устанавливается с выключенным указателем стабилизации →, т.е. ни одно из его субменю не активировано.

Рассмотрим функционирование каждого из 6 субменю по отдельности.

# Нагружение с однократной распечаткой

В случае активизации субменю <510: нагрузка> распечатка производится при условии, что перед нагружением сигнал находился в пределах нулевой полосы, см. п. 2.3.4.3, а после нагружения на дисплее включился указатель стабилизации →. Измеренная нагрузка должнапо своей величине не менее, чем в 5 раз превышать ширину нулевой полосы. Следующая распечатка опять происходит после разгрузки, нового нагружения и паузы, связанной со стабилизацией. И так далее.

### Нагружение и разгрузка с однократной распечаткой

Если, установив какой-либо груз на платформу и нажав клавишу тары , сместить нулевую полосу вверх по характеристике, получим возможность регистрировать как положительные, так и отрицательные значения нагрузки относительно первоначального груза. Для реализации такой возможности используется субменю <511: нагр.+разгр.>. В случае его активизации распечатка производится при условии, что перед нагружением сигнал находился в пределах нулевой полосы, см. п. 2.3.4.3, а после нагружения или разгрузки на дисплее включился указатель стабилизации ->. Измеренная нагрузка должна по своей величине не менее, чем в 5 раз превышать ширину нулевой полосы по абсолютной величине. Следующая распечатка опять происходит после обнуления показаний, нового нагружения и паузы, связанной со стабилизацией. И так далее.

### *Нагружение с двойной распечаткой*

В отличие от <51**0**: нагрузка> при активизации настройки <51**2**: нагр.×2> распечатка результата измерения производится дважды: и после нагрузки, и после разгрузки. Распечатка производится при условии, что перед нагружением сигнал находился в пределах нулевой полосы, см. п. 2.3.4.3, а после нагружения на дисплее включился указатель стабилизации →. Измеренная нагрузка должна по своей величине не менее, чем в 5 раз превышать ширину нулевой полосы. Следующие обе распечатки опять происходят после разгрузки, нового нагружения (1-ый раз) и паузы, связанной со стабилизацией (2-ой раз). И так далее.

### *Нагружение и разгрузка с двойной распечаткой*

В отличие от <51**1**: нагр.+разгр.> при активизации настройки <51**3**: нагр.+разгр.×2> распечатка результата измерения производится дважды: и после нагрузки, и после разгрузки. Распечатка производится при условии, что перед нагружением сигнал находился в пределах нулевой полосы, см. п. 2.3.4.3, а после нагружения на дисплее включился указатель стабилизации →. Измеренная нагрузка должна по своей величине не менее, чем в 5 раз превышать ширину нулевой полосы. Следующие обе распечатки опять происходят после разгрузки, нового нагружения (1-ый раз) и паузы, связанной со стабилизацией (2-ой раз). И так далее.

### *Непрерывная распечатка*

PRINT

В случае активизации субменю <51**4**: непрерывно> распечатка производится непрерывно. В рабочем режиме при этом кроме указателя **AP** включается также указатель **STAND-BY**, но чтобы распечатка

PRINT стартовала, необходимо нажать клавишу печати ; тогда указатель **STAND-BY** выключится, и высветится указатель передачи данных  $\bar{z}$ , что и означает начало распечатки. Повторные нажатия клавиши

печати приводят к переключениям режима печати.

При непрерывной распечатке указатель  $\mathcal Z$  может высвечиваться постоянно. Если скорость передачи данных мала, дисплей высвечивается с миганием; следует увеличить скорость насколько возможно и установить настройку <8**0**: подтверждение связи> в состояние <80**0**: без подтверждения>.

### *Распечатка при дозировании*

В режиме дозирования, см. п. 3.1, графический указатель нагрузки устанавливается в форме, задаваемой настройками <3**1**: шкала переменная>, <3**2**: пределы 1> или <3**2**: пределы 2>. С помощью активизации субменю <51**5**: по пределам> рекомендуется посылать результат измерений на принтер в момент времени, когда текущая масса груза оказывается на участке шкалы «НОРМА».

### *2.3.4.2. НУЛЕВАЯ ПОЛОСА*

<span id="page-34-0"></span>Числовая функция <5**2**: 0-ая полоса> используется в прикладных программах для проверки наличия груза на платформе. Если показание на дисплее оказывается в пределах установленной нулевой полосы, считается, что весы не нагружены. Если показание более, чем в 5 раз превышает ширину нулевой полосы, считается, что весы нагружены.

Если предварительно была установлена известная масса тары, то критерием отсутствия груза, используемым в режиме автоматической печати данных, будет условие для величины нагрузки в пределах: «масса тары ± нулевая полоса».

После набора маршрута данной настройки на дисплее высвечивается сообщение с мигающим символом . Введя его клавишей тары , переходят к набору по правилам п. 2.1.2 ширины нулевой полосы. Ширина устанавливается в единицах дискретности весов *d* в интервале от 1 *d* до 99 *d*. Попытка ее обнуления приводит к сообщению об ошибке  $E - E = C$ последующим возвратом в исходное состояние настройки  $H - \Box P$  .  $H - \Box P$ 

Функция <5**2**: 0-ая полоса > по умолчанию устанавливается на ширину 1 *d*, которая условно считается соответствующей выключению данной функции. Если она установлена больше 1 *d*, в исходном состоянии слева от сообщения  $\Box \Box \Box \Box \Box \Box$  появляется указатель стабилизации  $\rightarrow$ .

#### $2.3.4.3.$ ПИКОВОЕ УСРЕДНЕНИЕ

<span id="page-35-0"></span>Данная функция используется при нестабильной нагрузке для измерения ее максимальных или минимальных значений. В рабочих режимах активированное состояние настройки-переключателя <53: пик. усреднение > идентифицируется по наличию указателя усреднения <sup>P</sup> в таблице 3, строка 13.

Ее настройка, т.е. включенное или выключенное состояние, осуществляется меню-переключателем пик.усреднение>. После набора маршрута на дисплее высвечивается сообщение  $< 53$ :  $\sim$   $\frac{M}{\text{N}}$   $\approx$   $\sim$   $\frac{M}{\text{N}}$   $\approx$   $\sim$   $\sim$  мигающим символом  $\approx$ , причем состояние данной настройки проверяется по наличию указателя стабилизации - Если перенастраивать не требуется, нажимают клавишу возврата **POWER** 

; происходит возврат к меню <5: прикладные настройки>. Если настройку нужно изменить,  $+0/$  T+ нажимают клавишу тары от сообщения <sup>•</sup> <sup>[-</sup> <sup>[-</sup> <sup>[-</sup> ]<sup>[-</sup> на дисплее появляется (или выключается) указатель стабилизации → Повторное нажатие той же клавиши вновь переключает состояние настройки.

Функция <53: пик. усреднение> по умолчанию устанавливается с выключенным указателем стабилизации →.

#### $2.3.4.4.$ ПЕРИОДИЧНОСТЬ

<span id="page-35-1"></span>Числовая функция <54: периодичность> используется в рабочих режимах при ее активации для периодической распечатки данных через различные интервалы времени, задаваемые в пределах от 1 сек до 99 часов, 59 сек (или 359 999 сек). Существенно, что эта функция будет заблокирована, если активировать любое субменю, входящее в цикл меню <51: печать>, см. п. 2.3.4.2.

После набора маршрута данной настройки на дисплее высвечивается сообщение  $\sim$ <sup>MEND</sup>AP $R$ -OP International  $\sim$  $.0/T$ с мигающими символами - Е. Введя его клавишей тары

переходят к набору по правилам п. 2.1.2 периода автоматической печати в 4-разрядной форме \* THE THE C мигающим старшим разрядом (десятки часов). Первые два разряда – это часы, а следующие два - ширины нулевой полосы. Попытка установить десятки минут больше 6 приводит к сообщению об ошибке Егг 20 с последующим возвратом в исходное состояние настройки  $\mathbb{R}^{\text{MEN}}$ <sub>4P</sub> $\mathbb{R}$  -OP  $\mathbb{R}^{\text{MSE}}$ 

-<br>Функция <54: периодичность> по умолчанию устанавливается на нулевой период, соответствующий выключению данной функции.

#### $2.3.4.5.$ **НАКОПЛЕНИЕ**

<span id="page-35-2"></span>Повторим, что здесь в нумерации прикладных настроек имеет место разрыв из-за того, что зарезервированная настройка <55: > фактически не была запрограммирована.

Функция <56: накопление> применяется, когда приходится взвешивать подряд большое количество грузов, в частности при приготовлении многокомпонентных смесей. Когда она включена, на дисплее появляется указатель накопления •• Так как в весах предусмотрена многократная выборка массы груза, находящегося на платформе, удобно после взвешивания каждой компоненты смеси обнулять показания, а затем в ту же самую тару добавлять следующую компоненту смеси. Это позволяет контролировать массу каждой компоненты по ее абсолютному значению, не убирая с платформы все предыдущие компоненты. Условие, которое необходимо соблюдать при этом, заключается в том, чтобы полная масса груза на платформе не превышала максимальную нагрузку весов. Выполнив эту процедуру требуемое число раз, можно получить суммарную массу всех грузов на платформе.

Настройка данной функции, т.е. включенное или выключенное состояние, осуществляется менюпереключателем <56: накопление>. После набора маршрута на дисплее высвечивается сообщение о MEN<sub>AF</sub><sub>I</sub> = OP International C MATANOHUM указателем . причем состояние данной настройки проверяется по наличию указателя стабилизации → Если перенастраивать не требуется, нажимают клавишу возврата  $\begin{bmatrix} \frac{Power}{SNR} \\ \frac{DEF}{S} \end{bmatrix}$ ; происходит возврат к меню <5: прикладные настройки>. Если настройку нужно  $\frac{1}{\sqrt{1+\frac{1}{2}}}$ . При этом после промежуточных сообщений слева от изменить, нажимают клавишу тары сообщения о мемлера деятель в том на принятии с принятии с поставляется (или выключается) указатель стабилизации →. Повторное нажатие той же клавиши вновь переключает состояние настройки.

Функция <56: накопление> по умолчанию устанавливается с выключенным указателем стабилизации

#### ВЗВЕШИВАНИЕ В ЛИНАМИКЕ  $2.3.4.6.$

<span id="page-36-0"></span>Функция <57: динамика> применяется, когда груз на платформе нестабилен (живые объекты или вибрирующие), и показания изменяются от раза к разу.

Настройка данной функции, т.е. включенное или выключенное состояние, осуществляется менюпереключателем <57: динамика>. После набора маршрута на дисплее высвечивается сообщение  $_{\circ}$ Я-ОР  $\Box$  с мигающим указателем  $\blacktriangleright$ я причем состояние данной настройки проверяется по наличию

указателя стабилизации - Если перенастраивать не требуется, нажимают клавишу возврата происходит возврат к меню <5: прикладные настройки>. Если настройку нужно изменить, нажимают

 $\frac{10}{4}$ клавишу тары При этом после промежуточных сообщений слева от сообщения  $\sim$ <sup>MEN</sup><sub>AF</sub> $\approx$  –  $\Box$   $\Gamma$  –  $\sim$   $\sim$   $\sim$   $\sim$   $\sim$  на дисплее появляется (или выключается) указатель стабилизации  $\rightarrow$ .

Повторное нажатие той же клавиши вновь переключает состояние настройки.

-<br>Функция <57: динамика> по умолчанию устанавливается с выключенным указателем стабилизации

### 2.3.5. ЕДИНИЦЫ ВЗВЕШИВАНИЯ

<span id="page-36-1"></span>Меню <6: единицы взвешивания>, входящее в Главное меню, предназначено для настройки как весовых единиц взвешивания, так и единиц косвенных измерений, выполняемых в рабочих режимах:

- $<$ 60: грамм> (NENUI- $\bullet$  $g$ );
- $<61: npoue$ нт> (WENULI- $\bullet$  $\mathbf{0}_{\alpha}$ .
- $<$  62:  $\text{u}$ my $\text{ku}$   $\in$   $\mathbb{C}$   $\mathbb{C}$   $\mathbb{C}$   $\mathbb{C}$   $\mathbb{C}$   $\in$   $\mathbb{C}$   $\mathbb{C}$   $\in$   $\mathbb{C}$   $\mathbb{C}$   $\mathbb{C}$   $\mathbb{C}$   $\in$   $\mathbb{C}$   $\mathbb{C}$   $\mathbb{C}$   $\mathbb{C}$   $\mathbb{C}$   $\mathbb{C}$   $\mathbb{C}$   $\mathbb{C}$   $\mathbb{$  $\bullet$
- $<$ 63: kapat> ( $V$ ENU $\Box$   $ct):$
- $\leq 64$ : MOM $>$  (KENILI mom);
- $<$  65: плотность тв. тел> (ENUL)  $\mathbf{\nabla}$  d):
- $<66$ : плотность ж. тел> (ENL)  $\overline{d}$ :
- $<$  67: пользователь> (KENTLI-USE-).

Здесь в круглых скобках показаны сообщения на дисплее после набора маршрута, по которым

идентифицируется конкретная единица. После последней настройки <67: пользователь> клавиша переключает цикл меню к его началу <60: грамм>.

После перехода в Главном меню к субменю <6: единицы взвешивания> на дисплее высвечивается комментарий в п. 2.1.1.

Все эти независимые функции относятся к переключателям, кроме числовой функции <67: пользователь>, и активируются, т.е. включаются в цикл «переключаемые единицы», который в рабочем

**UNIT** режиме осуществляется клавишей единицы **В Европи**, после набора маршрута и нажатия клавиши тары

При этом слева от обозначения функции на дисплее появляется указатель стабилизации  $\rightarrow$ . Если повторно нажать ту же клавишу, указатель гаснет, и функция выводится из цикла <6: единицы взвешивания>. Поэтому, в частности, вышеприведенная нумерация субменю условна: она имеет такой вид только в случае, когда активированы все единицы без исключения. В противном случае, чтобы номер субменю соответствовал его маршруту, его следует уменьшить. Поэтому в дальнейшем для простоты будет принято условие, что активированы все единицы.

<span id="page-36-2"></span>Что же касается настройки <67: пользователь>, ее выполнение будет проиллюстрировано в п. 3.2.1.1 на конкретном примере.

### 2.3.6. ВРЕМЯ

Название субменю Главного меню <7: время> условно, так как входящие в него независимые субменю разнородны по своим функциям:

CAL

 $\langle 70$ : текущая дата> ( $\sqrt{MN}$  =  $\exists \exists \exists \exists \neg$ );

 $\langle 71$ : текущее время> ( $\sqrt{ENUS}$  – de SE $-$ );

<7**2**: дежурный дисплей> (MENU );

<7**3**: администратор> (<sup>мыш</sup>5 – dヒ5 ⊑ – );

<7**4**: перезагрузка> ( <sup>мем ⊑ – d ∈ 5 ⊑ – ).</sup>

Здесь в круглых скобках показаны сообщения на дисплее после набора маршрута с мигающими символами, по которым идентифицируется конкретное меню. После последней настройки <7**4**: перезагрузка> клавиша переключает цикл меню к его началу <7**0**: текущая дата >.

После перехода в Главном меню к субменю <**7**: время> на дисплее высвечивается сообщение ≡<sup>∎мен∪</sup> SEBUS<sup>3</sup> с указателями **MENU**, ≡,  $\frac{7}{4}$  и мигающим символом S, см. также комментарий в п. 2.1.1. Затем для перехода к циклу субменю 2-го уровня следует, во-первых, нажать клавишу тары CAL. , а для выбора субменю в цикле нажимать клавишу юстировки **мени, контролируя их по** 

<span id="page-37-0"></span>мигающим символам. Ввод маршрута завершается повторным нажатием клавиши тары .

# *2.3.6.1. ТЕКУЩАЯ ДАТА*

Числовая функция <7**0**: текущая дата> предназначена для ввода в память весов текущей даты, которая впоследствии будет отображаться на дисплее в дежурном режиме или передаваться на принтер. Дата определяется по показаниям встроенных в весы часов.

После набора маршрута данной настройки на дисплее высвечивается сообщение  $VEMS - dESE - c$ указателем **MENU** и мигающим символом  $\Box$  Нажатием клавиши тары  $\Box$  получают на дисплее исходную дату в форме 6-разрядного числа с мигающим старшим разрядом, а также указатели **#** и **IMENU**. Разряды фиксированными точками сгруппированы по 2 цифры для года, месяца и дня. Ввод цифр

в разряды, если дату необходимо откорректировать, осуществляется по правилам п. 2.1.2 с тем отличием, что вводимое число для месяца не должно превышать 12, а для дня – полного числа дней для введенного<br>месяца. В противном случае при попытке записи в память нажатием клавиши тары

месяца. В противном случае при попытке записи в память нажатием клавиши тары высветится сообщение об ошибке  $E \rightarrow E$  с последующим возвратом в состояние настройки  $N$ ем $\subseteq$  –  $\triangle$   $\subseteq$   $\subseteq$   $\subseteq$   $\subseteq$   $\subseteq$   $A$ налогично блокируется ввод нулевых значений.

Процедура перезагрузки <7**4**: перезагрузка> не оказывает влияния на текущее показание даты и времени.

# *2.3.6.2. ТЕКУЩЕЕ ВРЕМЯ*

<span id="page-37-1"></span>Числовая функция <7**1**: текущее время> предназначена для ввода в память весов текущего времени, которое впоследствии будет отображаться на дисплее в дежурном режиме или передаваться на принтер.

После набора маршрута данной настройки на дисплее высвечивается сообщение  $VEMS - dESE - c$ 

указателем **IMENU** и мигающим символом  $\pm$ . Нажатием клавиши тары  $\frac{10.15}{4}$  получают на дисплее исходное время в форме 4-разрядного числа с мигающим старшим разрядом, а также указатели **#** и

**MENU** Два старших разряда относятся к часам, два младших - к минутам. Ввод цифр в разряды, если время необходимо откорректировать, осуществляется по правилам п. 2.1.2 с тем отличием, что вводимые часы должны быть менее 24, а минуты – менее 60. В противном случае при попытке записи в память нажатием клавиши тары  $\begin{array}{|c|c|c|c|c|c|}\hline 0.01111 & 0.0111 & 0.0111 & 0.0111 & 0.0111 & 0.0111 & 0.0111 & 0.0111 & 0.0111 & 0.0111 & 0.0111 & 0.0111 & 0.0111 & 0.0111 & 0.0111 & 0.0111 & 0.0111 & 0.0111 & 0.0111 & 0.0111 & 0.0111 & 0.0111 &$ последующим возвратом в состояние настройки WENUS - - - Е- - Следует также учесть, что в момент нажатия встроенные часы перестанавливают секунды на нулевое значение. Это же относится и к настройке <7**0**: текущая дата>, и ее рекомендуется выполнять до <7**1**: текущее время>, чтобы отсчет секунд был корректным.

# *2.3.6.3. ДЕЖУРНЫЙ ДИСПЛЕЙ*

<span id="page-37-2"></span>Данная настройка <7**2**: дежурный дисплей> предназначена для выбора вида дисплея в дежурном режиме, см. п. 1.5.4.1. Это определяется выбором из цикла несовместных субменю 3-го уровня с помощью

### клавиши юстировки :

- $\langle 720: \text{время> ( $\sqrt{255} \pm$ );$
- $\langle 721: \text{qara} \rangle$  ( $\sqrt{EM}$   $\overline{S}$   $\overline{S}$   $\overline{S}$   $\overline{S}$ );
- <722: *отмена*> (KENLSS-nn).

Здесь в круглых скобках показаны сообщения на дисплее после набора маршрута, по которым идентифицируется конкретное субменю. После последней настройки <72**2**: *отмена*> клавиша  $<sup>CL</sup>$ </sup>

переключает цикл меню к его началу <72**0**: время>.

В исходном состоянии настройки <7**2**: дежурный дисплей> на дисплее высвечивается сообщение  $\mathbb{Z}^{\text{max}}$  –  $\exists$  –  $\exists$  –  $\in$  с указателем  $\exists$  –  $\mathbb{M}$  –  $\exists$  –  $\exists$  и мигающим символом  $\exists$ . Вход в цикл и активация субменю

выполняется нажатием клавиши тары  $\begin{bmatrix} 10 & 10 \\ 10 & 10 \end{bmatrix}$  При переходах по циклу состояние каждой настройки проверяется по наличию указателя стабилизации →. После нажатия появляются кратковременные  $\overline{\text{coofm}}$ ения  $--- \longrightarrow \overline{\text{S}}\equiv \vdash$ , а затем – прежнее сообщение субменю с указателем стабилизации  $\rightarrow$ , свидетельствующем об активации выбранной настройки. Повторное нажатие той же клавиши ничего не изменяет.

Выключение активированной настройки производится путем активации любой другой настройки, входящей в тот же самый цикл.

Функция <7**2**: дежурный дисплей> по умолчанию устанавливается с активированным субменю <**722**: *отмена*>.

# *2.3.5.4. АДМИНИСТРАТОР*

<span id="page-38-0"></span>Данная настройка <7**3**: администратор> представляет собой цикл из 3 независимых субменю 3-го уровня, которые функционально никак не связаны между собой (в весах СВХ последнее субменю отсутствует):

- $<$ 730: отчет> ( $M = -P E$ );
- $\leq$ 731: № весов> (KENUSE ud);
- $<$ 732: пароль> ( $M/N = 1 P$ Я55).

Здесь в круглых скобках показаны сообщения на дисплее после набора маршрута, по которым идентифицируется конкретное субменю. После последней настройки <**732**: пароль> клавиша CAL

переключает цикл меню к его началу <73**0**: отчет>.

В исходном состоянии настройки <7**3**: администратор> на дисплее высвечивается сообщение

 $\text{max}_{s}$  -  $\text{max}_{s}$   $\text{max}_{s}$ 

# клавиши тары .

Рассмотрим настройку каждого из 3 субменю цикла по отдельности.

### *Отчет*

В весах предусмотрена возможность распечатки отчета по их выполненной калибровке, если предварительно к RS-порту весов подключить принтер или компьютер. Для активизации этой функции в субменю <73**0**: отчет> необходимо перейти на следующий 4-ый уровень, на котором сформирован цикл из 2 субменю:

- $\langle 7300: BKJ. \rangle$  ( $\sqrt{EM}$   $\subseteq$   $\subset$   $\subset$   $\cap$ );
- $\langle 7301: 6$ ыкл. $>$  ( $\sqrt{mn}$ 50- $-$ о $\overline{F}$ ).

В исходном состоянии настройки <73**0**: отчет> на дисплее высвечивается сообщение с указателем **IMENU**. Вход в цикл и активация субменю выполняется нажатием клавиши тары

При переходах по циклу состояние каждой настройки проверяется по наличию указателя стабилизации →. После нажатия появляются кратковременные сообщения  $--- \blacktriangle \mathsf{SE}$ , а затем - прежнее сообщение субменю с указателем стабилизации →, свидетельствующем об активации выбранной настройки. Повторное нажатие той же клавиши ничего не изменяет.

Выключение активированной настройки производится путем активации другой настройки, входящей в тот же самый цикл.

Функция <73**0**: отчет> по умолчанию устанавливается с активированным субменю <730**1**: *выкл.*>. **№ весов**

Данная числовая настройка <731: № весов> предназначена для идентификации используемых весов в отчете по калибровке. Номер устанавливается в виде 4-значного числа в интервале от 0000 до 9999.

После набора маршрута данной настройки на дисплее высвечивается сообщение  $\text{km}$ 50указателем **MENU**. Нажатием клавиши тары **получают на дисплее исходный № весов**,

запрограммированный ранее, в форме 4-разрядного числа с мигающим старшим разрядом, а также указатели **#** и **MENU**. Ввод цифр в разряды осуществляется по правилам п. 2.1.2.

Функция <731: № весов> по умолчанию устанавливается с нулевыми разрядами. **Пароль**

Данная числовая настройка <732: пароль> предназначена для защиты весов (только в весах CBW) от несанкционированного доступа к юстировке встроенной гири <24: поверка гири>. Пароль представляет собой 4-значное число в интервале от 0000 до 9999.

После набора маршрута данной настройки на дисплее высвечивается сообщение NEN  $5E - P = 5c$ указателем **MENU**. Нажатием клавиши тары **получают** получают на дисплее исходный пароль, запрограммированный ранее, в форме 4-разрядного числа с мигающим старшим разрядом, а также указатели **#** и **MENU**. Ввод цифр в разряды осуществляется по правилам п. 2.1.2.

Функция <73**2**: пароль> по умолчанию устанавливается на число 9999.

# *2.3.6.4. ПЕРЕГРУЗКА*

<span id="page-39-0"></span>В процессе работы с весами иногда возникает необходимость отменить все сделанные изменения в настройке весов (перезагрузить их). Возврат производится всегда к одному и тому же состоянию весов, т.е. с теми настройками, которые были установлены на заводе-изготовителе. Всюду в тексте Руководства и в Дорожной Карте эти настройки выделены курсивом.

Перезагрузка выполняется с помощью меню <7**4**: перезагрузка>. После набора маршрута данной настройки на дисплее высвечивается сообщение VENUS-dESC- с указателем **MENU** и мигающим символом  $\Box$  Нажатием клавиши тары  $\Box$  получают на дисплее контрольное сообщение-вопрос **POWER** - ЕSEEР. Если перезагрузку надо отменить, нажимают клавишу возврата **и немарать вновь появится** сообщение **ENUS-dESC-B** противном случае перезагрузка исполняется нажатием клавиши тары  $+0/T$ 

; после кратковременных сообщений  $--- \rightarrow$   $F +$  высветится прежнее сообщение , но все настройки уже будут переустановлены.

# **2.3.7. ОБМЕН ДАННЫМИ**

<span id="page-39-1"></span>В меню <**8**: обмен данными> включены функции, связанные с обменом данными между весами и внешним устройством: принтером, компьютером, исполнительным механизмом и т.д. Это меню включает в себя 6 независимых субменю 2-го уровня:

- $\leq$ 80: подтверждение связи> ( $\mathbb{R}$  Н $\mathbb{H}$  Н $\mathbb{H}$   $\mathbb{H}$   $\mathbb{H}$   $\mathbb{H}$ );
- $\langle 81: \text{формат данных} \rangle$  ( $\text{EM} \text{HF} \rightarrow \text{PF} \rightarrow \text{F}$ );
- $\langle 82: \text{ckopoc}$ ть передачи> ( $\mathbb{R}$  Н $\mathbb{H}$   $\mathbb{H}$   $\mathbb{H}$   $\mathbb{H}$   $\mathbb{H}$   $\mathbb{H}$ );
- $\langle 83:$  четность и длина> ( $\mathbb{R} \mathbb{H} \in \mathbb{H} \in \mathbb{H}$
- $\langle 84:$  стоп-биты> ( $\sqrt{mn} H = H = 95 1^2$ );
- <8**5**: разделитель> (  $\mathbb{R}$   $\mathbb{H}$   $\mathbb{H}$   $\mathbb{H}$   $\mathbb{H}$   $\mathbb{H}$   $\mathbb{H}$   $\mathbb{H}$

После перехода в Главном меню к меню <**8**: обмен данными> на дисплее высвечивается сообщение  $\equiv$ <sup>**≛**мен∪⊆⊢⊣ ∈ ⊟ ⊑<sup>2</sup> с указателями <sup>в</sup>, **MENU**, = и мигающим указателем  $\overline{Z}$ , см. также комментарий в</sup> п. 2.1.1. Затем для перехода к циклу субменю 2-го уровня следует, во-первых, нажать клавишу тары , а для

выбора субменю в цикле нажимать клавишу юстировки **, контролируя их по мигающим символам в** сообщении  $\mathbb{R}$  +  $\mathbb{R}$  +  $\mathbb{R}$  +  $\mathbb{R}$  +  $\mathbb{R}$  + как показано в круглых скобках вышеприведенного списка. После последней настройки <8**5**: разделитель> клавиша переключает цикл меню к его началу <8**0**:

подтверждение связи>. Ввод 2-го уровня маршрута завершается повторным нажатием клавиши тары  $.0/T$ 

. Далее открывается цикл значений выбранной функции, или 3-ий уровень маршрута.

Все входящие в цикл функции субменю относятся к типу активаторов, т.е. формируют свои субциклы на 3-ем уровне меню, которые включают набор из нескольких несовместных значений этих функций. Настройка заключается в активации, или присвоении функции определенного значения.

Настройки действуют на передачу данных одновременно и через интерфейс -232С, и через разъем «Вх/Вых». При передаче через разъем «Вх/Вых» необходимо активировать следующие настройки по умолчанию <80**3**: *по таймеру*>, <81**0**: *стандартный*>, <82**2**: *1200бод*>, <83**0**: *без пров., 8 бит*>, <84**0**: *1 бит*>, <85**0**: *возврат*>.

# *2.3.7.1. ПОДТВЕРЖДЕНИЕ СВЯЗИ*

<span id="page-40-0"></span>Настройка <8**0**: подтверждение связи> устанавливает вид управления потоком данных между весами и периферийным устройством для передачи данных. На состояние весов она никак не влияет. Перед настройкой на дисплее высвечивается сообщение  $\mathbb{R}$  –  $\mathbb{H}$  –  $\mathbb{H}$  –  $\mathbb{H}$  –  $\mathbb{H}$  –  $\mathbb{H}$  –  $\mathbb{H}$  –  $\mathbb{H}$  –  $\mathbb{H}$  –  $\mathbb{H}$  –  $\mathbb{H}$ мигающим символом  $\boxminus$ . Вход в субцикл 3-го уровня выполняется нажатием клавиши тары  $\blacksquare$ . Он состоит из набора 4 значений настройки:

- $\leq$ 80**0**: без подтверждения> ( $\leq$ Н  $\leq$  F  $\in \in \infty$ );
- $\leq 801$ : по команде> ( $\frac{1}{2}$ ) =  $\frac{5}{2}$  =  $\frac{3}{2}$ );
- $\langle 802: \text{аппаратно} \rangle$  ( $\mathbb{N}$ H-HR- $\mathbb{H}^2$ );
- $\leq 803$ : *по таймеру* $>$  ( $\sqrt{MN}$  $+ - \frac{2}{3}$ ).

Здесь в круглых скобках показаны сообщения на дисплее после набора маршрута, по которым идентифицируется конкретное субменю. После последней настройки <80**3**: *по таймеру*> клавиша CAL

переключает цикл меню к его началу <80**0**: без подтверждения>.

Рассмотрим настройку каждого из 3 субменю цикла по отдельности.

# *Без подтверждения*

Данные принимаются, пока приемный буфер весов не заполнен. Настройка срабатывает однократно при активации. Другие настройки прием не гарантируют.

# *По команде*

Управление выполняется по запрограммированным командам с компьютера:

- X-OFF (13H) выход весов заблокирован;
- X-ON (11H) выход весов открыт.  $\bullet$

# *Аппаратно*

Аппаратное управление выполняется через контакт № 20 DTR интерфейсного разъема:

- DTR в состоянии OFF выход весов заблокирован;
- DTR в состоянии ON выход весов открыт.

# *По таймеру*

Управление выполняется синхронное.

После набора маршрута <8**0**: подтверждение связи> и перехода на следующий 3-ий уровень одно из его субменю высвечивается с указателем стабилизации → согласно предыдущей настройке. Если

POWER перенастройка не требуется, нажимают клавишу возврата **и выхадит**; при этом высвечивается промежуточное сообщение  $F$   $\rightarrow$  -  $F$  об отмене. Если настройку нужно изменить, выбирают субменю, которое надо

активировать, и нажимают тары **. Е и при** этом после промежуточных сообщений ––– <del>■ SEL</del> слева от обозначения функции на дисплее появляется указатель стабилизации →. Повторное нажатие той же клавиши ничего не изменяет.

Функция <8**0**: подтверждение связи> по умолчанию активируется на субменю <**802**: *по таймеру*>.

# *2.3.7.2. ФОРМАТ ДАННЫХ*

<span id="page-40-1"></span>Настройка <8**1**: формат данных> устанавливает вид данных при обмене. Перед настройкой на дисплее высвечивается сообщение <u>WEND</u>  $\vec{z}$  и мигающим символом  $\vec{z}$ . Вход в субцикл 3-го уровня выполняется нажатием клавиши тары  $\vec{z}$ . Он состоит из набора 4 значений субцикл 3-го уровня выполняется нажатием клавиши тары | настройки:

- $\leq$ 810: *стандартный* > ( $\leq$   $\leq$   $=$   $\leq$   $\leq$   $\leq$   $\leq$  );  $\bullet$
- $\leq$ 81**1**: предыдущий> ( $\sqrt{MN}$  =  $P$   $E E E^2$ ):  $\bullet$
- $\leq$ 812: Mettler-T> ( $\sqrt{EM} = P \frac{3}{2}$ );
- $\leq$ 813: Sartorius> ( $\leq$ FNF  $\leq$ FS<sup>2</sup>).

Здесь в круглых скобках показаны сообщения на дисплее после набора маршрута, по которым

идентифицируется конкретное субменю. После последней настройки <813: Sartorius> клавиша переключает цикл меню к его началу <810: стандартный>.

После перехода на следующий 3-ий уровень одно из субменю высвечивается с указателем стабилизации  $\rightarrow$  согласно предыдущей настройке <81: формат данных>. Если перенастройка не требуется,

нажимают клавишу возврата **и вики при этом высвечивается промежуточное сообщение** Вьп-Е об отмене. Если настройку нужно изменить, выбирают субменю, которое надо активировать, и нажимают

 $\Box$ . При этом после промежуточных сообщений  $--- \Box$  SEE слева от обозначения  $\tau$ anki функции на дисплее появляется указатель стабилизации ->. Повторное нажатие той же клавиши ничего не изменяет.

Формат субменю <811: предыдущий> предназначен для предыдущих разработок весов CAS, форматы <812: Mettler-T> для весов фирмы Mettler-Toledo и <813: Sartorius> для весов фирмы Sartorius допускают ограниченное число команд и функций.

Функция <81: формат данных> по умолчанию устанавливается на субменю <810: *стандартный*>.

#### $2.3.7.3.$ СКОРОСТЬ ПЕРЕДАЧИ

<span id="page-41-0"></span>Настройка <82: скорость передачи> устанавливает одно из 8 возможных значений скорости передачи данных. Эти значения увеличиваются в геометрической прогрессии по закону 300\*2n (в бодах) в зависимости от вводимого при настройке параметра *п* (этот параметр равен последней цифре маршрута субменю):

- $<820$ : 300 бод> для n=0 ( $\Box$   $\Box$  $\Box$ );
- $<821$ : 600 бод> для n=1 (b БОО);
- $<822$ : 1200 бод> для n=2 (b 1200);
- <823: 2400 бод> для n=3 (Ь-2ЧОС);
- $<824$ : 4800 бод> для n=4 (Ь ЧВПП);
- $<825$ : 9600 бод> для n=5 (Ь ЧБПП);
- <826: 19200 бод> для n=6 (b IB200);
- $<827:38400$  бод> для n=7 (Ь ∃ВЧОО).
- Здесь в круглых скобках показаны сообщения на дисплее после набора маршрута. После последней

переключает цикл меню к его началу <820: 300 бод>. Перед настройки <827: 38400 бод> клавиша настройкой на дисплее высвечивается сообщение **EX-HFLPS-** с указателями MENU

мигающим символом • Вход в субцикл 3-го уровня выполняется нажатием клавиши тары

После перехода одно из субменю высвечивается с указателем стабилизации → согласно предыдущей **POWER** 

настройке. Если перенастройка не требуется, нажимают клавишу возврата так ; при этом высвечивается промежуточное сообщение  $H \rightarrow F$  об отмене. Если настройку нужно изменить, выбирают субменю,  $-0/T$ которое надо активировать, и нажимают тары При этом после промежуточных сообщений  $--- \triangle$  SEE слева от обозначения функции на дисплее появляется указатель стабилизации  $\rightarrow$ . Повторное нажатие той же клавиши ничего не изменяет.

Функция <82: скорость передачи> по умолчанию устанавливается на субменю <822: 1200 бод>.

#### ЧЕТНОСТЬ И ДЛИНА БАЙТА ДАННЫХ  $2.3.7.4.$

<span id="page-41-1"></span>Настройка <83: четность и длина> устанавливает одну из 3 возможных комбинаций параметров передачи: паритет (проверку на четность) и длину байта данных в битах:

- $<830$ : без пров., 8бит> (P no);
- <831: четный, 7 бит> (P-odd);
- <832: нечетный, 7 бит> ( $P \epsilon$   $\epsilon$   $\epsilon$ );

Здесь в круглых скобках показаны сообщения на дисплее после набора маршрута. После последней CAL

настройки <832: нечетный, 7 бит> клавиша **MENU** переключает цикл меню к его началу <830: без

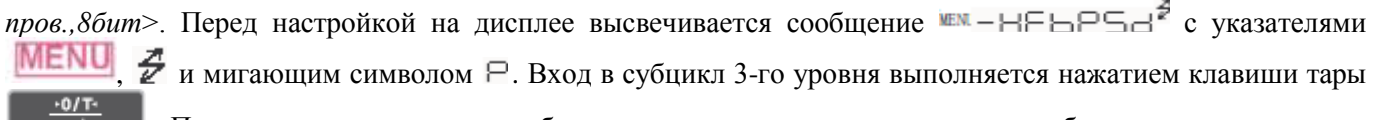

После перехода одно из субменю высвечивается с указателем стабилизации  $\rightarrow$  согласно

предыдущей настройке. Если перенастройка не требуется, нажимают клавишу возврата  $\Box$   $\Box$  при этом высвечивается промежуточное сообщение  $F$  =  $-$  Е об отмене. Если настройку нужно изменить, выбирают

субменю, которое надо активировать, и нажимают тары **. Три этом после промежуточных** сообщений слева от обозначения функции на дисплее появляется указатель стабилизации →. Повторное нажатие той же клавиши ничего не изменяет.

Функция <8**3**: четность и длина> по умолчанию устанавливается на субменю <**830**: *без пров.,8бит*>.

# *2.3.7.5. СТОП-БИТЫ*

<span id="page-42-0"></span>Настройка <8**4**: стоп-биты>, устанавливающая число стоп-битов в байте данных, есть двузначная функция с субциклом:

- $<$ 840: *1 бит*> (5 1);
- $<$ 841: 2 бита> (5  $\bar{=}$ ).

Здесь в круглых скобках показаны сообщения на дисплее после набора маршрута. После последней

настройкой на дисплее высвечивается сообщение  $\mathbb{R}$  –  $\mathbb{H}$  –  $\mathbb{H}$  –  $\mathbb{H}$  –  $\mathbb{H}$  –  $\mathbb{H}$  –  $\mathbb{H}$  –  $\mathbb{H}$  –  $\mathbb{H}$  –  $\mathbb{H}$  –  $\mathbb{H}$  –  $\mathbb{H}$  –  $\mathbb{H}$  –  $\mathbb{H}$  –  $\mathbb{H}$  –  $\mathbb{H}$ 

мигающим символом  $\Xi$ . Вход в субцикл 3-го уровня выполняется нажатием клавиши тары После перехода одно из субменю высвечивается с указателем стабилизации → согласно предыдущей

настройки <84**1**: 2 бита> клавиша переключает цикл меню к его началу <84**0**: *1 бит*>. Перед

настройке. Если перенастройка не требуется, нажимают клавишу возврата  $\Box$  при этом высвечивается промежуточное сообщение  $B \Box \Box \Box$  об отмене. Если настройку нужно изменить, выбирают субменю, которое надо активировать, и нажимают тары  $\begin{bmatrix} 0 & 0 \end{bmatrix}$ . При этом после промежуточных сообщений

 $--- \triangle$   $SE$  слева от обозначения функции на дисплее появляется указатель стабилизации  $\rightarrow$ . Повторное нажатие той же клавиши ничего не изменяет.

Функция <8**4**: стоп-биты> по умолчанию устанавливается на субменю <84**0**: *1 бит*>.

# *2.3.7.6. РАЗДЕЛИТЕЛЬ*

<span id="page-42-1"></span>Настройка <8**5**: разделитель>, устанавливающая вид сигнала между отдельными данными или командами, есть 5-значная функция с субциклом:

- <85**0**: *возврат*> ( ) возврат каретки;
- $\langle 851$ : перевод> ( $-d$   $\subset$  F) перевод строки;
- $<$ 852: возврат+перев.> ( $d$   $E L$  возврат каретки+перевод строки;

<85**3**: курсор ↓> ( )– перевод курсора вниз, действие эквивалентно команде «Ввод» на компьютере;

 $\langle 854:$ курсор  $\rightarrow$  ( $\equiv$   $\equiv$   $\equiv$   $\equiv$   $\equiv$  ) – перевод курсора вправо, действие эквивалентно команде «Курсор вправо» на компьютере.

Здесь в круглых скобках показаны сообщения на дисплее после набора маршрута. После последней

настройки <85**4**: курсор→> клавиша переключает цикл меню к его началу <85**0**: *возврат*>. Перед настройкой на дисплее высвечивается сообщение  $\mathbb{R} \rightarrow \mathbb{R}$  –  $\mathbb{R} \rightarrow \mathbb{R}$  с указателями мигающим символом  $\Box$ . Вход в субцикл 3-го уровня выполняется нажатием клавиши тары После перехода одно из субменю высвечивается с указателем стабилизации → согласно предыдущей

настройке. Если перенастройка не требуется, нажимают клавишу возврата  $\Box$  вы этом высвечивается промежуточное сообщение  $H \rightarrow F$ об отмене. Если настройку нужно изменить, выбирают субменю,  $-0/T$ которое надо активировать, и нажимают тары . При этом после промежуточных сообщений

 $--- \triangle$  SEE слева от обозначения функции на дисплее появляется указатель стабилизации  $\rightarrow$ . Повторное нажатие той же клавиши ничего не изменяет.

<span id="page-43-0"></span>|<br>|Функция <8**5**: разделитель> по умолчанию устанавливается субменю <850: *возврат*>.

# 3. ФУНКЦИОНАЛЬНЫЕ ВОЗМОЖНОСТИ ВЕСОВ

#### ВЫБОР РАБОЧЕГО РЕЖИМА  $3.1.$

<span id="page-43-1"></span>После выполнения подготовительной настройки в весах предусмотрены следующие рабочие режимы:

- взвешивание;
- дозирование;  $\bullet$
- счетный режим;
- процентное взвешивание;  $\bullet$
- измерение плотности твердых тел;
- измерение плотности жилких тел.

При включении весов (но не после прогрева) всегда устанавливается рабочий режим взвешивания, независимо от того, в каком весы находились при их выключении. Режим дозирования устанавливается, когда при настройке была активирована любая из трех настроек, определяющих вид графической шкалы:

- <31: переменная шкала>;  $\bullet$
- $<32$ : пределы 1>;
- $<33$ : пределы 2>:

Остальные режимы вызываются последовательно по циклу, называемому «переключаемые единицы».

**UNIT** Этот цикл формируется в рабочем режиме при нажатии клавиши единицы В из субменю, активированных в цикле настроек <6: единицы взвешивания> соответственно: <62: штуки>, <61: процент>, <65: плотность твердых тел>, <66: плотность жидких тел>. Следует учесть, что все остающиеся в цикле единицы: <60: грамм>, <63: карат>, <64: мом>, <67: пользователь>, относятся к режиму взвешивания или дозированию, т.е. выбор любой из них не означает выход из этого режима, см. п. 3.2.1.

<span id="page-43-2"></span>Длина цикла «переключаемые единицы» может быть уменьшена, если какие-либо единицы заведомо не будут использоваться в работе весов, см. п. 2.3.5.

#### РЕЖИМ ВЗВЕШИВАНИЯ  $3.2.$

Проверить отсутствие груза на платформе и нулевое показание на дисплее: • С.ОООО кд. При  $\Box$  $\frac{.0/T_{2}}{.0}$ необходимости нажать клавишу тары

Положить взвешиваемый груз на платформу. Указатель стабилизации сначала выключится, а затем  $\Box$ включится вновь. На дисплее высветится показание массы груза (здесь - 20 кг). <sup>•</sup> 20.000 kg

Считать показание и убрать груз с платформы. Показание обнулится: • □ □ □ □ kg  $\Box$ 

Повторять последние два действия для всех грузов.  $\Box$ 

После нагружения весов можно качественно оценить абсолютную величину нагрузки с помощью графического указателя нагрузки, расположенного на левой стороне дисплея. Его вид задается настройкой <3: графическая шкала>, см. п. 2.3.2.

Если масса взвешиваемого груза превышает максимальную нагрузку более чем на 9 е, на дисплее появляется сообщение об ошибке - Г. Следует сразу разгрузить весы до приемлемого уровня, см., однако,  $\Pi$ , 3.2.4.

## 3.2.1. ВЫБОР ЕДИНИЦЫ ВЗВЕШИВАНИЯ

<span id="page-43-3"></span>В режиме взвешивания предусмотрена возможность выбирать какую-либо единицу взвешивания из набора «килограмм / грамм / карат / мом / пользовательская единица». Взвешивание в каратах полезно при использовании весов в качестве ювелирных, коэффициент пересчета равен 0,2 г/карат. Восточно-азиатская единица мом имеет коэффициент пересчета 3,75 г/мом. Функция <67: пользователь > позволяет задавать по желанию пользователя произвольную единицу взвешивания, см. п. 3.2.1.1; ее указателем служит треугольник▶, поз. 19 на рисунке п. 1.5.2.1.

Смена единицы осуществляется в каком-либо рабочем режиме с помощью клавиши **в тами**, для чего все они организованы в цикл «переключаемые единицы». Кроме указанных единиц, в этот цикл включены единицы косвенных измерений, которые выполняются в дополнительных рабочих режимах: процентное взвешивание, счетный режим, измерение плотности твердых тел и измерение плотности жидких тел.

**UNIT** 

Следует указать, что основная единица «килограмм» не входит в состав субменю <6: единицы взвешивания>, т.е. она активирована постоянно и не может быть исключена из цикла «переключаемые единицы». Это значит, что длина этого цикла на единицу превышает число активированных субменю, входящих в меню <6: единицы взвешивания>. Заметим также, что единица «килограмм» всегда устанавливается после включения весов независимо от того, какая единица использовалась до выключения. Однако после прогрева весов восстанавливается последняя единица из использованных перед переводом в дежурный режим; это может быть и единица косвенных измерений.

# 3.2.1.1. ПРОГРАММИРОВАНИЕ ПРОИЗВОЛЬНОЙ ЕЛИНИЦЫ ВЗВЕШИВАНИЯ

<span id="page-44-0"></span>Все единицы косвенных измерений имеют переменный коэффициент пересчета, но среди единиц взвешивания есть одна такая же, т.е. ее коэффициент пересчета пользователь может изменять произвольно по своему желанию. Эта единица устанавливается с помощью числовой настройки <67: пользователь>, см. п. 2.3.5.1. В частности, она позволяет использовать весы в качестве магазинных, когда по предварительно заданной цене за весовую единицу груза и его измеренной массе требуется вычислить стоимость всего количества груза.

 $N$ о п/п Высвечиваемое сообщение комментарий клавиша  $\Omega$ Исходное состояние <sup>♦</sup>⊟ OOOO KG CAL  $\mathbf{1}$  $\langle$ 1: юстировка>  $\blacksquare$  MENU  $\blacksquare$   $\blacksquare$   $\blacksquare$   $\blacksquare$   $\blacksquare$   $\blacksquare$   $\blacksquare$   $\blacksquare$   $\blacksquare$   $\blacksquare$   $\blacksquare$   $\blacksquare$   $\blacksquare$ **MENU** Вход в Главное меню <2: режим CAL =<sup>■</sup> №™S5d:ERUS  $\mathcal{D}_{\alpha}$ **MENU** юстировки>  $CAL$ =<sup>∎</sup> ‱SEd{88US 3  $\leq$ 3: графическая шкала> MENU CAL ≡<sup>∎</sup>⊯™SE8:E8US  $\overline{4}$ <4: условия работы> **MENU** CAL ≡<sup>∎</sup>⊯™SE8:E8US 5 <5: прикладные работы> **MENU** CAL ≡<sup>∎</sup>⊯™SE8:ERUS 6 <6: единицы взвешивания> **MENU**  $.0/T$  $\overline{7}$ U- $<60$ : грамм $>$ g CAL 8 U−  $\%$  $<$ 61: процент> **MENU** CAL U-9  $<$ 6 $2$ : шт $v$ ки $>$ pcs **MENU** CAL.  $10$  $\sqcup$  –  $<$ 63:  $\kappa$ apam $>$  $ct$ **MENU CAL** 11  $\sqcup$  –  $<64$ :  $_{MOM}$ mom **MENU** CAL 12  $<$ б5: плотность тв.тел>  $\sqcup$  –  $\blacktriangledown$  d **MENU** CAL 13 U- $<$ б6: плотность ж.тел> d **MENU** CAL 14  $<$ 67: пользователь  $>$ waw U-USE~ **MENU**  $.0/7$ *\*\*\*DOOOOOO* 15 PRINT 16 **#MEDOOOOOO**## в **PRINT** 17 *\*MEN* 0000000 D **UNIT** 18 *\** WENICIOSSOOC Набор цены (5 раз нажать)  $\blacktriangle$  $\times$  5 PRINT 19 *\*WENCOSSOCOO* Сдвиг разряда  $\blacktriangleright$  $\times$  4 **PRINT #WENDOSOOOOY** 20 Ввод десятичной точки **PRINT** 21 **#WEOOSOO.OO** Сдвиг десятичной точки п  $\times$  5

Рассмотрим пример. Пусть цена продукта составляет 500 руб./кг. Запрограммируем это число в памяти BecoB:

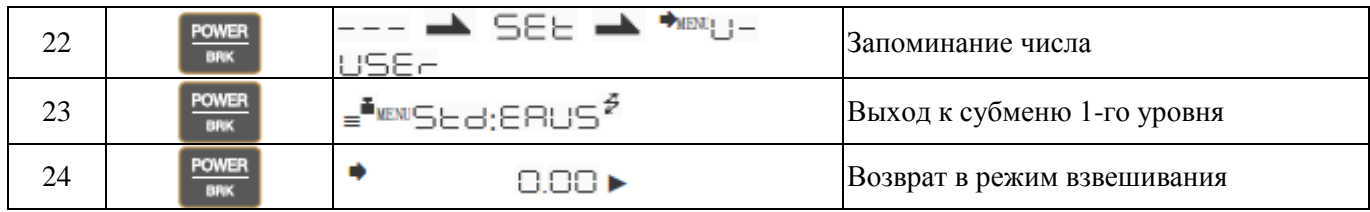

В последнем показании на дисплее в качестве единицы вместо исходного KG указана уже пользовательская ►. После загружения платформы весовым товаром установленной цены на дисплее будет высвечиваться его стоимость в рублях с десятичным разделителем для копеек.

Если была введена слишком большая цена за товар, при подсчете его стоимости может произойти переполнение всех 7 разрядов дисплея, в результате чего высветится сообщение об ошибке  $\exists P$   $\exists P$ Поэтому имеется ограничение сверху на цену: 10000000/НПВ, где наибольший предел взвешивания выражен в килограммах. Однако чтобы не происходило потери разрядности в стоимости, ограничение должно быть еще сильнее: при НПВ = 22 кг, цена не должна превышать 500,00 руб/кг (в противном случае высвечиваются только десятые доли рубля, а при превышении 5000,00 руб/кг результат высвечивается только с точностью до целых).

При перезагрузке, т.е. исполнении настройки <7**4**: перезагрузка>, или «по умолчанию», пользовательская единица принимает нулевое значение и вследствие этого исключается из списка доступных единиц. Чтобы вновь включить ее в цикл «переключаемые единицы», надо присвоить ей любое ненулевое значение.

# **3.2.2. ЗАГРУБЛЕНИЕ ПОКАЗАНИЙ**

<span id="page-45-0"></span>Иногда число значащих цифр в показаниях оказывается излишне большим, и желательно их загрубить. Для этой цели в весах предусмотрена возможность 10-кратного загрубления путем аннулирования младшего разряда в показаниях.

Пусть на дисплее высвечивается некоторое показание результата взвешивания в форме десятичного числа. Загрубление осуществляется нажатием и длительным (в течение ~ 3 сек) удерживанием клавиши **UNIT** 

единицы  $\blacksquare$ . Сначала на дисплее высветится сообщение –  $\square$  $-$ , а затем – прежнее показание, но с пустым последним разрядом, что и будет означать загрубление. В таком же формате будут приводиться все

последующие показания до тех пор, пока не будет нажата вновь и удерживаться клавиша **\*\***; тогда на дисплее высветится сообщение  $-\dagger$   $-d$ , а затем восстановится исходное число разрядов в показаниях.

В результате выполнения указанных процедур позиция десятичной точки

высвечиваемого числа не изменяется. Если показания на дисплее относятся к целым числам (например, при взвешивании в каратах), то загрубление приводит к тому, что в самом младшем разряде, единицы каратов, всегда будет высвечиваться нуль, т.к. округление выполняется с дискретностью 10 карат.

# **3.2.3. ВЗВЕШИВАНИЕ С ИСПОЛЬЗОВАНИЕМ ТАРЫ**

<span id="page-45-1"></span>Выборка массы тары из диапазона взвешивания выполняется, когда для взвешивания груза необходима тара. При этом допускается взвешивать лишь грузы меньшей массы, так чтобы сумма массы нетто груза и массы тары, т.е. масса брутто, не превышала наибольший предел взвешивания. С учетом этого условия масса тары допускается любой во всем диапазоне взвешивания.

<span id="page-45-2"></span>Процедура выборки осуществляется в двух вариантах в зависимости от того, известна ли масса тары перед взвешиванием груза или нет.

# *3.2.3.1. МАССА ТАРЫ НЕ ИЗВЕСТНА*

В этом случае предполагается предварительное взвешивание тары, в которой будет взвешиваться груз. Измеренная масса тары сохраняется в памяти весов до перехода к другой таре, взвешиванию без тары, выключению весов или перевода их в дежурный режим.

□ Проверить отсутствие груза на платформе и нулевое показание на дисплее: • □ □ □ В кд При  $+0/$  Tнеобходимости нажать клавишу тары .

□ Положить тару на платформу. Указатель стабилизации сначала выключится, а затем включится вновь. На дисплее высветится показание массы тары, например,  $\overline{P} \in \Box \Box \Box$  kg

□ Нажать клавишу тары  $\begin{bmatrix} \frac{.071}{4} \end{bmatrix}$ . Показание обнулится:  $\bigoplus$  ОООО kg

□ Положить взвешиваемый груз в тару. Указатель стабилизации сначала выключится, а затем включится

вновь. На дисплее высветится показание массы нетто груза, например, **. IO.OOO kg**.

- □ Считать показание и убрать груз из тары. Показание обнулится: □ □ □ kg
- □ Повторять последние два действия для всех грузов.
- □ Чтобы перейти к взвешиванию в другой таре, убрать все с платформы. Высветится показание массы прежней тары со знаком минус, здесь:  $\bullet$  - 2.0000 kg

□ Нажать клавишу тары  $\begin{bmatrix} 1 & 1 & 1 \\ 0 & 1 & 1 \\ 0 & 0 & 1 \end{bmatrix}$ . Показание обнулится:  $\begin{bmatrix} 1 & 1 & 1 \\ 1 & 1 & 1 \\ 1 & 1 & 1 \end{bmatrix}$ 

□ Повторять все действия данного пункта для новой тары так же, как для предыдущей.

После обнуления показаний вследствие нажатия клавиши тары графический указатель нагрузки остается в прежнем виде, так как с его помощью регистрируется абсолютная величина нагрузки на платформу.

# *3.2.3.2. МАССА ТАРЫ ИЗВЕСТНА*

<span id="page-46-0"></span>Иногда одна и та же тара многократно использовалась и раньше, поэтому ее масса уже известна, и нет необходимости взвешивать ее вновь. В этом случае предусмотрена функция <4**3**: масса тары> для ввода этой величины в память весов. Другой пример использования этой функции – это взвешивание груза, упакованного в закрытую тару типа пакета, бутылки или мешка, не вскрывая их. Конечно, реальная масса тары при таких измерениях должна совпадать с вводимым значением.

□ В отличие от обычного взвешивания в данном случае при пустой платформе высвечивается не нулевое показание, а введенная масса тары со знаком минус. Когда на платформу устанавливается груз в таре, алгоритм весов вычитает из полной нагрузки массу тары, и на дисплее высвечивается масса нетто груза.

□ Идентифицировать наличие записанной массы тары в памяти весов удобно по специальному указателю тары **→T←**, который всегда будет высвечиваться при переходе в рабочий режим.

□ В режиме настройки согласно п. 2.3.3.4 ввести в память весов известное значение массы тары.

POWER □ Нажимая клавишу питания **ПЕКЕР, перейти из режима настройки в рабочий режим взвешивания**. На

дисплее высветится показание известной массы тары со знаком минус, например,  $\bullet$   $\bullet$   $\bullet$   $\bullet$   $\bullet$  . OOOO kg

□ Положить тару на платформу. Указатель стабилизации сначала выключится, а затем

 $\Box$  включится вновь. Показание на дисплее обнулится:  $\Box$   $\Box$   $\Box$   $\Box$   $\Box$   $\Box$   $\Box$ 

□ Положить взвешиваемый груз в тару. Указатель стабилизации сначала выключится, а затем включится вновь. На дисплее высветится показание массы нетто груза, например,  $\overline{\phantom{a}}_{\geq1}$ .  $\Box$  .  $\Box$   $\Box$   $\Box$   $\Box$   $\Box$ 

□ Считать показание и убрать груз из тары. Показание обнулится: • >T<□. □ □ < < < < < < < < <

□ Повторять последние два действия для всех грузов.

□ Чтобы перейти к взвешиванию в другой таре, повторить все действия сначала.

Чтобы выйти из режима с выборкой известной массы тары, следует или искусственно ввести нулевое значение при настройке <4**3**: масса тары>, или перезагрузить весы, так как ни перевод весов в дежурный режим, ни выключение весов не обнуляет это значение. В результате указатель тары **→T←** выключится.

# *3.2.3.3. СОСТАВЛЕНИЕ МНОГОКОМПОНЕНТНЫХ СМЕСЕЙ*

<span id="page-46-1"></span>Описанная в п. 3.2.3.1 процедура выборки неизвестной массы тары может быть использована при составлении многокомпонентных смесей по массе каждой компоненты. Так как допускается многократная выборка массы груза, находящегося на платформе, удобно после взвешивания каждой компоненты обнулять показания нажатием клавиши тары , а затем в ту же самую тару добавлять следующую компоненту. Это позволяет контролировать массу каждой компоненты по ее абсолютному значению, не убирая с платформы все предыдущие компоненты. Условие, которое необходимо соблюдать при этом, заключается в том, чтобы полная масса груза на платформе не превышала наибольший предел взвешивания.

Если в заключение убрать с платформы весь груз вместе с тарой, на дисплее будет показана масса брутто всей смеси со знаком минус.

# *3.2.3.4. ПОГРЕШНОСТЬ ИЗМЕРЕНИЙ С ИСПОЛЬЗОВАНИЕМ ТАРЫ*

<span id="page-46-2"></span>Согласно ГОСТ Р 53228-2008 «Весы неавтоматического действия» пределы допускаемой погрешности взвешивания с выборкой массы тары соответствуют пределам допускаемой погрешности весов при той же

нагрузке (прежний ГОСТ 29329-92 не регламентировал погрешность массы нетто). На самом деле при любых косвенных измерениях (а взвешивание с тарой – это типичный случай косвенного измерения) погрешность, как правило, должна отличаться от погрешности прямых измерений. В соответствии с элементарной теорией ошибок погрешность **∆***<sup>n</sup>* массы нетто как разности массы брутто и массы тары по абсолютной величине ограничивается суммой абсолютных величин погрешностей массы брутто **∆***<sup>b</sup>* и массы тары **∆***<sup>t</sup> .*

# $|\Delta_n| \leq |\Delta_h| + |\Delta_t|$

Если учитывать не саму погрешность, а предел допускаемой погрешности, то данное нестрогое неравенство нужно заменить на равенство. Такая оценка может значительно превышать оценку по ГОСТу в зависимости от массы нетто, брутто и тары. Причина этого заключается в том, что погрешность определения разности двух близких чисел может по относительной величине оказаться весьма существенной.

Рассмотрим в качестве иллюстрации пример. Пусть на весах CBХ22KН (*e =* 1 г) была взвешена тара истинной массой 20,5 кг и груз массой 1 кг в таре. Возможные показания поверенных в эксплуатации весов: от 20,497 до 20,503 кг для тары и от 21,497 до 21,503 кг для груза в таре, из чего следует, что неизвестная масса нетто груза не может быть менее 21,497-20,503 = 0,994 кг, т.е. **∆***<sup>n</sup>* = - 0,006 кг, и не более 21,503- 20,497 = 1,006 кг, т.е.  $\Delta_n$  = +0,006 кг. И лучшую точность данные весы не могут гарантировать. В то же время согласно Табл. 1 после выборки массы тары величина **∆***<sup>n</sup>* не может по абсолютной величине превысить 0,001 кг, т.е. погрешность некорректно занижена в  $\mid 0,006 \mid + \mid -0,006 \mid / 0,001 = 12$  раз.

Аналогичное нарушение в определении погрешности массы нетто имеет место в упомянутом ГОСТе при обсуждении режима взвешивания с предварительно заданной массой тары, п. 4.6.12. Ошибка заключается в том, что масса тары предполагается известной точно, и единственным источником погрешности при ее учете считается округление. На самом деле абсолютно недопустимо не учитывать погрешность в самой задаваемой величине массы, которая дает дополнительный вклад к погрешности округления.

Следует также указать на ряд других существенных ошибок во вводимом ГОСТе, которые касаются процедуры выборки массы тары. Так, не имеет никакого физического смысла неоднократное упоминание вычитания предварительно заданной массы тары из массы нетто (Т2.7.5, Т5.3.2). И почему-то задавать массу тары можно только для ее выборки, но не компенсации.

### **3.2.4. О ДИАПАЗОНЕ ВЗВЕШИВАНИЯ**

<span id="page-47-0"></span>Если перед взвешиванием была выполнена выборка массы тары не более определенной величины Тmax (1097 г в модификации CBХ22KН), сообщение об ошибке будет указывать на превышение в 9*е*  массой нетто над НПВ. При большей массе тары данное сообщение указывает на то, что полная масса брутто превысила сумму НПВ +  $T^{max}$ . Это означает, что фактический диапазон взвешивания существенно превышает регламентированный (для модификации CBХ22KН пользователь вполне может работать в диапазоне 23 кг). Таким образом, учет массы тары в начале диапазона осуществляется по принципу компенсации массы тары, так как максимальная масса нетто равна НПВ, а брутто превышает НПВ; на дальнейшем же участке диапазона, т.е. при  $T^{max} \ge 1097$  г, учет массы тары осуществляется как выборка, так как максимальная масса брутто равно НПВ (с указанной поправкой), а нетто меньше НПВ.

# **3.3. РЕЖИМ ДОЗИРОВАНИЯ**

<span id="page-47-1"></span>В то время, как во всех вышеописанных режимах взвешивания результат измерения представляется с максимальной точностью, определяемой пределом допускаемой погрешности, см. Табл. 1, иногда, например при дозировании материалов, достаточны более грубые измерения. Определим режим дозирования как взвешивание с произвольным, предварительно устанавливаемым, допуском. Его удобство заключается в том, что вместо считывания показаний и последующего сравнения их с нормой здесь сравнение выполняется автоматически в режиме реального времени по текущему значению массы, и пользователю достаточно лишь следить за соответствующими указателями на дисплее.

Синхронно с этими указателями в весах вырабатываются сигналы текущего состояния, которые через интерфейсный разъем RS-232C или разъем "Вх/Вых» поступают на исполнительный механизм, например шторку питателя дозирующего устройства.

Параметры приготавливаемой дозы вводятся в память весов предварительно двумя способами:

указывается номинальное, или среднее, значение массы дозы ("норма") и симметрично относительно  $\bullet$ нормы вводят допуск; их ввод в память весов осуществляется по настройке <3**1**:шкала переменная>, см. п. 2.3.2.2;

вводят два абсолютных значения массы, соответствующих максимальному и минимальному допустимым значениям (верхний и нижний пределы); их ввод в память весов осуществляется по настройкам <3**2**: пределы 1> и <3**2**: пределы 2>, которые отличаются функционированием шкалы, см. п.п. 2.3.2.3, 2.3.2.4.

Закончив настройку, переходят непосредственно к дозированию. Работа в этом режиме означает возврат в режим взвешивания, а отличие заключается в том, что вместо считывания показаний достаточно следить за графической шкалой, соответствующим образом настроенной.

# **3.4. СЧЕТНЫЙ РЕЖИМ**

<span id="page-48-0"></span>Определение количества одинаковых изделий весовым методом состоит из двух этапов: а) измерение штучной массы изделий; б) счет изделий в «рабочей» партии.

На первом этапе для взвешивания на платформу кладут подсчитанное вручную некоторое количество изделий («пробу»). Если масса пробы мала, относительная погрешность счета изделий может оказаться слишком большой. В весах предусмотрена циклическая процедура выбора пробного числа изделий из набора (в штуках):

 $5 \rightarrow 10 \rightarrow 20 \rightarrow 50 \rightarrow 100 \rightarrow 200.$  (\*)

Переходы внутри данного цикла выполняются с помощью клавиши юстировки , а на последнем шаге происходит возврат к началу цикла. По массе пробы микропроцессор весов рассчитывает штучную массу, которая запоминается во внутренней памяти весов. Затем по известной штучной массе и массе «рабочей» партии изделий рассчитывается искомое число. Последующие партии для определения их объема уже не требуют измерения штучного веса, если изделия берутся того же типа.

Процедуры обнуления, выборки массы тары, ограничение на максимальную массу и т.п. в счетном режиме выполняются аналогично режиму взвешивания (это относится и к клавишным функциям), поэтому они здесь излагаться не будут.

После выполнения перезагрузки <7**4**: перезагрузка> всегда происходит переустановка начала цикла (\*) с 10 шт. и, кроме того, неявно в память вводится фиксированная штучная масса изделий, равная 1 шт./кг. Во всех других случаях, в частности после выключения весов, в памяти весов сохраняется значение штучной массы, измеренное в последний раз, а также объем использованной при этом пробы.

Перед входом в счетный режим необходимо убедиться, что в настройках единиц измерений функция <6**2** *штуки*> уже была активирована, см. п. 2.3.5, в противном случае этот режим оказывается недоступным.

□ Проверить отсутствие груза на платформе и нулевое показание на дисплее: . При необходимости нажать клавишу тары .

□ Выбирая в качестве единицы измерения «штуки» с помощью клавиши , установить счетный режим работы согласно п. 3.1. На лисплее высветится нулевое показание: режим работы согласно п. 3.1. На дисплее высветится нулевое показание: .

**UNIT** 

□ Для перехода к первому этапу счетного режима нажать клавишу юстировки **EMENU**. На дисплее высветится или сообщение  $\bigtriangledown$   $\Box$  pcs если, начиная с последней перезагрузки, весы не использовали в счетном режиме, или с другим объемом пробы из цикла (\*) – в противном случае.

□ Выбрать нажатием клавиши юстировки требуемое число раз объем пробы, например 100 шт.:  $\bigstar_{\text{MENU}}$   $\bigcirc$   $\bigcirc$   $\bigcirc$   $\bigcirc$   $\bigcirc$   $\bigcirc$   $\bigcirc$   $\bigcirc$ 

CAL

□ отсчитать вручную выбранное количество изделий, положить их на платформу и нажать клавишу тары

. На дисплее после промежуточных сообщений  $--- \blacksquare$   $\blacksquare \blacksquare \blacksquare$  высветится показание объема пробы в штуках:  $\blacksquare$   $\square$   $\square$  pcs. Это означает переход ко второму этапу измерений.

□ Убрать пробу, положить рабочую партию изделий на платформу и считать показание.

Чтобы перейти к счету изделий с другой штучной массой, следует вернуться к началу: отсчитать вручную пробу из новых изделий, положить ее на платформу и вновь вернуться к первому этапу путем

<span id="page-48-1"></span>нажатий на клавишу юстировки **мени . Далее все действия повторяются**.

### **3.4.1. ОГРАНИЧЕНИЕ ТОЧНОГО СЧЕТА**

В весах предусмотрено инструментальное средство контроля, не позволяющее считать слишком легкие изделия. Именно, если их штучная масса меньше одной дискретности весов, то при завершении первого этапа счетной процедуры вместо объема пробы на дисплее высветится сообщение об ошибке , после чего весы перейдут в исходное состояние. Однако такой контроль слишком упрощенный, он не может гарантировать конкретную величину погрешности. Кроме того, при этом не учитывается, что взвешиваемая масса пробы лимитируется снизу величиной НмПВ, которая по ГОСТу составляет всего 20 *d*. Если выбрать объем пробы равным 10 штукам, то сообщение об ошибке поступает лишь при массе пробы меньшей 10 *d*, т.е. в интервале от 10 до 20 *d* будет иметь место нарушение ГОСТа. Так как предел допускаемой погрешности в начале диапазона согласно Табл. 2 составляет при первичной поверке те же самые ±10 *d*, такие измерения не имеют смысла из-за слишком большой ошибки.

# **3.5. ВЗВЕШИВАНИЕ В ПРОЦЕНТАХ**

<span id="page-49-0"></span>В данном режиме измерение массы груза на платформе выполняется относительно предварительно заданной нормы, масса которой принимается за 100 %. Как и в счетном режиме, процедура состоит из 2 этапов: взвешивание нормы, в результате которого в память весов вводится значение массы, соответствующее одному проценту, и взвешивание рабочего груза с результатом, который пересчитывается процессором весов в проценты. За норму допускается принимать любой груз массой в диапазоне от 100 *d*  до НПВ.

После выполнения перезагрузки <7**4**: перезагрузка> всегда неявно в память вводится фиксированная масса одного процента, равная 10 г. Во всех других случаях, в частности после выключения весов, в памяти весов сохраняется значение по результату последнего измерения.

В весах предусмотрено инструментальное средство контроля, не позволяющее использовать как норму груз менее 100 *d*. Именно, при завершении первого этапа процедуры вместо 100% на дисплее высветится  $\overrightarrow{c}$ ообщение об ошибке  $\overline{\epsilon}$   $\overline{\epsilon}$   $\overline{\epsilon}$   $\overline{\epsilon}$   $\overline{\epsilon}$  после чего весы перейдут в исходное состояние.

Процедуры обнуления, выборки массы тары, ограничение на максимальную массу и т.п. в режиме процентного взвешивания выполняются аналогично режиму взвешивания (это относится и к клавишным функциям), поэтому они здесь не будут излагаться.

Перед входом в данный режим необходимо убедиться, что в настройках единиц измерений функция <6**1**: *процент*> уже была активирована, см. п. 2.3.5, в противном случае этот режим оказывается недоступным.

□ Проверить отсутствие груза на платформе и нулевое показание на дисплее: • □ □ □ ■ kg При  $+0/T$ необходимости нажать клавишу тары .

**UNIT** □ Выбирая в качестве единицы измерения «проценты» с помощью клавиши , установить режим

CAL

взвешивания в процентах согласно п. 3.1. На дисплее высветится нулевое показание:  $\blacksquare$ □ Положить на платформу норму - груз, массу которого предполагается принять за 100 %. Высветится показание в единицах процентного взвешивания, исходя из предыдущего измерения.

□ Нажать клавишу юстировки **менш**. На дисплее после промежуточных сообщений --- <del>▲ SEL</del> высветится показание в 100 %.

□ Убрать норму, положить рабочий груз на платформу и считать показание. Взвешивание других грузов будут давать показания в тех же самых единицах.

<span id="page-49-1"></span>□ Чтобы перейти к процентному взвешиванию относительно другой нормы, следует повторить последние три действия.

# **3.5.1. ОГРАНИЧЕНИЕ ТОЧНОСТИ %-ГО ВЗВЕШИВАНИЯ**

Высвечиваемый на дисплее результат %-ого взвешивания автоматически переключается на различную дискретность в зависимости от массы нормы. Эта зависимость строится, исходя из дискретности и НПВ весов, см. таблицу 6 на примере модификации весов CBX22KH.

Таблица 6

Масса нормы, выраженная в граммах Результат %-го взвешивания Больше 20кг *d%*=0,0005 % Больше 10 и меньше 20кг *d%*=0,001 % Больше 5 и меньше 10кг  $d_{\text{0}} = 0.002$  % Больше 2 и меньше 5кг *d%*=0,005 % Больше 1 и меньше 2кг *d%*=0,01 % Больше 0,5 и меньше 1кг *d%*=0,02 %

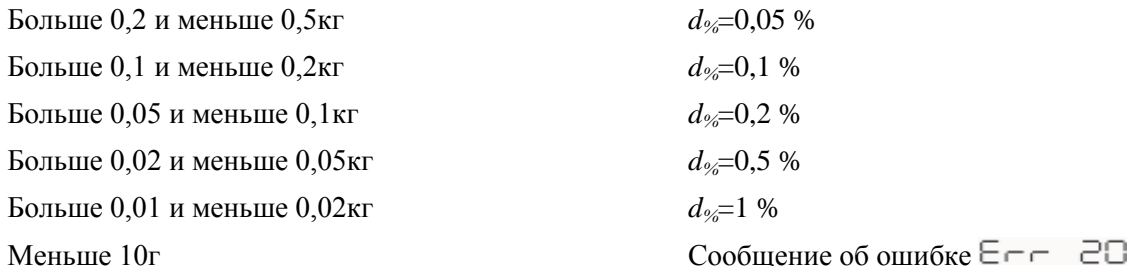

Но отражает ли разрядность высвечиваемого результата реальную точность? Весьма приблизительно. Пусть *m* и  $\delta$  – масса нормы и погрешность ее измерения соответственно, а *M* и  $\Delta$  – соответствующие величины для %-ого взвешивания рабочего груза. По элементарной теории ошибок погрешность определения массы груза в процентах равна:

$$
\frac{200}{m}*\left(\frac{M*\delta}{m}+\Delta\right)
$$

#### $3.6.$ ИЗМЕРЕНИЕ ПЛОТНОСТИ

<span id="page-50-0"></span>При измерении плотности твердых или жидких тел груз взвешивают дважды: сначала на воздухе, затем - погружая его в жидкость, что приводит к уменьшению показаний вследствие возникновения выталкивающей силы. Используя оба показания, а также известную плотность жидкости (при определении плотности твердого тела) или объем тела (при определении плотности жидкости), рассчитывается искомая величина, и результат выводится на дисплей в виде десятичного числа с 4 разрядами после запятой. Имеется возможность сократить число разрядов до трех с помощью процедуры загрубления показаний, см. п. 6.2.2, как при вводе данных, так и при считывании результата.

При расчете не учитывается методическая погрешность, связанная с пренебрежением плотности воздуха. Для получения истинной плотности надо вводить поправку. Она составляет 12 дискретностей.

В комплектность весов по дополнительному заказу можно приспособление-подвеску, включить специальное которое прикрепляется к днищу весов перед проведением измерений. С ее помощью груз крючком подцепляется снизу и взвешивается. Сама подвеска крепится двумя транспортировочными винтами, которые закручиваются до упора в те же самые отверстия, что и перед транспортировкой, см. п. 1.5.3.3. Необходимо следить, чтобы после прикрепления к подвеске не прикладывались паразитные усилия, в частности, если в рабочем столе нет отверстия для груза.

 $+0/T$ 

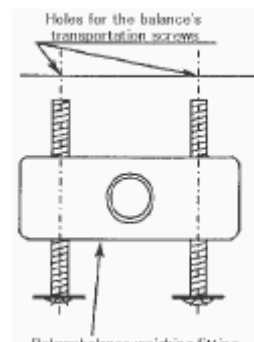

<span id="page-50-1"></span>По дополнительному заказу также поставляется специальный набор принадлежностей с подробной инструкцией для удобства применения данного метода.

# 3.6. ПЛОТНОСТЬ ТВЕРДЫХ ТЕЛ

В качестве единицы взвешивания здесь используется символ ▼d при выводе на дисплей. На принтере при передаче данных об измеренной плотности после числового значения выводится обозначение единицы в виле DS.

Перед входом в данный режим необходимо убедиться, что в настройках единиц измерений функция  $\leq$ 65: плотность тв. тел> уже была активирована, см. п. 2.3.5, в противном случае этот режим оказывается недоступным. Ввести по правилам п. 2.1.2.1 значение плотности жидкости, в которую должно погружаться тело, в единицах г/см3.

Прикрепить грузоприемную чашку к приспособлению и подвести под нее емкость с жидкостью так,  $\Box$ чтобы чашка, а впоследствии и тело, не касались стенок или днища емкости.

**UNIT** 

Выбирая в качестве единицы измерения ▼d с помощью клавиши и морет установить режим измерения  $\Box$ плотности твердых тел согласно п. 3.1.

Нажать клавишу тары  $\Box$ 

Положить в чашку тело и после высвечивания указателя стабилизации → нажать клавишу юстировки  $\Box$ CAL

Если после этого будет высвечиваться сообщение  $\Box$   $\Box$  не следует считать это неисправностью.

□ Поднимая емкость с жидкостью к телу снизу, погрузить его вместе с чашкой и подставить под емкость опору. На дисплее высветится плотность тела.

<span id="page-51-0"></span>□ Повторять последние два действия с другими телами.

# **3.6.2. ИЗМЕРЕНИЕ ПЛОТНОСТИ ЖИДКОСТЕЙ**

Данное измерение имеет целью определение плотности жидкостей путем взвешивания пробного тела известного объема сначала на воздухе, а затем при погружении его в исследуемую жидкость.

В качестве единицы взвешивания здесь используется символ **d** при выводе на дисплей. На принтере при передаче данных об измеренной плотности после числового значения выводится обозначение единицы в виде DL.

Перед входом в данный режим необходимо убедиться, что в настройках единиц измерений функция <6**6**: плотность ж. тел> уже была активирована, см. п. 2.3.5, в противном случае этот режим оказывается недоступным. Ввести по правилам п. 2.1.2.1 значение объема тела, которое должно погружаться в жидкость, в единицах см3.

□ Прикрепить грузоприемную чашку к приспособлению и подвести под нее емкость с жидкостью так, чтобы чашка, а впоследствии и тело, не касались стенок или днища емкости.

□ Выбирая в качестве единицы измерения **d** с помощью клавиши , установить режим измерения плотности жидких тел согласно п. 3.1.

**UNIT** 

□ Нажать клавишу тары .

□ Положить в чашку тело и после высвечивания указателя стабилизации → нажать клавишу юстировки  $<sup>CL</sup>$ </sup>

**MENU** Если после этого будет высвечиваться сообщение  $\Box$   $\Box$  не следует считать это неисправностью.

□ Поднимая емкость с жидкостью к телу снизу, погрузить его вместе с чашкой и подставить под емкость опору. На дисплее высветится плотность жидкости.

<span id="page-51-1"></span>□ Повторять последние два действия с другими жидкостями.

# **4. РАБОТА С КОМПЬЮТЕРОМ**

# **4.1. СОЕДИНИТЕЛЬНЫЕ КАБЕЛИ**

<span id="page-51-2"></span>Компьютеры типа IBM PC/AT и совместимые с ними подключаются к весам через 9-пиновый Dразъем по схеме:

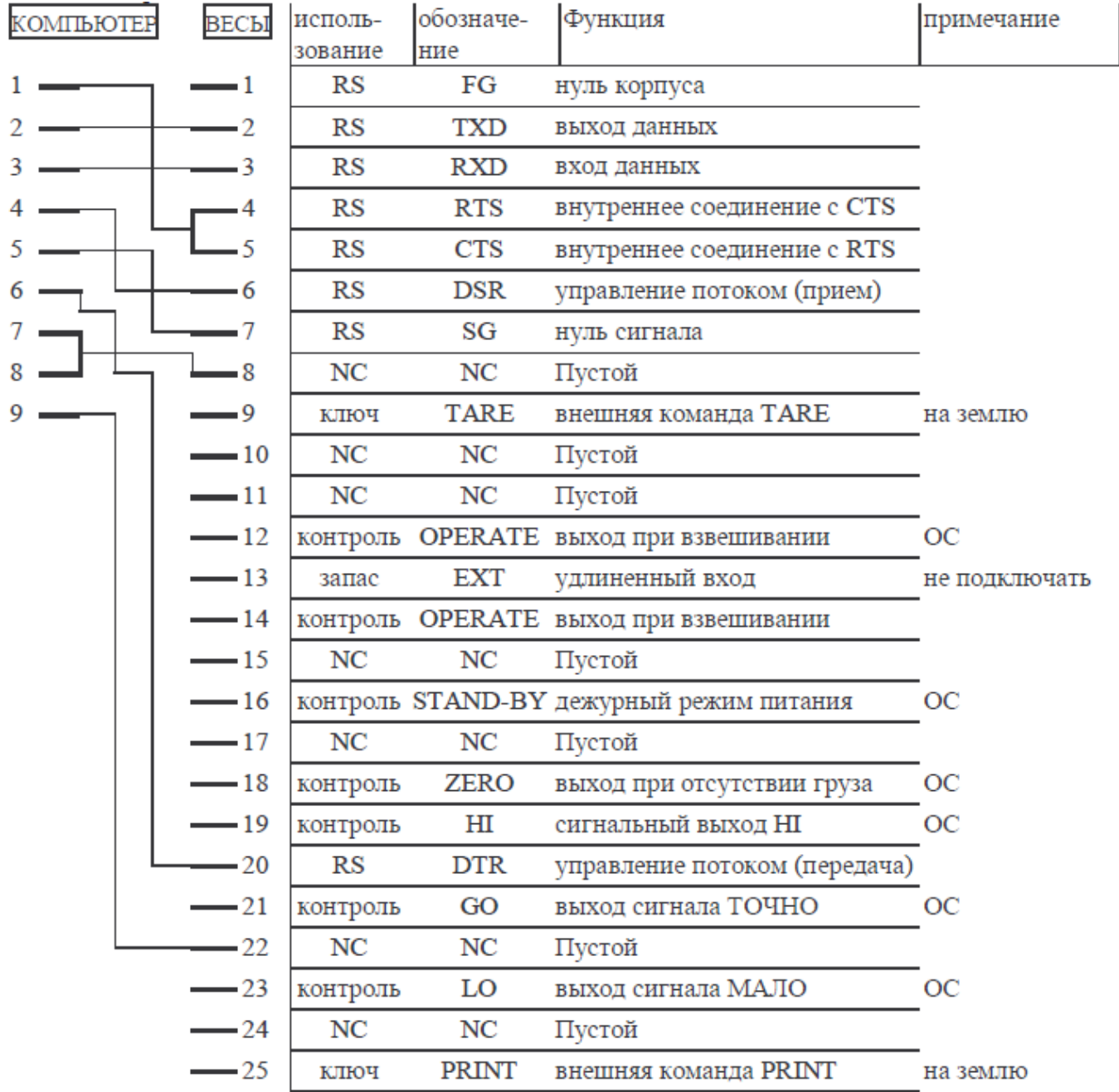

Соединительный кабель со стороны весов должен иметь штырьевой разьем, а со стороны компьютера – гнездовой.

Корпус весов соединяется с корпусом компьютера экранированным проводом (соединение не является обязательным).

В стандарте IЕЕЕ компьютер подключается к весам через 25-пиновый D-разъем по схеме:

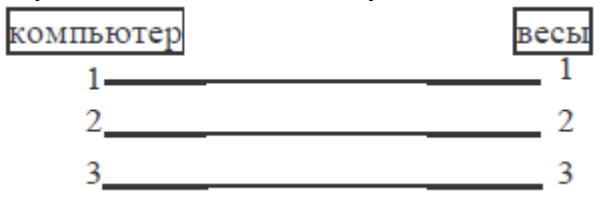

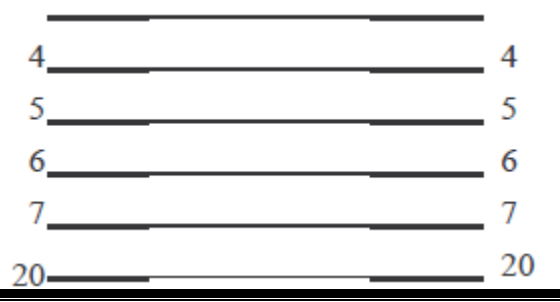

# **ВНИМАНИЕ**

Через разъем AUX на задней стенке весов передаются выходные сигналы по стандарту интерфейса RS-232C, отличные от сигналов на разъеме RS-232C. Чтобы избежать повреждения весов или компьютера, распайка соединительного кабеля должна быть выполнена корректно. Тем не менее для некоторых типов компьютеров предлагаемая схема соединений не обеспечивает связь.

#### $4.2.$ ФОРМАТ ДАННЫХ

<span id="page-53-0"></span>В п. 2.3.7.2 излагалась настройка функции выбора формата данных. Из 4 вариантов оптимальным является формат <810: стандартный>. В других форматах следует обращаться к соответствующим устройствам.

При передаче результата измерения сообщение состоит из следующих знаков:

1-ый знак - знак "-" или пробел;

 $2 \sim 11$  знаки - числовые разряды или знаки "[" и "]"; позиция десятичной точки зависит от модели весов;

- $12 \sim 13$  знаки единица измерения, например "g" + "пробел" или "kg".  $\bullet$
- $14 \sim 15$  знаки разделитель.

Когда весы перегружены в положительную или отрицательную сторону, вместо числовых разрядов передаются пробелы, за исключением двух центральных, по которым передаются символы "oL" (со знаком минус на первом месте при отрицательной перегрузке).

# **ПРИМЕЧАНИЯ**

1. Если разделитель выбран в виде <850: возврат> или <851: перевод>, то 13-ый знак не выводится.

Перед 1-ым знаком сообщения передается указатель стабильности в виде символа S, когда указатель  $\overline{2}$ . стабилизации → включен, и символа D - когда выключен.

<span id="page-53-1"></span> $\overline{3}$ . Если разделитель выбран в виде <853: курсор  $\downarrow$ > или <854: курсор →>, то используется другой формат.

#### $4.3.$ КОДЫ КОМАНД

Если условия связи установлены неправильно, на дисплее высвечивается сообщение об ошибке ComErr.

Если команда заканчивается символом «=», то ее исполнение приводит к передаче на весы числа с разделителем, например:

- TIME=1234<CR> устанавливает текущее время на 12 часов, 34 минуты;
- $P.TARE=1.23 < CR$  устанавливает известное значение массы тары, равное 1.23 грамма;
- P.TARE=0.00<CR> обнуляет известное значение массы тары.

Если команда не заканчивается символом «=» (в конце цифра, знак или другой символ), то ее исполнение эквивалентно передаче на весы каждого командного кода с разделителем, например:

PRINT<CR> - эквивалентно нажатию клавиши тары

При передаче числа количество цифр, вид и позиция десятичной точки совпадают с числом, передаваемым с помощью клавиатуры АКВ-301. Число знаков после запятой выбирается для показаний в граммах как для модификаций - KH, так и - KS. Это ограничение не касается установки числовых параметров по командам USER=, SOLID= и LIQUID=.

MENU=4630<CR> (4 цифры после знака равенства) - эквивалентно, исходя из режима взвешивания, 4-CAL

 $\frac{.0/\text{F}}{4}$  N BHOBb 6кратному нажатию клавиши юстировки **мени**, однократному - клавиши тары

**THENU B** результате последних нажатий дисплей возвращается в то же

самое состояние, как до того. Если после этого нажать однократно клавишу тары

 $3$ -кратно

 $.0/T$ 

**MENU** и однократно вновь клавишу тары клавишу юстировки то в результате будет активизирована настройка <403: вибрации> с сообщением (если в 4-значном числе встречается цифра 0, настройка завершается и выбор меню заканчивается). Действие данной команды может отличаться для разных модификаций весов.

- $\#=2.56\leq$ CR> (4 цифры после знака равенства) эквивалентно, исходя из режима
- $\#$ =12.345.67<CR> по этим командам с компьютера на дисплее могут высвечиваться специфические

PRINT  $\blacktriangleright$ числа. здесь «#2.56» и «#12.345.67». Если нажать клавишу печати на выходе весов появятся сообщения в виде строки символов `2-56<CR>` и `12-345-67<CR>`.

ABCDEFG12345<CR> - при получении этой команды на выходе весов сформируется сообщение ABCDEFG12345<CR>, которое может быть передано на принтер. Весы передают эхо-команду в виде строки из N символов между '{ или '} и разделителем <CR>. Не исполненная команда не остается в приемном буфере при N≤30. В строке может быть не более 15 знаков – прописных букв, частей символов (десятичные точки, значки и т.д.).

# 4.3.1. КОМАНДЫ CAS

# <span id="page-54-0"></span>Команды вывода данных

кратному клавиши юстировки

**CAL** 

- D01 непрерывный вывод;
- D03 непрерывный вывод с информацией о стабилизации;
- D05 однократный вывод:
- <u>D06</u> настройка автоматической печати (режим автопечати настраивается отдельно);
- D07 однократный вывод с информацией о стабилизации;
- D09 отмена непрерывного вывода и информации о стабилизации. Клавишные команды
- **POWER POWER**
- 
- **MENU**
- **TARE**
- $T -$
- $RANGE -$
- $\underline{B} -$ ;
- **UNIT PRINT**
- **PRINT**  $\bullet$
- $POWER+ -$
- $MEMU+ \bullet$
- **UND**  $UNIT+$  $\bullet$
- PRINT
- PRINT+- $\bullet$
- RECALC-
- $C -$ 
	- Прикладные команды
- РЕАК пиковое усреднение;
- **AZERO** автоматическое обнуление;
- INTERVAL периодический вывод;  $\bullet$
- MEMORY запоминание;  $\bullet$
- M исполнение запоминания;  $\bullet$
- ADDON автоматическое запоминание и обнуление;
- $+$  исполнение автоматического запоминания и обнуления;  $\bullet$
- A динамическое взвешивание;
- ANIMAL динамическое взвешивание;  $\bullet$
- R отмена прикладных настроек.

# *Единицы взвешивания*

- g переключение в граммы;  $\bullet$
- kg регистрация и переключение в килограммы;  $\bullet$
- mg регистрация и переключение в миллиграммы;
- PERCENT регистрация и переключение в проценты;
- % ввод 100%-ной нормы при выборе единицы в %;
- G переключение килограммов и процентов;  $\bullet$
- PCS регистрация и переключение единицы «штуки»;  $\bullet$
- CT регистрация и переключение единицы «карат»;  $\bullet$
- MOM регистрация и переключение единицы «мом»;  $\bullet$
- SPENSE регистрация и переключение единицы «плотность твердых тел»;  $\bullet$
- LDENSE регистрация и переключение единицы «плотность жидких тел»;  $\bullet$
- CU переключение единицы «пользователь» (с предварительной установкой переводного  $\bullet$ коэффициента;
- RSTUNIT возврат набора единиц по умолчанию.  $\bullet$ *Вывод числовых величин с единичных весов*
- TARGET норма;  $\bullet$
- LIMIT допуск;  $\bullet$
- GLO нижний предел 1;  $\bullet$
- GLO верхний предел 1;  $\bullet$
- L.LO нижний предел 2;  $\bullet$
- L.UP верхний предел 2;  $\bullet$
- UW штучная масса;
- G/PCS клавиша «грамм/штуки»;  $\bullet$
- CALWT масса юстировочной гири;  $\bullet$
- $\bullet$  $ACALT1 -$ ;
- $ACALT2 -;$
- $\bullet$ ACALT3 - ;
- P.TARE известная масса тары;  $\bullet$
- ZRNG нулевая полоса;  $\bullet$
- USER коэффициент пересчета единицы «пользователь»;
- VOL объем тела;
- DENSE плотность жидкости;  $\bullet$
- I.TIME периодичность вывода данных.  $\bullet$ *Ввод числовых величин на несколько весов*
- CALWT= масса юстировочной гири;  $\bullet$
- $ACALT1=-;$  $\bullet$
- $ACALT2 = -$ ;  $\bullet$
- $\bullet$  $ACALT3= -$ ;
- P.TARE= известная масса тары;
- ZRNG= нулевая полоса;  $\bullet$
- UW= штучная масса;
- USER= коэффициент пересчета единицы «пользователь»;
- VOL= объем тела;
- SDENSE= плотность жидкости;
- $\bullet$ I.TIME= – периодичность вывода данных;
- DATE= текущая дата;
- $TIME = -$  текущее время;
- $TARGET=-$ норма;  $\bullet$
- $LIMIT=-$  допуск;  $\bullet$
- GLO= нижний предел 1;  $\bullet$
- $GLO = -$  верхний предел 1;  $\bullet$
- L.LO= нижний предел 2;  $\bullet$
- L.UP= верхний предел 2;  $\bullet$
- UW штучная масса;  $\bullet$
- PCS= объем пробы в штуках;  $\bullet$
- #= цифровые клавиши на клавиатуре АКВ-301;
- ID= идентификационный номер;
- PASSET= новый пароль;
- PASS= пароль.
- *Специальные функции*
- CAL режим юстировки;  $\bullet$
- C18 режим юстировки;
- LOCK блокировка настроек;  $\bullet$
- RELEASE доступ к настройкам;  $\bullet$
- TIME считывание даты и времени;
- ADJCLK допуск  $\pm$  30 сек;  $\bullet$
- RSTMN перезагрузка;  $\bullet$
- MENU= любое меню;  $\bullet$
- $\{-9x0$ -сигнал;
- $}$  эхо-сигнал:
- <span id="page-56-0"></span> $[\alpha]$  – режим нескольких весов ( $\alpha$  есть строчная буква).

# **4.3.2. КОМАНДЫ METTLER-TOLEDO**

- S однократный вывод после стабилизации;  $\bullet$
- SI промежуточный однократный вывод;  $\bullet$
- SIR непрерывный вывод;
- $SR$  непрерывный вывод после стабилизации;  $\bullet$
- $T$  выборка массы тары после стабилизации;
- TI промежуточная выборка массы тары;
- <span id="page-56-1"></span>Z – обнуление (то же, что и промежуточная выборка массы тары).

# **4.3.3. КОМАНДЫ SARTORIUS**

- <ESC>P однократный вывод после стабилизации;
- <ESC>T промежуточный однократный вывод.
- <span id="page-56-2"></span><ESC> есть код отмены (1ВН).

# **4.4. WINDOWS DIRECT**

В весах предусмотрена передача данных на компьютер в системе Windows с помощью приложений Lotus 1-2-3, Word, Excel, NotePad и др. Двусторонний обмен данными между весами и компьютером позволяет видеть на мониторе компьютера полученные данные точно так же, как будто они были введены с клавиатуры. Данная функция называется Программа «Windows Direct», так как с ее помощью впрямую доступна операционная система Windows, исключаются коммуникационные проблемы, связанные с установкой программного обеспечения. Все, что нужно для передачи данных от весов или для дистанционного управления весами – это кабель и несколько простых настроек. Эффективно одновременное использование Программы с функцией автоматической печати. Программа не предназначена для управления работой весов, для этого нужно использовать командные коды.

# **4.4.1. НАСТРОЙКА ПРОГРАММЫ**

<span id="page-56-3"></span>□ Включить весы и установить следующие настройки: <80**1**: по команде>, <81**0**: *стандартный*>, <82**0**: 300 бод>, <83**0**: *без пров.,8бит*>, <84**0**: *1 бит*>, <85**3**: курсор ↓>, <85**4**: курсор→>.

$$
\fbox{POWER}
$$

□ Нажать клавишу питания в течение 3 сек. и завершить настройку.

- □ Выключить питание весов и компьютера.
- □ Соединить весы и компьютер кабелем RS-232C.
- □ Включить компьютер и дождаться, когда стартует программа Windows.
- □ Нажать кнопку "Пуск", а в открывшемся Главном меню "Панель управления".
- □ В открывшемся меню выбрать субменю "Специальные возможности".
- □ Проверить, чтобы на всех вкладках, включая «Общие», имеющиеся флажки были сняты.
- □ Установить на последней вкладке "Общие" флажок "Альтернативные устройства ввода". Он должен быть единственным из флажков всех вкладок "Специальные возможности".
- □ Нажать клавишу "Настройка". Откроется субменю "Настройка альтернативного устройства ввода".
- □ Выбрать на компьютере последовательный порт с интерфейсным разъемом RS-232C и ввести его в окошко "Последовательный порт". Из 4 портов СОМ1 ~ СОМ4 обычно это СОМ1.
- □ Установить скорость передачи 300 бод. Предварительно проверить, что функция весов <82**0**: 300 бод> настроена также на 300 бод.
- □ Нажать клавишу "ОК". Субменю "Настройка альтернативного устройства ввода" закроется, и вновь откроется меню "Специальные возможности".
- □ Нажать клавишу "Применить".
- □ Нажать кнопку "Пуск", указать на "Завершение работы" и нажать в "Перезагрузить компьютер?" клавишу "Да".
- <span id="page-57-0"></span>□ После окончательного запуска Windows вставить штекер в разьем питания весов и включить весы в соответствии с п. 1.5.4.

### **4.2.2. ПРОВЕРКА РАБОТЫ ПРОГРАММЫ**

Настройку Панели управления не обязательно проводить каждый раз. При повторном использовании программы достаточно ограничиться следующими действиями.

Открыть какое-либо из приложений Word, Excel, NotePad и т.д.

# **PRINT**

- □ Нажать клавишу печати на клавиатуре весов.
- □ Проверить, что числовое показание на весах высвечивается на экране компьютера.
- □ Закрыть приложение.

Чтобы убедиться в корректной работе программы, следует отключить питание весов; полностью активировать программу, вставить сетевой адаптер в разъем питания весов и включить их (преждевременное включение до завершения активации может привести к сбою в работе программы). Программа работает на компьютерах, на которых установлена стандартная американская версия Microsoft Windows, но нет гарантии для любых компьютеров. CAS не отвечает за проблемы, связанные с этой функцией. Перед ее использованием рекомендуется делать резервную копию ваших программ или данных.

Возможные причины, когда программа вообще не работает:

на некоторых ноутбуках интерфейс RS-232C отключен с целью энергосбережения – надо активировать  $\bullet$ этот порт;

- проблема с последовательным СОМ-портом может помочь переустановка на другой порт, после чего  $\bullet$ необходимо перезагрузить компьютер;
- неисправность кабеля RS-232C проверить распайку соединительного кабеля.
	- Соединение по локальной сети в других приложениях может влиять на программу.
		- Попытайтесь отключиться от сети.
		- В случае, когда программа работает с перебоями:
- выберите скорость передачи 300 бит/сек, так как в зависимости от скорости обработки данных компьютера передача с большей скоростью может оказаться некорректной;
- если интервал времени между двумя последовательными посылками данных слишком мал, данные по программе могут не успевать обрабатываться компьютером; поэтому при передаче данных вручную посылайте следующие данные только после того, как текущее значение высветится на дисплее весов;
- во время передачи данных не трогайте клавиатуру или мышь;  $\bullet$
- прежде, чем действовать на клавиатуру или мышь, прекратите передачу данных и убедитесь, что на входе компьютера нет данных.

# **ПРИМЕЧАНИЯ**

1. программа, возможно, не будет работать правильно, если передаются невесовые единицы, например коды ошибок или время;

2. единицы измерения не передаются, и поэтому единица, высвечиваемая на дисплее и требуемая по прикладной программе, должна быть одной и той же;

программа, возможно, не будет работать правильно при установке на клавиатуре некоторых блокирующих клавиш, например курсорных или NUMLOCK; поэтому все такие блокировки на клавиатуре компьютера должны быть сняты;

с периферийным оборудованием, подключенным к разъему весов входа/выхода (например, принтер  $\overline{4}$ . DEP-50M), программа не работает; команды управления от этого оборудования или компьютера не передаются через разъем, если программа включена:

устанавливайте форматы данных, такие как позиция лесятичной точки или весовые единицы в  $\overline{5}$ . соответствии с используемым приложением.

#### $4.5.$ РАБОТА С НЕСКОЛЬКИМИ ВЕСАМИ

<span id="page-58-0"></span>При использовании компьютера имеется возможность, чтобы управлять работой не одних весов, а нескольких, до 26, если соединить их между собой по схеме

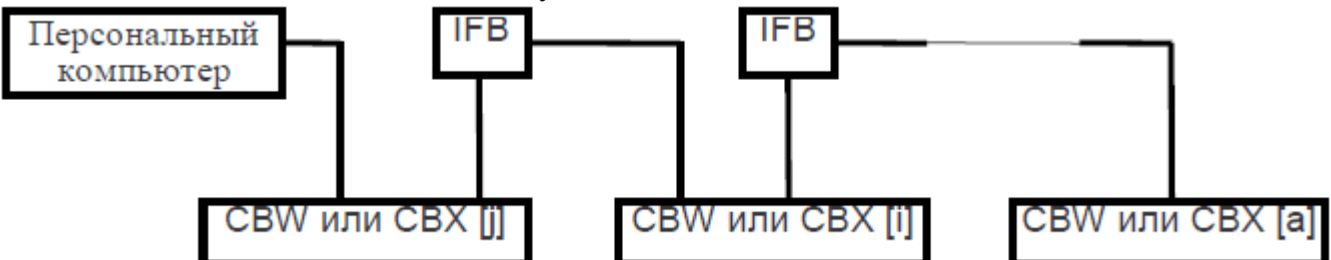

Лля физического соелинения компьютера с весами и весов между собой используются переходники IFB-102A и кабели RS-232C по числу соединяемых весов. На переходнике установлен 25-пиновый разъем, соединяемый с СОМ-портом компьютера. Идентификационный номер приписывается каждым весам строчной буквой латинского алфавита в квадратных скобках по ее порядковому номеру от минимального [а] ( $N_2$  1) до [j] ( $N_2$  10), наиболее близкого к компьютеру на схеме выше, или до максимально возможного  $[z]$  ( $N_2$  26).

После соединения весов в схему следует выполнить:

- $\Box$ Настройку всех весов согласовать с компьютером, затем выключить их.
- Подать питание на схему и ждать, пока на всех весах не высветится сообщение  $\Box$   $\Box$   $\Box$  $\Box$

Послать с компьютера команду  $\lceil \alpha \rceil$  <br/> (разделитель>, где  $\alpha$  есть идентификационный номер весов,  $\Box$ ближайших к компьютеру (команда исполняется только один раз после включения питания); эти весы переходят в режим мультисоединений и на их дисплее высвечивается показание массы. Возвращается номер весов, стоящих на одну позицию вслед за сработавшими.

- На этом процедура установки мультисоединений считается завершенной.  $\Box$
- <span id="page-58-1"></span>Выход из режима мультисоединений возможен только после отключения питания всех весов.  $\Box$

# 4.5.1. КОМАНДЫ РЕЖИМА МУЛЬТИСОЕДИНЕНИЙ

В данном режиме принимаются только следующие команды ( $\alpha$  есть идентификационный номер весов):  $+0/T$ 

- $\lceil \alpha \rceil$ TARE  $\bullet$
- $+0/T$  $\lceil \alpha \rceil T$  $\bullet$
- $\lceil \alpha \rceil$ POWER
- 
- $\lceil \alpha \rceil 0$  –
- $\alpha$  PRINT  $\bullet$
- $\lceil \alpha \rceil$ D05 однократный вывод;
- $\alpha$ [007 однократный вывод с информацией о стабилизации;
- **UNIT**  $\lceil \alpha \rceil$ UNIT –
- [a]CAL масса юстировочной гири;
	- $\frac{UNIT}{4}$
- $\lceil \alpha \rceil$ UNIT+ -

# **4.5.2. ФОРМАТ ДАННЫХ**

<span id="page-59-0"></span>Выходные данные от весов [α] представляются в формате «[α]»данные<разделитель>. Показания по нагрузке представляются в стандартном формате <81**0**: *стандартный*>.

<span id="page-59-1"></span>При произвольных символах, таких как дата, время, отчет по юстировке и т.д., правильная передача не гарантируется.

## **4.5.3. ВОЗМОЖНЫЕ ПРОБЛЕМЫ МУЛЬТИСОЕДИНЕНИЙ**

Данный режим не предназначен для независимой передачи данных от всех весов. Его цель – сбор данных со всех весов под управлением одного компьютера, но по отдельности.

Если одновременно в систему поступают команды и данные от различных весов, весы не будут функционировать правильно. Например, при исполнении прикладных программ, таких как автоматическая **PRINT** 

или непрерывная печать, или при нажатии клавиши печати в режиме мультисоединений возможны сбои.

Исполнительные механизмы, подключенные к разъему «вход/выход» или через переходники IFB-102A, также не могут быть использованы. Формат данных допускается только стандартный, а настройки <85**3**: курсор ¯> или <85**4**: курсор→> не работают. Даже при максимальной скорости 38400 бод переход сигналов от компьютера к весам занимает время, в среднем, 0,05\*N секунд, где N – номер весов. И почти столько же – в обратном направлении.

# **4.6. КЛАВИАТУРА AKB-301**

<span id="page-59-2"></span>Как было указано в п. 2.1.2, по дополнительному заказу в комплектность весов включается цифровая клавиатура АКВ-301, предназначенная для ввода цифровых данных.

Клавиатура с левой стороны содержит цифровые клавиши, от **0** до **9**, а также клавишу возврата **C** и десятичной точки, а справа 8 функциональных клавиш:

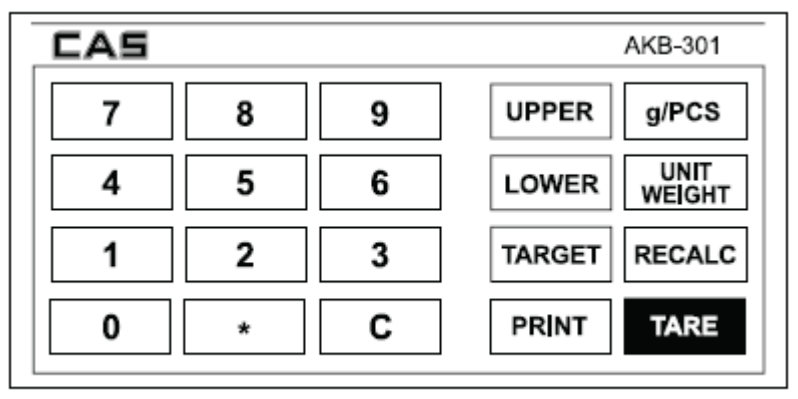

# Numeral keys

## **Function** keys

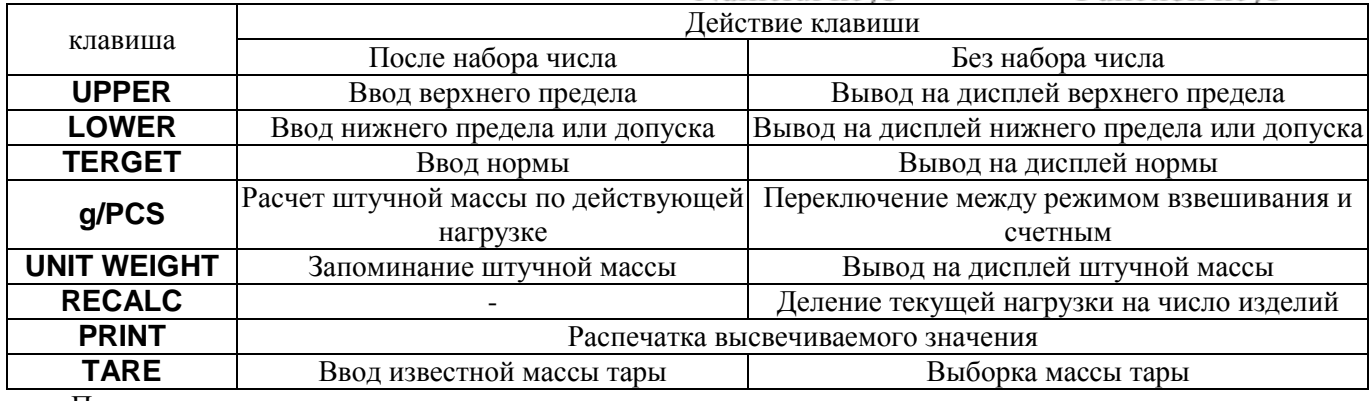

Подключение клавиатуры осуществляется при выключенных весах к разъему «управление клавишами» на задней стенке весов, см. п. 1.5.3.1. После этого следует включить весы.

Для ввода какого-либо значения в память весов следует набрать его на цифровой клавиатуре и нажать соответствующую функциональную клавишу. После этого можно вернуться в режим взвешивания, нажав клавишу возврата **C**. Если же, не набирая число, просто нажать какую-либо функциональную клавишу, на дисплее высветится соответствующее число.

После вывода числа на дисплее высвечиваются указатели # и \*.

Клавиша **UPPER** срабатывает, только если графическая шкала активирована в состоянии <3**1**:шкала переменная>, <3**2**: пределы 1> или <3**3**: пределы 2>, т.е. настроена на режим дозирования. Во всех других случаях высвечивается сообщение об ошибке  $E_{\Gamma}$ .

Клавиша **LOWER** вводит норму, если графическая шкала активирована в состоянии <3**2**: пределы 1> или <3**2**: пределы 2>, а если в состоянии <3**1**:шкала переменная>, то эта клавиша вводит допуск. Во всех других случаях высвечивается сообщение об ошибке  $E -$ .

Клавиша **TARGET** срабатывает, только если графическая шкала активирована в состоянии <3**1**:шкала переменная>, а в других случаях высвечивается сообщение об ошибке  $E_{\Gamma}$ .

<span id="page-60-0"></span>Клавиши **РRINT** и **TARE** функционируют аналогично одноименным клавишам на весах.

# **4.6.1. ПРИМЕРЫ**

# *4.6.1.1. ДОЗИРОВАНИЕ*

<span id="page-60-1"></span>При вводе параметров дозирования клавиша десятичной точки не используется, так как ее положение устанавливается автоматически согласно НПВ весов.

# **5.ВОЗМОЖНЫЕ НЕИСПРАВНОСТИ**

<span id="page-60-2"></span>В процессе работы весов могут возникнуть ошибки, сообщения о которых высвечиваются на дисплее. Ниже приведена таблица с указанным сообщением, ошибкой, и способом ее устранения.

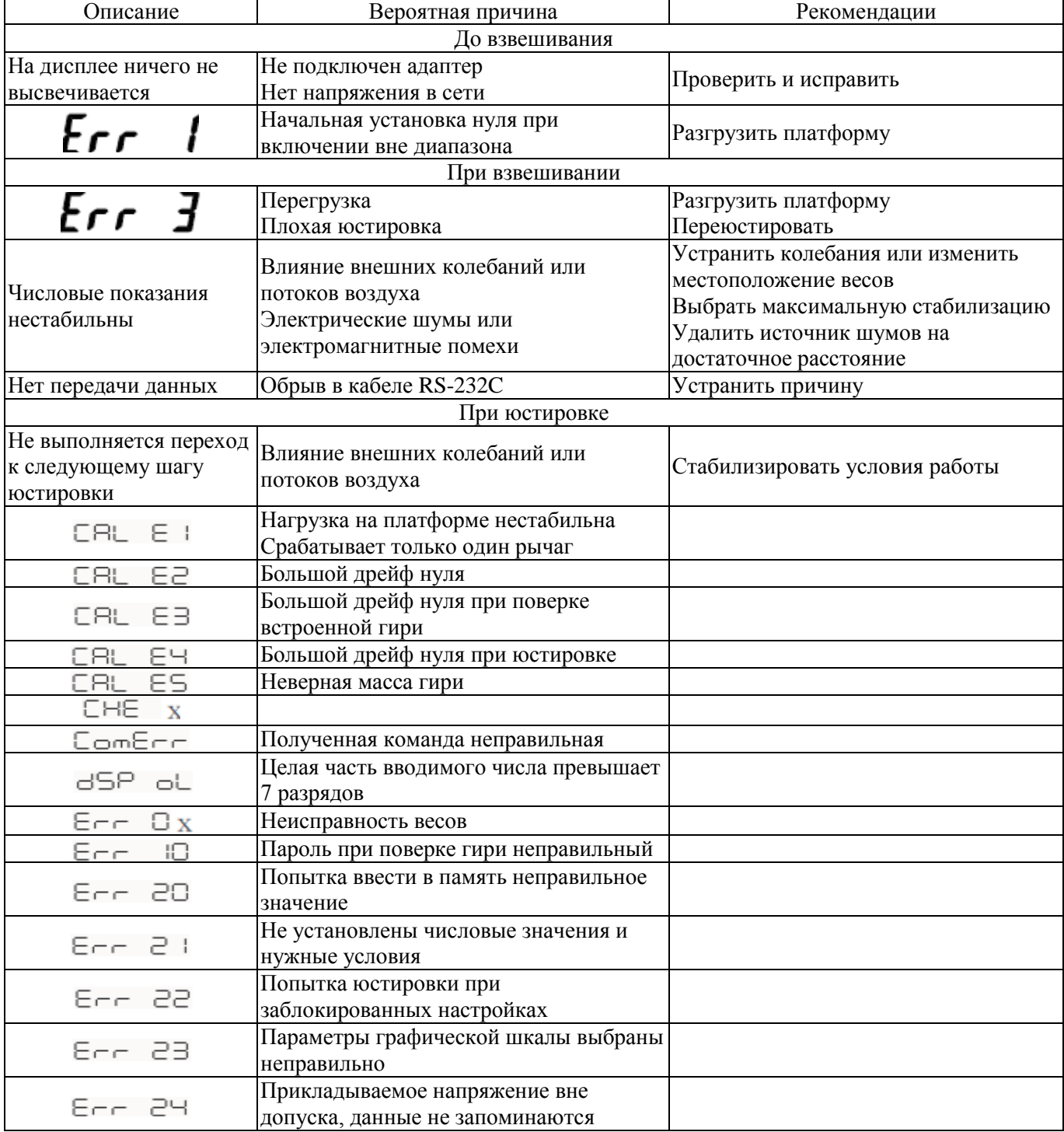

# **6. СВЕДЕНИЯ ПО УТИЛИЗАЦИИ**

<span id="page-61-0"></span>Требования по утилизации весов должны быть согласованы с местными нормами по утилизации электронных продуктов. Не следует выбрасывать весы в обычный мусор.

<span id="page-62-0"></span>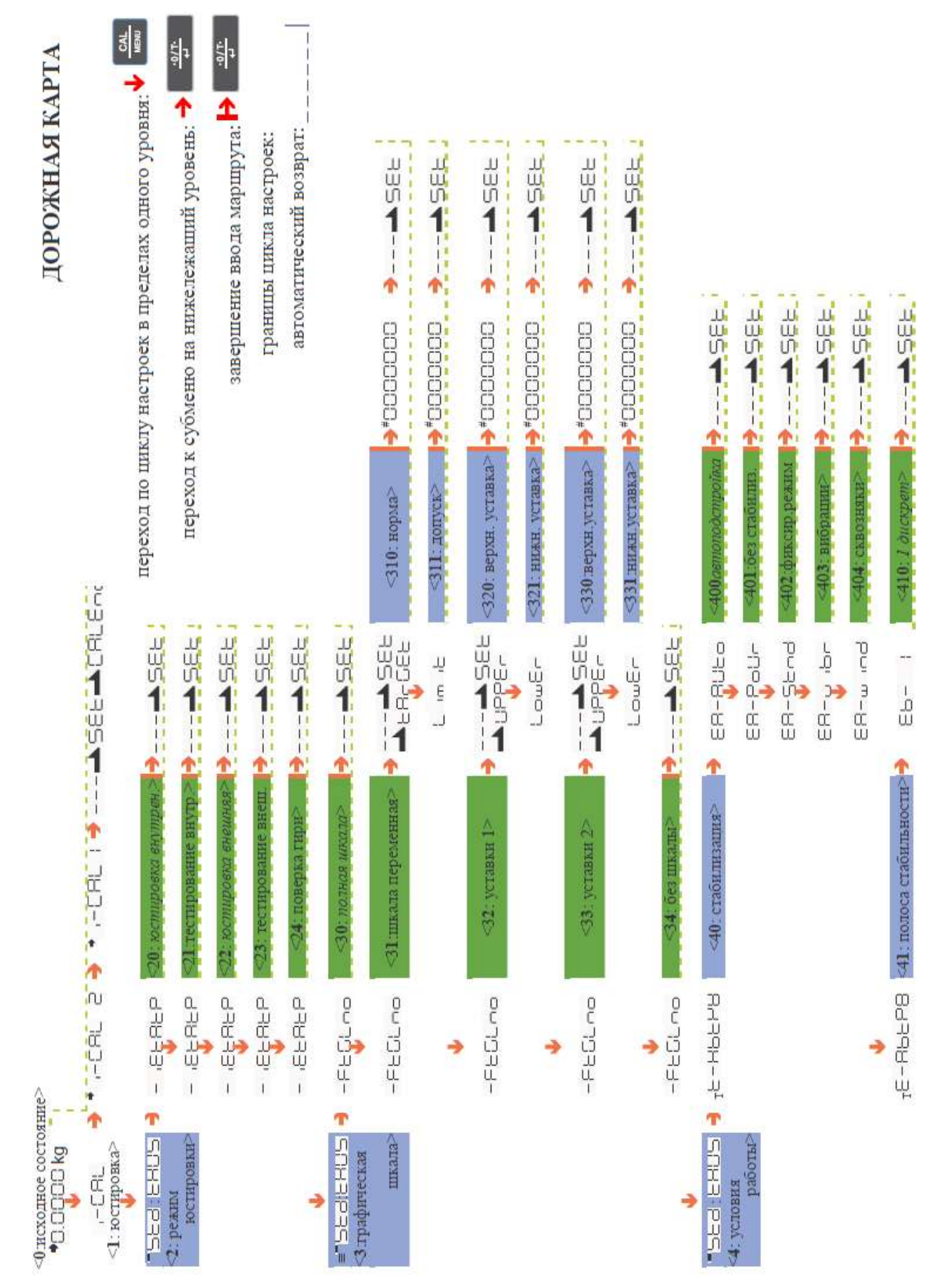

# 7. ДОРОЖНАЯ КАТРА

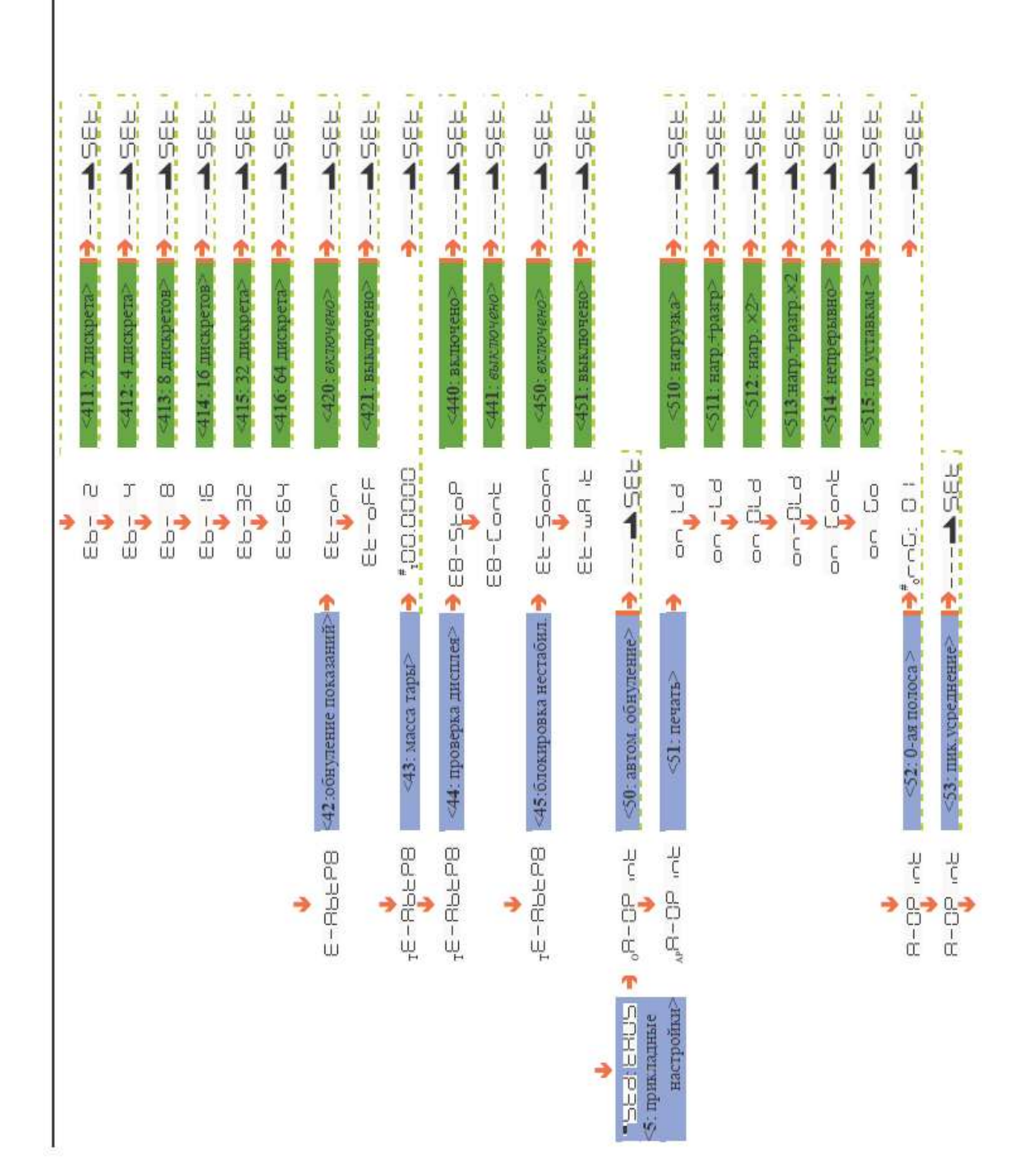

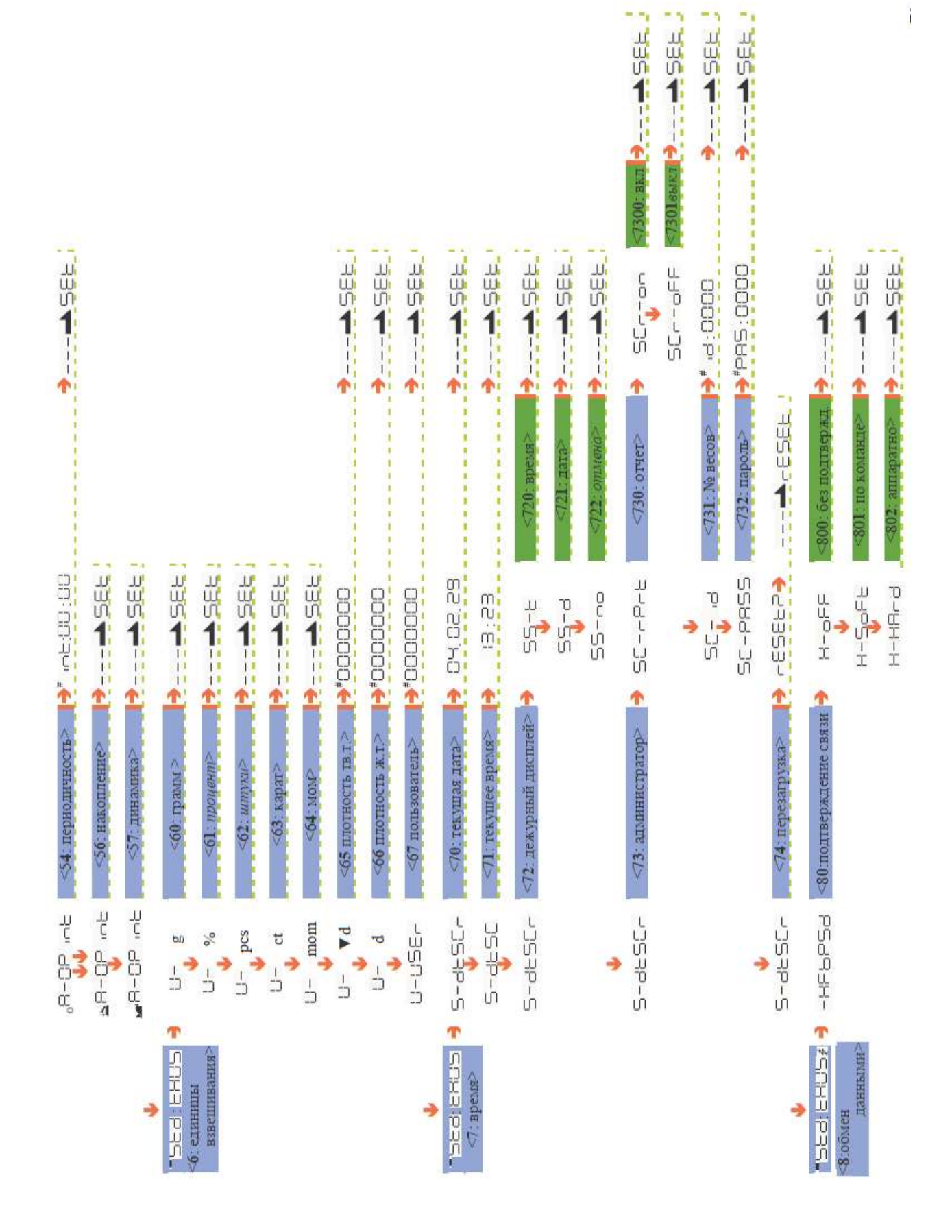

**ENGINE** 810 concreamment > 3 SEE **149641140 ABS4-55-2** 武器车号 武功十二十二  $\frac{1}{2}$ 1850年111点 **1994.** 1551 15 1954 11 1991-1-12 1994年 830:6ez npos. 86um | - - - - - - - - 56 E **THE PROPERTY AND SEARCH** 1550年 111 山山54-1-1-2 1954…… 山山54-1-1-**HUD41:** 1854-1-1-1 1551-1-7:38400 бод> 11. предыдущий 4:4800 602 25: 9600 бод> 26 19200 бод 812: Mettler-D 820:300 60.12 2400 60H **313 Sartornis** 840: 1 oum  $F-P$ <sub>r</sub> $EEB$ **P-38-00** P-po<br>P-pd-d<br>P-EJEn<br>P-EJEn  $DCEI - P$  $\begin{array}{ccc} \downarrow & \downarrow & \downarrow & \downarrow \\ \downarrow & \downarrow & \downarrow & \downarrow \\ \downarrow & \downarrow & \downarrow & \downarrow \\ \downarrow & \downarrow & \downarrow & \downarrow \\ \downarrow & \downarrow & \downarrow & \downarrow \\ \downarrow & \downarrow & \downarrow & \downarrow \\ \downarrow & \downarrow & \downarrow & \downarrow \\ \downarrow & \downarrow & \downarrow & \downarrow \\ \downarrow & \downarrow & \downarrow & \downarrow \\ \end{array}$  $\begin{array}{c}\n\cos\theta \\
\cos\theta\n\end{array}$ p-gepp  $CCE<sup>4</sup> - q$  $\begin{matrix} \mathbb{L} & \mathbb{L} \\ \mathbb{L} & \mathbb{L} \\ \mathbb{L} & \mathbb{L} \end{matrix}$  $E-\frac{E}{V}$  $H - Em$  $\begin{array}{c}\n\overrightarrow{5} \\
\overrightarrow{9} \\
\overrightarrow{9}\n\end{array}$ ٠ ⊲83: четность и длина> <82: скорость передачи> <81: формат данных> «85: разделитель»  $<84$ :  $\text{CT0II}-\text{OH} \text{Id}$ -HFbP5d **PSdSH-PSdSH-PSdSH-**-HFbP5d ډ ş

# **8.МЕТОДИКА ПОВЕРКИ**

### <span id="page-66-0"></span>Федеральное государственное унитарное предприятие СИБИРСКИЙ ГОСУДАРСТВЕННЫЙ ОРДЕНА ТРУДОВОГО КРАСНОГО ЗНАМЕНИ НАУЧНО-ИССЛЕДОВАТЕЛЬСКИЙ ИНСТИТУТ МЕТРОЛОГИИ (ФГУП «СНИИМ»)

**УТВЕРЖДАЮ** Руководитель ГЦИ СИзам. директора ФГУП «СНИИМ» В.И. Евграфов 2009 г. train di  $\overline{c}$ 

# Весы электронные CBX, CBW

# Методика поверки

(Приложение к эксплуатационной документации)

2009 г.

Настоящая методика поверки распространяется на весы электронные CBX, CBW, выпускаемые фирмой «CAS Corporation Ltd.» (Р. Корея), и устанавливает методы и средства их первичной и периодической поверок.

Межповерочный интервал - 1 год.

В методике поверки использованы ссылки на следующие стандарты и нормативные документы:

• ГОСТ 7328-2001 «Гири. Общие технические условия».

• ГОСТ 24104-2001 «Весы электронные. Общие технические требования»

• ГОСТ 12.2.003-91 «ССБТ. Оборудование производственное. Общие требования безопасности».

• ПР 50.2.006-94. «ГСИ. Порядок проведения поверки средств измерений».

### 1 ОПЕРАЦИИ И СРЕДСТВА ПОВЕРКИ

При проведении поверки должны быть выполнены следующие операции и применены средства поверки, указанные в таблице.

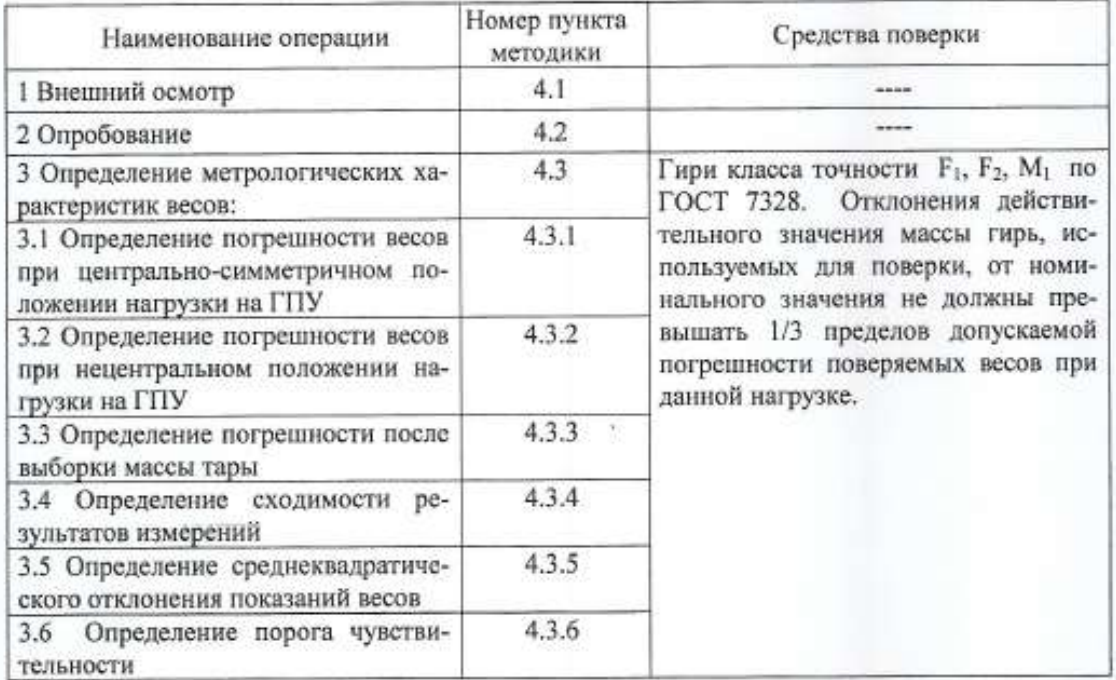

# 2 ТРЕБОВАНИЯ К БЕЗОПАСНОСТИ

При проведении поверки должны быть соблюдены общие правила техники безопасности в соответствии с требованиями ГОСТ 12.2.003, а также требования безопасности, указанные в эксплуатационной документации на поверяемые весы и средства поверки.

### 3 УСЛОВИЯ ПОВЕРКИ

Операции по всем пунктам поверки проводят при любом сочетании значений влияющих факторов, соответствующих рабочим условиям эксплуатации поверяемых весов:

- диапазон рабочих температур (+5 ....+40 °С); изменение температуры воздуха при поверке весов в течение одного часа должно быть не более  $\pm 2$  °C;

- относительная влажность (≤ 80%);

- параметры питания от сети переменного тока: .

о Напряжение, В: 220 (+22; -33);

Частота, Гц: 50 ±1 ö

В помещении, где проводится поверка весов, должны отсутствовать воздушные потоки от вентиляторов, кондиционеров, открытых дверей или окон; вибрации, вызывающие изменения показаний весов, а также тепловые потоки, вызывающие одностороннее нагревание или охлажление весов.

После распаковки и сборки весы должны быть выдержаны в помещении не менее 12 часов лля несов высокого класса точности и не менее 2 часов для вссов среднего класса точности по ГОСТ 24104. Перед проведением поверки необходимо включить весы и выдержать во включенном состоянии не менее 60 минут. Весы должны быть установлены по уровню с помощью регулировочных ножек.

### 4 ПРОВЕДЕНИЕ ПОВЕРКИ

## 4.1 Внешний осмотр

При внешнем осмотре проверяют:

- комплектность весов на соответствие Руководству по эксплуатации (РЭ);

- отсутствие видимых повреждений на корпусе и комплектующих;

- наличие и сохранность необходимой маркировки.

### 4.2 Опробование

При опробовании включают весы и проверяют правильность и четкость отображения цифр и других символов дисплея при прохождении теста согласно п.1.5.3 РЭ. После установки нуля проверяют функционирование устройств тарирования, отключение индикации при нагрузке, превышающей наибольший предел взвешивания (НПВ) более чем на 9е.

Выполняют при необходимости калибровку весов согласно п.2.6.1.РЭ весов.

### 4.3 Определение метрологических характеристик весов

### 4.3.1 Определение погрешности весов при центрально-симметричном положении нагрузки

Погрешность весов при центрально-симметричном положении нагрузки определяют постепенным нагружением грузоприёмной платформы весов гирями от наименьшего предела взвешивания НмПВ до НПВ и последующим разгружением до НмПВ. Гири устанавливаются на платформу весов максимально симметрично относительно ее центра. При этом должно быть использовано не менее пяти нагрузок, приблизительно равномерно делящих диапазон взвешивания весов. Значения нагрузок должны включать НмПВ, НПВ и точки изменения пределов допускаемой погрешности весов.

Погрешность весов при каждой поверяемой нагрузке вычисляют по формуле:

$$
\Delta = I - L,
$$

 $(1)$ 

где I-показание весов;

 $L$  - действительное значение массы гирь, установленных на весах.

Погрешность весов в диапазоне измерений не должна превышать пределов допускаемых погрешностей весов.

### 4.3.2 Определение погрешности весов при нецентральном положении нагрузки

Грузоприёмную платформу весов нагружают гирей или гирями (не более 2-х гирь), масса которых максимально близка к 1/3 НПВ весов. Гири размещают в центре платформы, а затем поочередно в одно из положений, как показано на рисунке ниже, гири не должны выходить за пределы платформы:

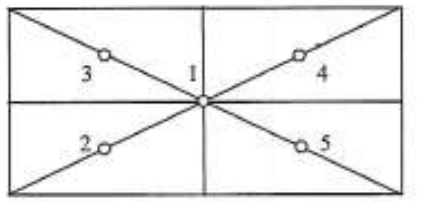

Погрешности весов при нецентральном положении нагрузки рассчитывают по формуле (1) Погрешность весов при каждом измерении не должна превышать пределов допускаемой погрешности весов.

### 4.3.3 Определение погрешности весов после выборки массы тары

Определение погрешности весов после выборки массы тары проводят при центральносимметричном нагружении и разгружении весов при двух различных значениях тары, близких по значению к 1/3 НПВ или 2/3 НПВ.

Определение погрешности после выборки массы тары проводят следующим образом. Устанавливают нулевые показания на дисплее весов. На грузоприемную платформу устанавливают гирю массой, равной первому значению массы тары. Производят выборку массы тары в соответствии с РЭ весов. При этом на дисплее должны установиться нулевые показания. Затем платформу весов последовательно нагружают и разгружают пятью нагрузками, значения массы которых равномерно распределены от НмПВ до максимально возможного значения массы нетто. Суммарная масса тары и масса нагрузки не должна превышать НПВ для данной модели весов. Погрешность для каждой массы нетто рассчитывается по формуле (1).

Аналогично определяют погрешность весов при втором значении массы тары для пяти нагрузок нетто.

Погрешность после выборки массы тары не должна превышать пределов допускаемой погрешности весов в интервалах взвешивания для массы нетто.

### 4.3.4 Сходимость результатов измерений

Сходимость результатов измерений оценивают по их размаху. Определение размаха результатов измерений проводят при нагрузках, близких к 50% и 100% от НПВ. Каждая серия измерений должна содержать не менее 6 измерений для весов высокого класса точности и не менее 3 измерений для весов среднего класса точности по ГОСТ 24104.

Определение размаха результатов измерений проводят следующим образом. Устанавливают нулевые показания на дисплее весов. Затем поочередно помещают гири в центр платформы, каждый раз фиксируя показания весов с нагрузкой. В случае ненулевых показаний весов после их разгружения устанавливают показания на нуль.

Размах результатов измерений (R) определяют как разность между наибольшим и наименьшим показаниями весов (из числа измерений каждой серии):

$$
\xi = I_{\text{max}} - I_{\text{min}}
$$

где  $I_{max}$ ,  $I_{min}$  - наибольшее и наименьшее показания весов.

 $(2)$ 

Размах результатов измерений не должен превышать пределов допускаемой погрешности весов, при этом погрешность любого единичного измерения не должна превышать пределов допускаемой погрешности весов для данной нагрузки.

### 4.3.5 Определение среднеквадратического отклонения показаний весов

Среднеквадратическое отклонение (СКО) показаний весов определяют десятикратным центрально-симметричным нагружением платформы весов гирей, максимально близкой по массе к НПВ весов. Перед каждым нагружением весы устанавливают на нуль. По показаниям весов рассчитывают СКО по формуле:

$$
\sigma = \frac{1}{3} \sqrt{\sum_{i=1}^{i=1} (I_i - I_{cp})^2}
$$
 (3)

где  $I_i$  - показания весов при i-том нагружении.

I<sub>cp</sub> - среднее арифметическое из десяти показаний.

Среднеквадратическое отклонение показаний весов не должно превышать 1/3 значения пределов допускаемой погрешности весов.

### 4.3.6 Определение порога чувствительности весов

Определение порога чувствительности проводят не менее чем при трех значениях нагрузки, близкой к НмПВ, 0,5НПВ и НПВ путем плавного снятия или установления на уравновешенные весы дополнительных гирь общей массой, равной от 1.0 d до 1.4d, что должно вызывать изменение показаний не менее чем на 1.0 d.

# 5 ОФОРМЛЕНИЕ РЕЗУЛЬТАТОВ ПОВЕРКИ

Положительные результаты поверки оформляют в соответствии с правилами ПР 50.2.006 выдачей «Свидетельства о поверке» по форме Приложения 1 ПР 50.2.006.

В случае отрицательных результатов весы к применению не допускаются, «Свидетельство о поверке» аннулируется и выдается «Извещение о непригодности» по форме Приложения 2 TIP 50.2.006.

Нач. отдела №9 ФГУП «СНИИМ»

И.Г. Цибин

Нач. сектора №91 ФГУП «СНИИМ»

Т.В. Степанова